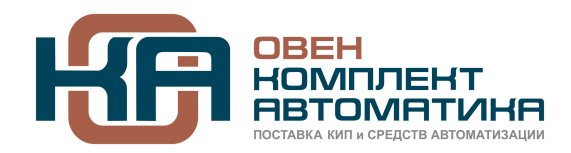

109428, Москва, Рязанский пр-кт д. 24 корп. 2, 11 этаж, офис 1101 Тел.: +7 (495) 663-663-5, +7 (800) 600-49-09 отдел продаж: [sales@owenkomplekt.ru](mailto:sales@owenkomplekt.ru) тех. поддержка: [consultant@owenkomplekt.ru](mailto:consultant@owenkomplekt.ru) www.owenkomplekt.ru

# **КТР-121.02.40**

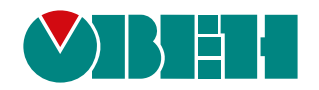

**Блок автоматического управления котловыми агрегатами Алгоритм 02.40 (Версия ПО 3.0)**

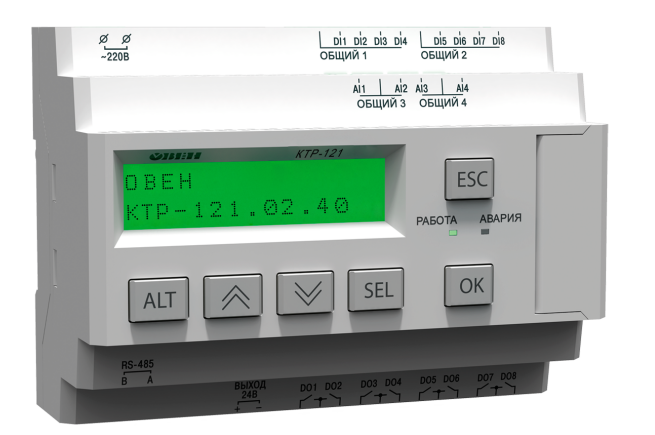

**FAT** 

Руководство по эксплуатации

02.2023 версия 1.35

# Содержание

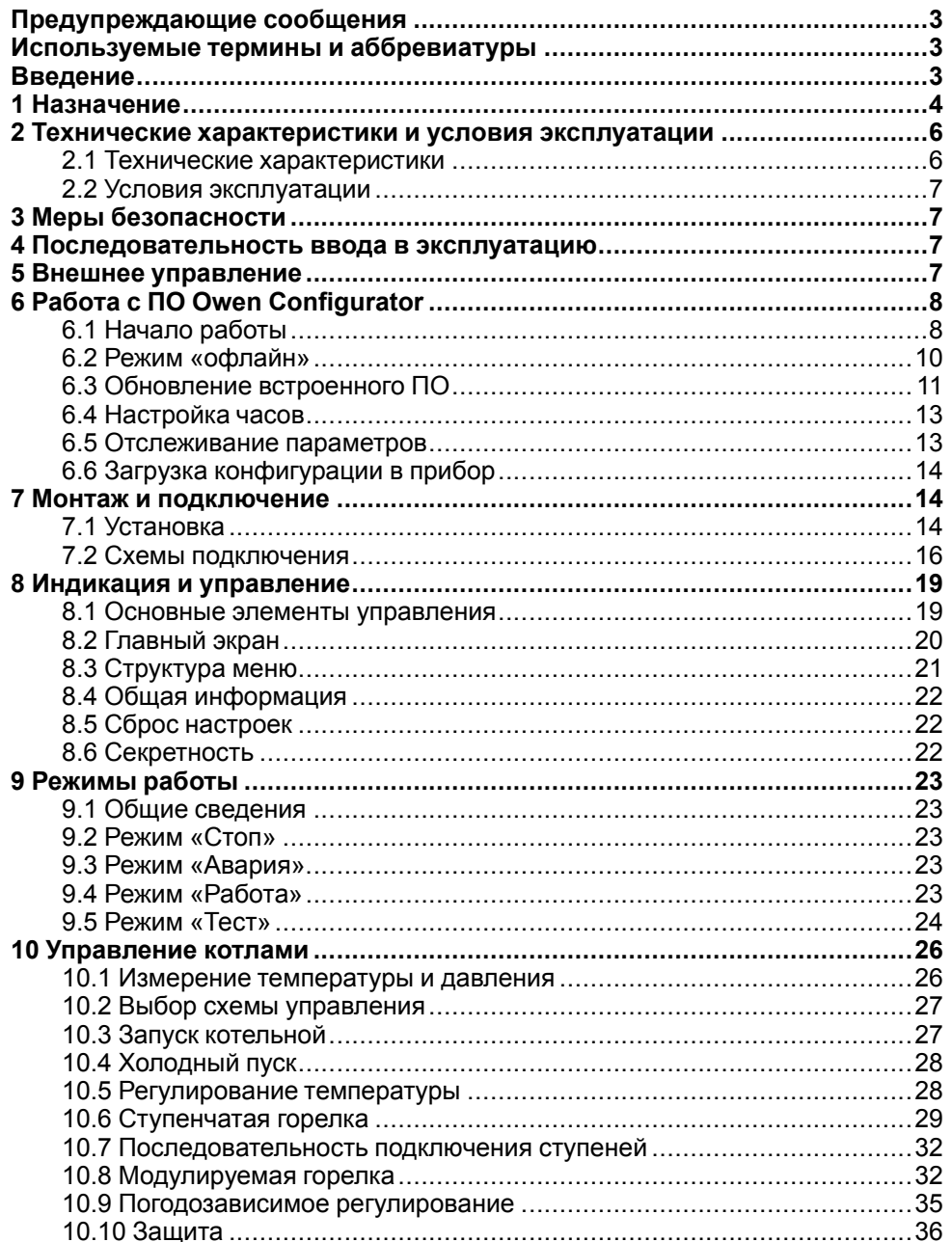

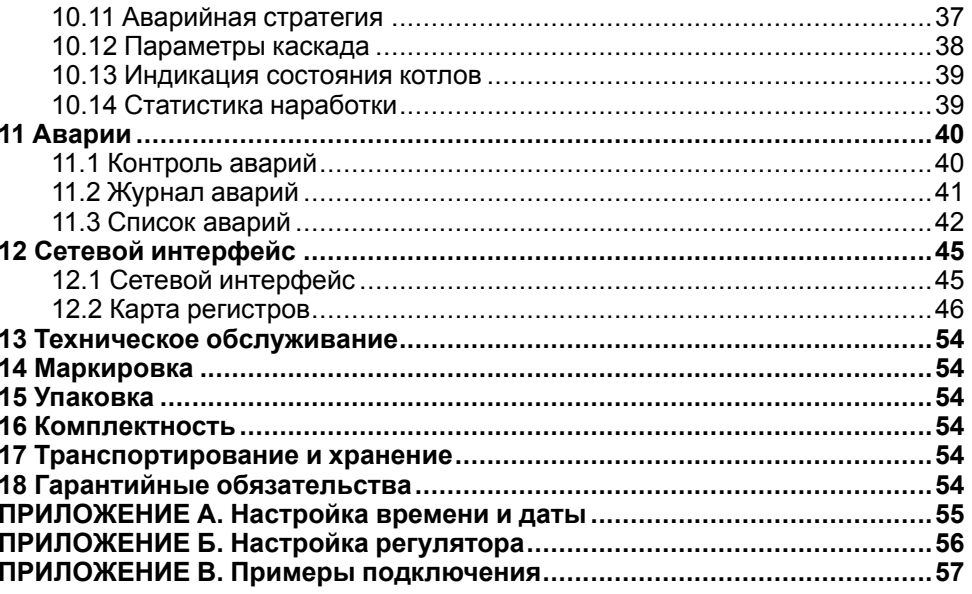

### <span id="page-2-0"></span>**Предупреждающие сообщения**

В данном руководстве применяются следующие предупреждения:

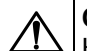

#### **ОПАСНОСТЬ**

Ключевое слово ОПАСНОСТЬ сообщает о **непосредственной угрозе опасной ситуации**, которая приведет к смерти или серьезной травме. если ее не предотвратить.

### **ВНИМАНИЕ**

Ключевое слово ВНИМАНИЕ сообщает о **потенциально опасной ситуации**, которая может привести к небольшим травмам.

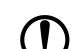

#### **ПРЕДУПРЕЖДЕНИЕ**

Ключевое слово ПРЕДУПРЕЖДЕНИЕ сообщает о **потенциально опасной ситуации**, которая может привести к повреждению имущества.

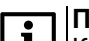

#### **ПРИМЕЧАНИЕ**

Ключевое слово ПРИМЕЧАНИЕ обращает внимание на полезные советы и рекомендации, а также информацию для эффективной и безаварийной работы оборудования.

#### **Ограничение ответственности**

Ни при каких обстоятельствах ООО «Производственное объединение ОВЕН» и его контрагенты не будут нести юридическую ответственность и не будут признавать за собой какие-либо обязательства в связи с любым ущербом, возникшим в результате установки или использования прибора с нарушением действующей нормативно-технической документации.

### <span id="page-2-1"></span>**Используемые термины и аббревиатуры**

- **КЗР** клапан запорно-регулирующий.
- **МВХ** минимальное время хода.
- **ЖКИ** жидкокристаллический индикатор.
- **НЗ** нормально-закрытый.
- **НО** нормально-открытый.
- **ПВХ** полное время хода.
- **ПИД** пропорционально-интегрально дифференциальный (регулятор).

**ТВИ** – температурно-временной интеграл

**Котловой регулятор** – КТР-121.01.10.

**Каскадные регуляторы** – КТР-121.02.

**Тепловые регуляторы** – КТР-121.03.

#### <span id="page-2-2"></span>**Введение**

Настоящее руководство по эксплуатации предназначено для ознакомления обслуживающего персонала с принципом работы, предварительной настройкой, конструкцией, работой и техническим обслуживанием блока автоматического управления котлами **КТР-121.02.40**, далее по тексту именуемого «**контроллер**» или «**прибор**».

Подключение, настройка и техобслуживание прибора должны производиться только квалифицированными специалистами после прочтения настоящего руководства по эксплуатации.

Контроллер выпускается в исполнениях:

КТР-121.220.02.40 – работа в сети переменного напряжения с номиналом 230 В.

КТР-121.24.02.40 – работа в сети постоянного напряжения с номиналом 24 В.

### <span id="page-3-0"></span>**1 Назначение**

Контроллер с алгоритмом 02.40 совместно с модулем ПРМ-1 предназначен для управления каскадом четырех водогрейных котлов.

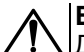

#### **ВНИМАНИЕ**

Для управления четырьмя котлами следует подключить модуль расширения ПРМ-1. Модуль в комплект поставки прибора не входит и приобретается отдельно.

### **ПРЕДУПРЕЖДЕНИЕ**

Горелки на котлах должны обладать:

- функцией автоматического розжига с контролем соответствующих параметров;
- внешним управлением по дискретным сигналам.

#### Алгоритм прибора обеспечивает:

- погодозависимое поддержание заданной **температуры подачи** в общем трубопроводе (далее **температура сети**);
- контроль **давления подачи** в общем трубопроводе (далее **давление сети**);
- контроль состояния котлов и равномерное распределение наработки между ними;
- диспетчеризацию всех контролируемых событий и конфигурационных параметров;
- при использовании второго модуля расширения ПРМ-1 прибор контролирует общекотельные аварии и осуществляет их сигнализацию.
- управление ГВС и отоплением при использовании КТР-121.03.

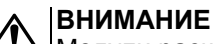

Модули расширения ПРМ-1 и КТР-121.03 в комплект поставки прибора не входят и приобретаются отдельно.

Прибор выпускается по ТУ 4218-016-46526536-2016.

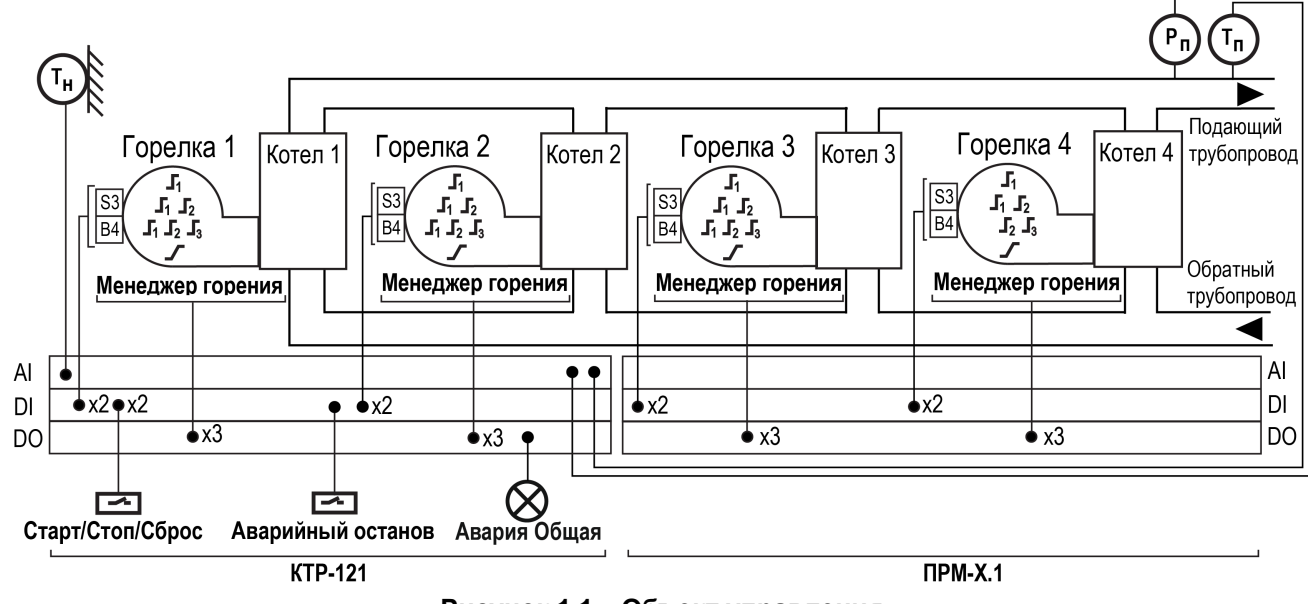

**Рисунок 1.1 – Объект управления**

Перечень входных сигналов:

- **T<sub>n</sub>** датчик температуры подачи теплоносителя в общем подающем трубопроводе;
- **Рп** датчик давления теплоносителя в общем трубопроводе;
- **Т**<sub>н</sub> датчик температуры наружного воздуха;
- **B4** подтверждение розжига горелки;
- **S3** сигнал аварии горелки (НО или НЗ);
- **Аварийный останов** внешняя аварийная кнопка останова котельной;
- **Старт/Стоп** внешняя кнопка Старт/Стоп;
- **Сброс** внешняя кнопка сброса аварий.

Перечень выходных сигналов:

- **Т1Т2** команда запуска первой ступени горелки;
- **Т6Т7Т8** команда запуска второй ступени горелки или модуляция;
- **Т9Т11** команда запуска третьей ступени горелки;
- **Авария общая** лампа сигнализации аварии.

### <span id="page-5-0"></span>**2 Технические характеристики и условия эксплуатации**

### <span id="page-5-1"></span>**2.1 Технические характеристики**

### <span id="page-5-2"></span>**Таблица 2.1 – Характеристики прибора**

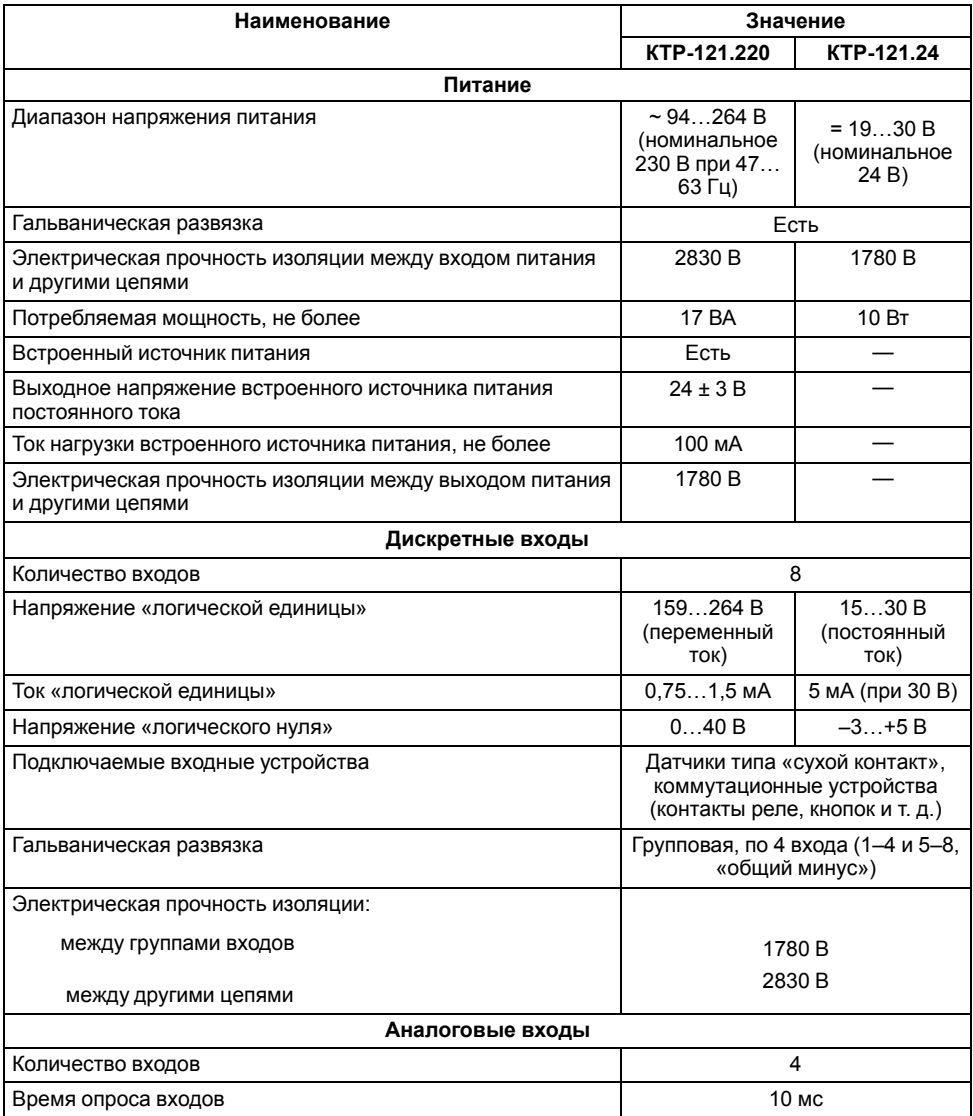

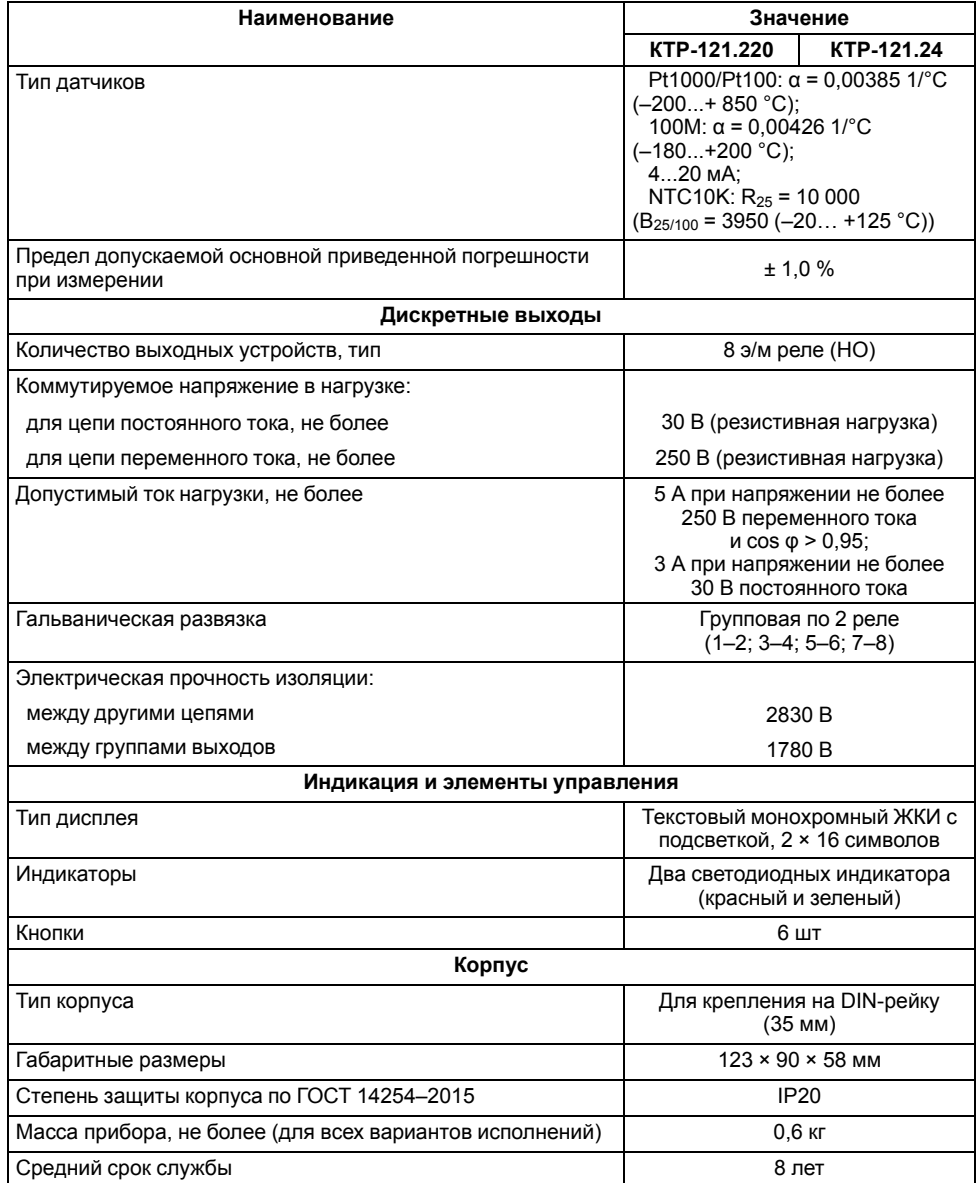

#### <span id="page-6-0"></span>**2.2 Условия эксплуатации**

Прибор предназначен для эксплуатации в следующих условиях:

- закрытые взрывобезопасные помещения без агрессивных паров и газов;
- температура окружающего воздуха от минус 20 до плюс 55 °С;
- верхний предел относительной влажности воздуха: не более 80 % при +35 °С и более низких температурах без конденсации влаги;
- допустимая степень загрязнения 1 (несущественные загрязнения или наличие только сухих непроводящих загрязнений);
- атмосферное давление от 84 до 106,7 кПа.

По устойчивости к климатическим воздействиям во время эксплуатации прибор соответствует группе исполнения В4 по ГОСТ Р 52931–2008.

По устойчивости к механическим воздействиям во время эксплуатации прибор соответствует группе исполнения N2 по ГОСТ Р 52931–2008 (частота вибрации от 10 до 55 Гц).

По устойчивости к воздействию атмосферного давления прибор относится к группе Р1 по ГОСТ Р 52931–2008.

Прибор отвечает требованиям по устойчивости к воздействию помех в соответствии с ГОСТ 30804.6.2–2013.

По уровню излучения радиопомех (помехоэмиссии) прибор соответствует ГОСТ 30805.22-2013 (для приборов класса А).

Прибор устойчив к прерываниям, провалам и выбросам напряжения питания:

- для переменного тока в соответствии с требованиями ГОСТ 30804.4.11–2013 (степень жесткости PS2);
- для постоянного тока в соответствии с требованиями ГОСТ IEC 61131–2–2012 – длительность прерывания напряжения питания до 10 мс включительно, длительность интервала от 1 с и более.

### <span id="page-6-1"></span>**3 Меры безопасности**

По способу защиты обслуживающего персонала от поражения электрическим током прибор относится к классу II ГОСТ IEC 61131-2-2012.

Во время эксплуатации, технического обслуживания и поверки прибора следует соблюдать требования ГОСТ 12.3.019– 80, «Правил эксплуатации электроустановок потребителей» и «Правил охраны труда при эксплуатации электроустановок».

Во время эксплуатации прибора открытые контакты клеммника находятся под опасным для жизни напряжением. Прибор следует устанавливать в специализированных шкафах, доступных только квалифицированным специалистам.

Любые подключения к прибору и работы по его техническому обслуживанию следует производить только при отключенном питании прибора и подключенных к нему устройств.

Не допускается попадание влаги на контакты выходного разъема и внутренние электроэлементы прибора. Прибор запрещено использовать в агрессивных средах с содержанием в атмосфере кислот, щелочей, масел и т. п.

### <span id="page-6-2"></span>**4 Последовательность ввода в эксплуатацию**

Для ввода в эксплуатацию следует:

- 1. Смонтировать прибор (см. [раздел](#page-13-2) 7.1), подключить модуль ПРМ-1 (если необходимо) и подключить входные/выходные цепи (см. [раздел](#page-15-0) 7.2).
- 2. Настроить параметры:
	- горелок и работы котлов в каскаде (см. [раздел](#page-37-0) 10.12);
	- уставок регулирования (см. [раздел](#page-27-1) 10.5);
	- защиты котлов (см. [раздел](#page-35-0) 10.10);
	- датчиков (см. [раздел](#page-25-1) 10.1).
- 3. Проверить правильность подключения исполнительных механизмов и датчиков (см. [раздел](#page-23-0) 9.5).
- 4. Запустить установку. Проверить сообщения об авариях (см. [раздел](#page-40-0) 11.2).
- 5. Если необходимо, подключить модуль расширения ПРМ-1 для контроля общекотельных аварий.

### **ПРЕДУПРЕЖДЕНИЕ**

Модуль ПРМ-1 в предварительной настройке не нуждается.

### <span id="page-6-3"></span>**5 Внешнее управление**

При объединении КТР-121.02 с КТР-121.03, алгоритм регулирования автоматически адаптируется под условия обеспечения максимально экономичного и безопасного регулирования контуров отопления и ГВС.

Приборы поставляются с уже сконфигурированными настройками для связи. Достаточно объединить их по интерфейсу согласно схеме на [рисунке](#page-7-2) 5.1.

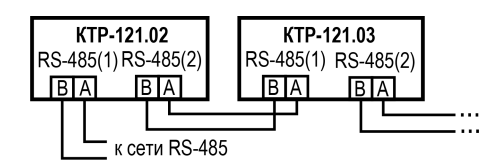

<span id="page-7-2"></span>**Рисунок 5.1 – Подключение к каскадному контроллеру**

Настройка сетевого адреса в КТР-121.03.20 может потребоваться в случае подключения двух устройств к одному КТР-121.02 для многоконтурной системы. В этом случае следует задать для второго контроллера КТР-121.03.20 сетевой адрес равный 56 (см. [раздел](#page-44-1) 12.1).

#### **ПРИМЕЧАНИЕ**

КТР-121.02 настраивать не требуется. В нем уже заданы адреса опроса двух КТР121-03.20. Первый – 48, второй – 56.

Наличие связи между контроллерами можно проверить по строке «КТР-02: Норма» на экране текущих аварий каждого прибора КТР-121.03. При обрыве линии смена индикации производится с задержкой в 10 минут.

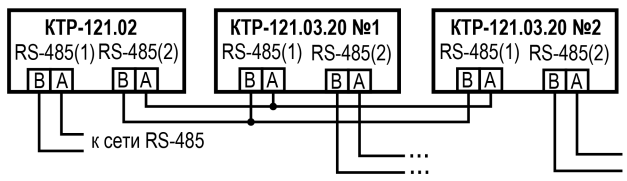

**Рисунок 5.2 – Подключение двух тепловых регуляторов к каскадному контроллеру**

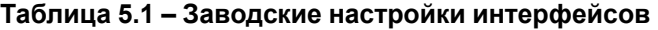

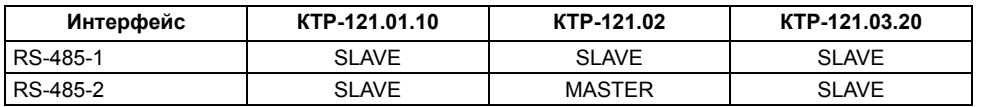

### <span id="page-7-0"></span>**6 Работа с ПО Owen Configurator**

#### <span id="page-7-1"></span>**6.1 Начало работы**

Для установки Owen Configurator (далее - Конфигуратор) следует:

- 1. Скачать с сайта архив с ПО (https://owen.ru/documentation/907).
- 2. Извлечь из архива ехе-файл установщика.
- 3. Запустить .ехе-файл.

Установить на ПК драйвер прибора (https://owen.ru/documentation/1103).

Для настройки связи с прибором следует:

- 1. Подать питание на прибор.
- 2. Подключить прибор к ПК с помощью кабеля USB A miniUSB B.
- 3. В Диспетчере устройств Windows уточнить номер назначенного прибору COM-порта.
- 4. Запустить Конфигуратор.
- 5. Нажать кнопку **Добавить устройства**.
- 6. Выбрать интерфейс «Устройство с последовательным интерфейсом USB» (см. [рисунок](#page-8-0) 6.1, 1). Номер СОМ порта, присвоенный прибору можно узнать в Диспетчере устройств Windows.
- 7. Выбрать протокол **ОВЕН** (см. [рисунок](#page-8-0) 6.1, 2).
- 8. Выбрать устройство (Пункт 3 на [рисунок](#page-8-0) 6.1). Модификация КТР-121 указана на боковой стороне прибора.
- 9. Выбрать «Найти одно устройство», если добавляется один прибор. Запустить поиск нажатием на кнопку «Найти» (см. [рисунок](#page-8-0) 6.1, 4).
- 10. Выделить найденное устройство (см. [рисунок](#page-8-0) 6.1, 5).
- 11. Добавить устройство в проект Конфигуратора по нажатию кнопки «Добавить устройства» (см. [рисунок](#page-8-0) 6.1, 6).

<span id="page-8-0"></span>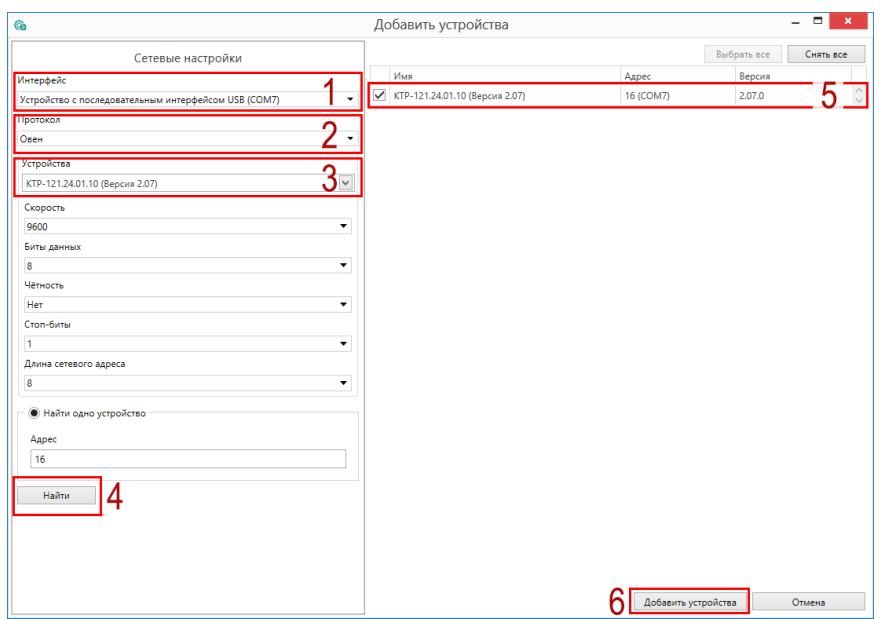

**Рисунок 6.1 – Настройки связи с устройством**

Если изображение прибора серого цвета и запись параметров в прибор завершается всплывающим окном красного цвета, то следует проверить правильность подключения прибора к ПК.

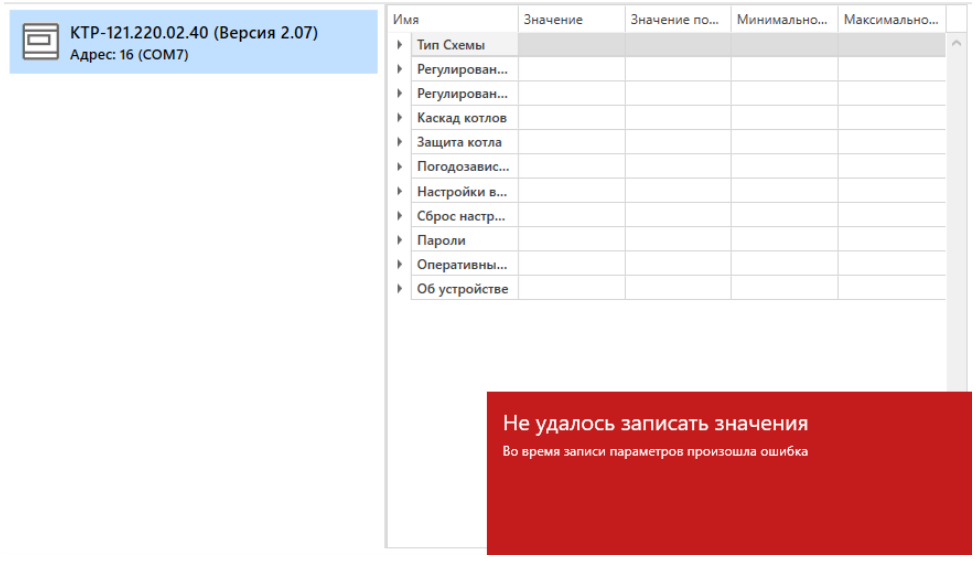

**Рисунок 6.2 – Ошибка при добавлении устройства**

#### **ПРЕДУПРЕЖДЕНИЕ**  $\mathcal{D}$

Если в процессе настройки или работы в режиме «Офлайн» были изменены Сетевые настройки, то связь с прибором пропадет. (см. [раздел](#page-9-0) 6.2).

Подключение можно восстановить повтором настройки связи.

### <span id="page-9-0"></span>**6.2 Режим «офлайн»**

Для конфигурирования прибора в режиме офлайн (без подключения прибора к ПК) следует:

- 1. Нажать кнопку **Добавить устройства**.
- 2. В появившемся окне выбрать в списке «Интерфейс» Работа офлайн.

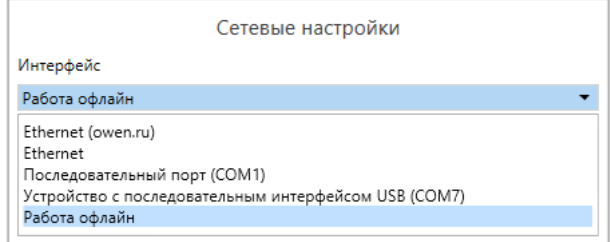

**Рисунок 6.3 – Добавление устройства**

3. В списке «Устройства», выбрать нужную модификацию прибора.

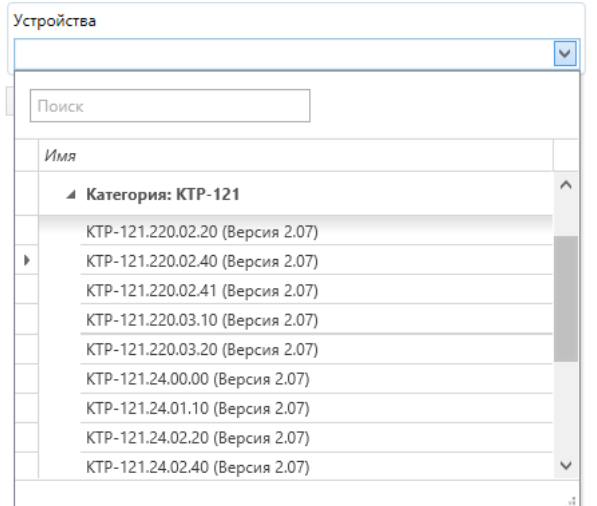

**Рисунок 6.4 – Выбор модификации**

4. Нажать кнопку «Добавить». Параметры прибора отобразятся в главном окне.

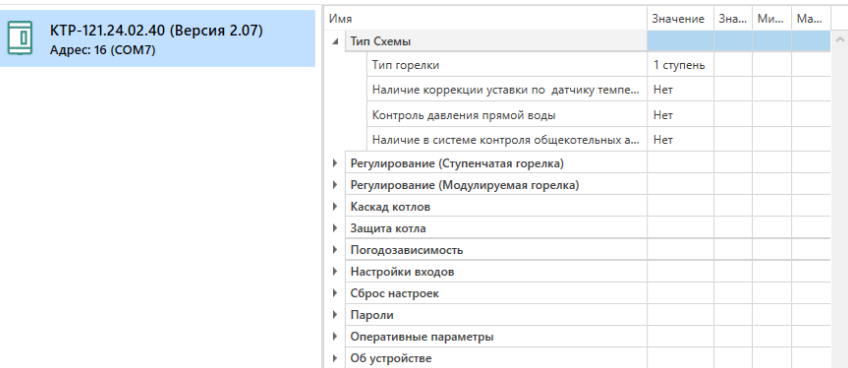

### **Рисунок 6.5 – Отображение приборов в главном окне**

Параметры доступны для редактирования. После подключения прибора к ПК, измененные параметры можно будет загрузить в него.

#### <span id="page-10-0"></span>**6.3 Обновление встроенного ПО**

### **ПРИМЕЧАНИЕ**

Сменить встроенное ПО можно только у приборов с одинаковой модификацией по питанию! Нельзя сменить встроенное ПО, например, с КТР-121.220.02.20 на КТР-121.24.02.20.

### **ПРИМЕЧАНИЕ**

Перед сменой встроенного ПО прибора следует добавить Конфигуратор в список исключений антивирусной программы. В противном случае обновление встроенного ПО прибора приведет к его неработоспособности.

Далее приведен пример смены встроенного ПО для КТР-121.24.01.10. Процесс смены встроенного ПО для остальных модификаций аналогичен.

Для обновления встроенного ПО следует:

- 1. Нажать на кнопку **Обновить устройство** в контекстном меню выбранного устройства или в главном меню. Откроется диалоговое окно для смены встроенного ПО устройства.Допускается обновление одного или нескольких устройств. Устройства следует выделить в области устройств (см. [рисунок](#page-8-0) 6.1, 5) и выбрать **Обновить устройство** в контекстном меню или главном меню.
- 2. Выбрать источник загрузки:
	- **Загрузить встроенное ПО из файла** требуется указать путь к файлу встроенного ПО в окне Проводника Windows;
	- **Загрузить встроенное ПО, выбрав из списка** выбрать встроенное ПО из списка на сервере, доступных для загрузки в прибор данного типа;
	- **Обновить до последней версии** последняя версия встроенного ПО будет загружена автоматически (требуется подключение к Интернету). Пункт недоступен, если версия встроенного ПО прибора актуальная.

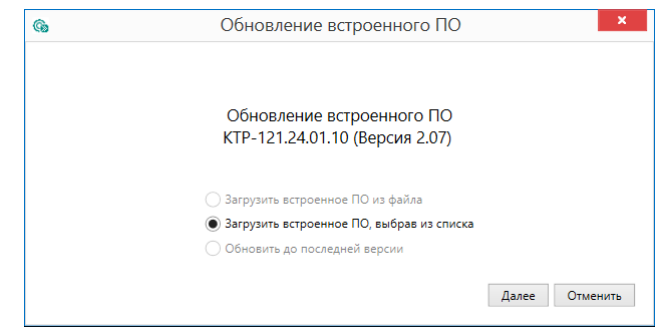

#### **Рисунок 6.6 – Выбор источника встроенного ПО**

3. Выбрать необходимую модификацию прибора (см. рисунок ниже).

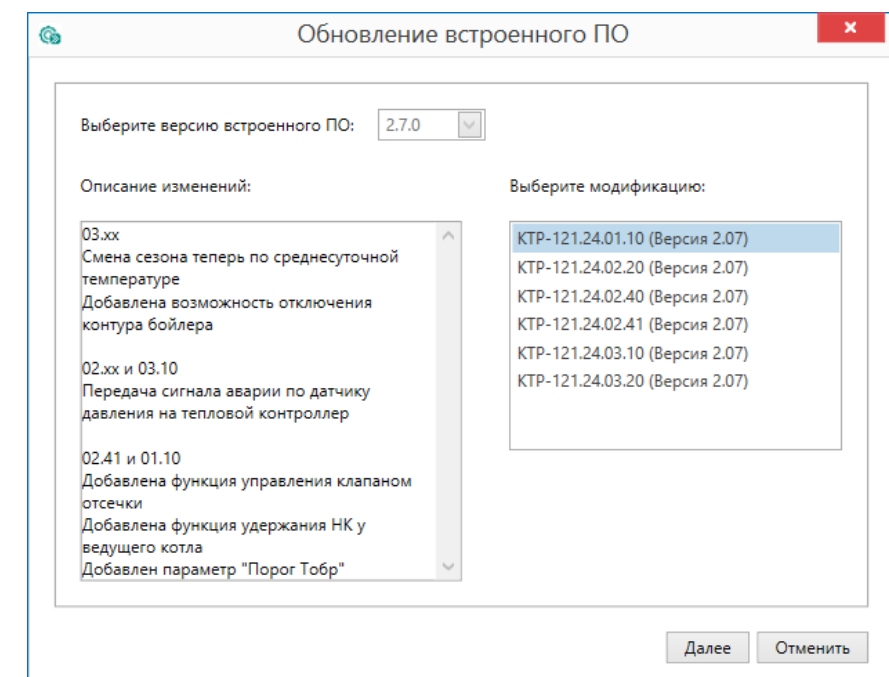

**Рисунок 6.7 – Выбор алгоритма**

4. Нажатием кнопки «Загрузить», подтвердить загрузку выбранного встроенного ПО в прибор (см. рисунок ниже).

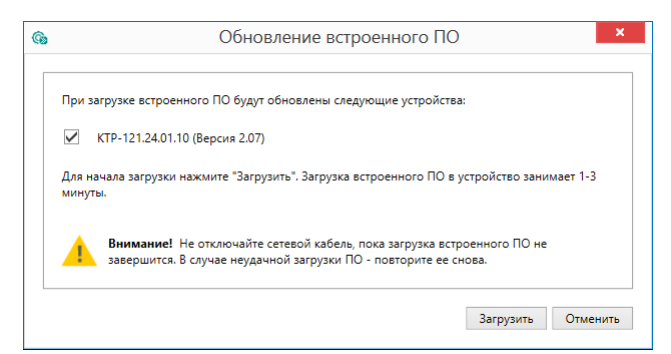

**Рисунок 6.8 – Начало загрузки встроенного ПО**

Пока идет загрузка встроенного ПО в устройство, в окне будет отображаться индикатор загрузки.

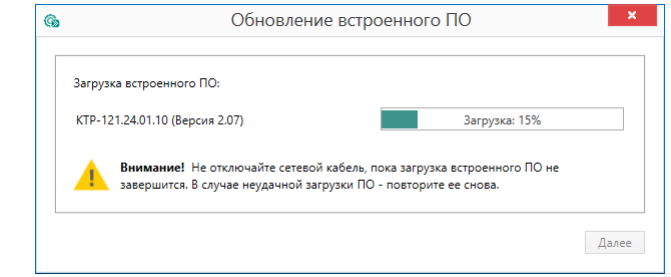

**Рисунок 6.9 – Индикатор прогресса процесса смены встроенного ПО**

5. Дождаться сообщения об окончании загрузки встроенного ПО в прибор (см. рисунок ниже).

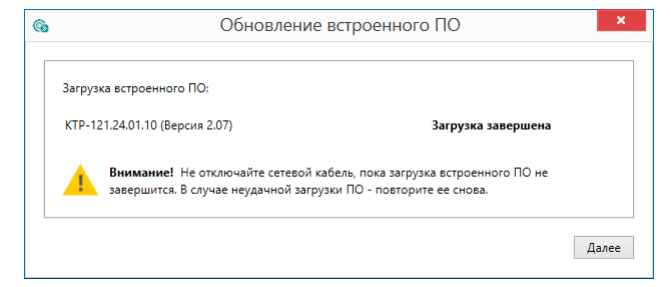

**Рисунок 6.10 – Сообщение об окончании процесса смены встроенного ПО**

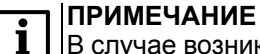

В случае возникновения сбоя во время загрузки встроенного ПО, процесс смены встроенного ПО следует произвести повторно.

6. После завершения записи встроенного ПО в устройство, отобразится уведомление о завершении процесса. Чтобы изменения вступили в силу устройство следует заново добавить в проект Конфигуратора.

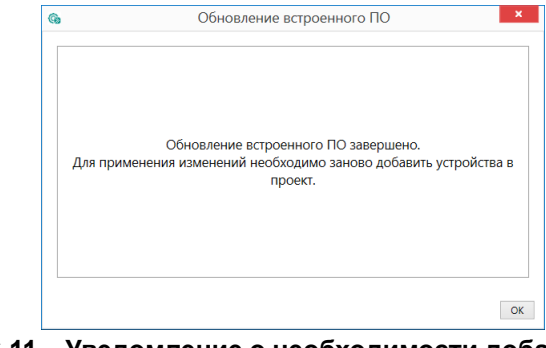

#### **Рисунок 6.11 – Уведомление о необходимости добавить прибор заново в проект**

Для проверки версии встроенного ПО прибора следует нажать кнопку **Информация об устройстве**. Откроется окно информации об устройстве.

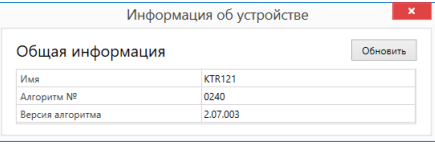

**Рисунок 6.12 – Окно информации о версии встроенного ПО**

#### <span id="page-12-0"></span>**6.4 Настройка часов**

Из Конфигуратора можно настроить часы прибора.

| Об устройстве |                          |                        |                    |              |
|---------------|--------------------------|------------------------|--------------------|--------------|
|               | Параметры экрана<br>Часы |                        |                    |              |
|               |                          |                        |                    |              |
|               |                          | Часы реального времени | 10.08.2017 0:00:00 | $\checkmark$ |

**Рисунок 6.13 – Часы реального времени**

Часы можно настроить в ветке **Об устройстве/Часы** в списке параметров

 $\odot$ устройства или из меню Конфигуратора. После нажатия кнопки **Настроить часы** появится меню, приведенное на рисунке ниже.

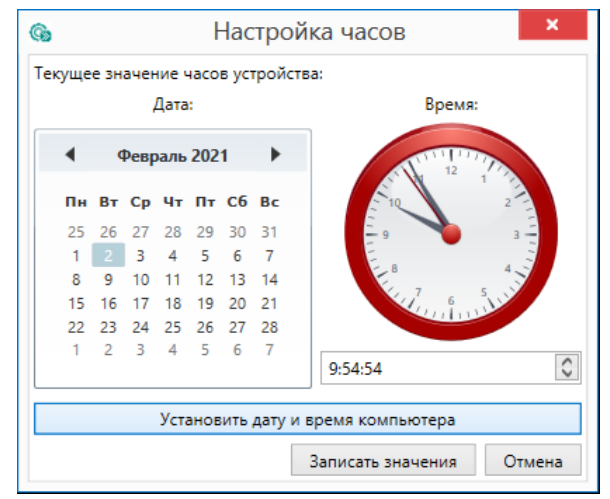

**Рисунок 6.14 – Меню настройки часов**

Для настройки часов следует:

- 1. Выбрать дату с помощью календаря.
- 2. Ввести время в поле часов или воспользоваться кнопкой **Установить дату и время компьютера**.
- 3. Нажать кнопку **Записать значения**.

#### <span id="page-12-1"></span>**6.5 Отслеживание параметров**

В Конфигураторе можно просматривать изменение параметров в режиме реального времени.

Для отслеживания параметров следует:

- 1. Нажать кнопку **Отслеживание параметров**.
- 2. Появится окно со списком параметров.

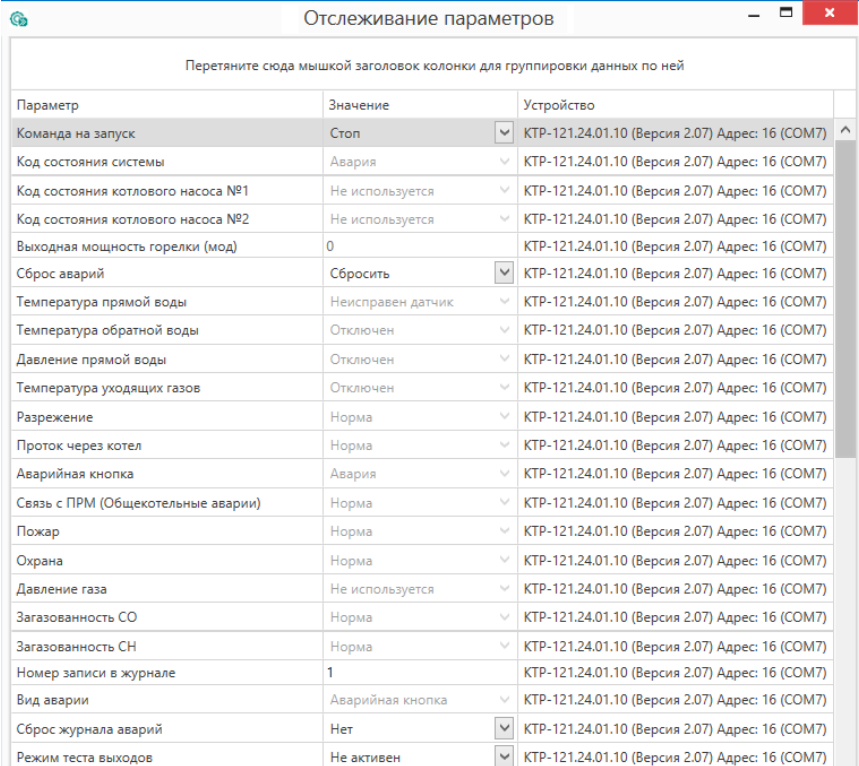

**Рисунок 6.15 – Окно отслеживания параметров**

#### <span id="page-13-0"></span>**6.6 Загрузка конфигурации в прибор**

Для загрузки конфигурации (измененных параметров) в прибор следует

нажать кнопку **Записать значения** или щелкнуть правой кнопкой мыши на значке прибора и в появившемся меню выбрать пункт «Записать значения».

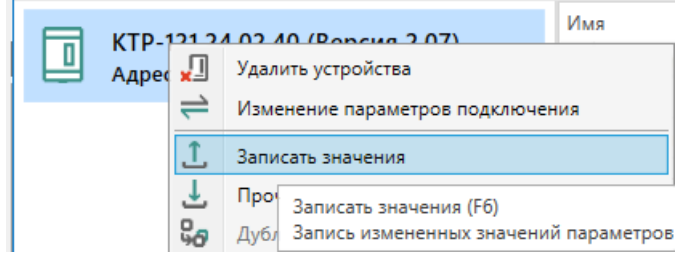

**Рисунок 6.16 – Контекстное меню**

### <span id="page-13-1"></span>**7 Монтаж и подключение**

#### <span id="page-13-2"></span>**7.1 Установка**

# **ОПАСНОСТЬ**

После распаковки прибора следует убедиться, что во время транспортировки прибор не был поврежден.

Если прибор находился длительное время при температуре ниже минус 20 °С, то перед включением и началом работ необходимо выдержать его в помещении с температурой, соответствующей рабочему диапазону, в течение 30 мин.

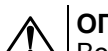

### **ОПАСНОСТЬ**

Во время монтажа следует использовать средства индивидуальной защиты и специальный электромонтажный инструмент с изолирующими свойствами до 1000 В.

Во время размещения прибора следует учитывать меры безопасности из [раздела](#page-6-1) 3.

Прибор следует монтировать в шкафу, конструкция которого обеспечивает защиту от попадания в него влаги, грязи и посторонних предметов.

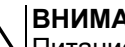

#### **ВНИМАНИЕ**

Питание каких-либо устройств от сетевых контактов прибора запрещается.

<span id="page-13-3"></span>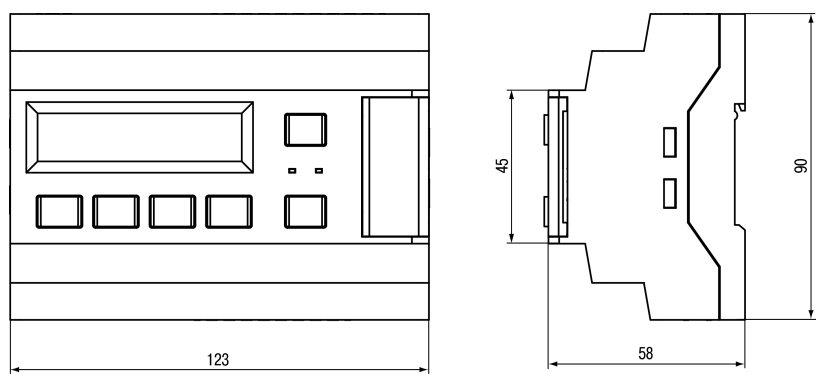

**Рисунок 7.1 – Габаритный чертеж прибора**

<span id="page-14-0"></span>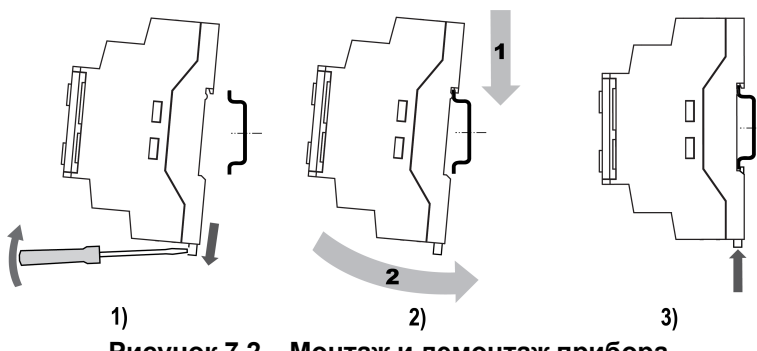

**Рисунок 7.2 – Монтаж и демонтаж прибора**

Для монтажа прибора на DIN-рейке следует:

- 1. Подготовить на DIN-рейке место для установки прибора в соответствии с размерами прибора (см. [рисунок](#page-13-3) 7.1).
- 2. Вставив отвертку в проушину, оттянуть защелку (см. [рисунок](#page-14-0) 7.2, 1).
- 3. Прижать прибор к DIN-рейке (см. <mark>[рисунок](#page-14-0) 7.2,</mark> 2). Отверткой вернуть защелку в исходное положение (см. [рисунок](#page-14-0) 7.2, 3)
- 4. Смонтировать внешние устройства с помощью ответных клеммников из комплекта поставки.

Демонтаж прибора:

- 1. Отсоединить съемные части клемм от прибора (см. [рисунок](#page-14-1) 7.3).
- 2. В проушину защелки вставить острие отвертки.
- <span id="page-14-1"></span>3. Защелку отжать, после чего отвести прибор от DIN-рейки.

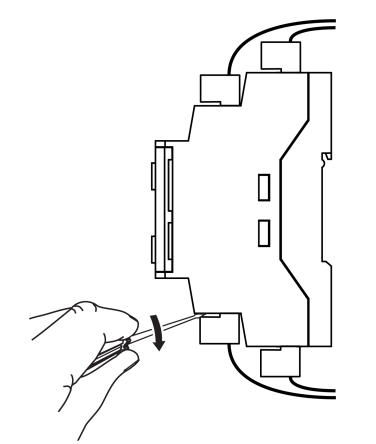

**Рисунок 7.3 – Отсоединение съемных частей клемм**

#### <span id="page-15-0"></span>**7.2 Схемы подключения**

# **ВНИМАНИЕ**

Несоблюдение полярности подключения токовых датчиков может привести к повреждению входа.

Внешние связи монтируются проводом сечением не более 0,75 мм2. Для многожильных проводов следует использовать наконечники.

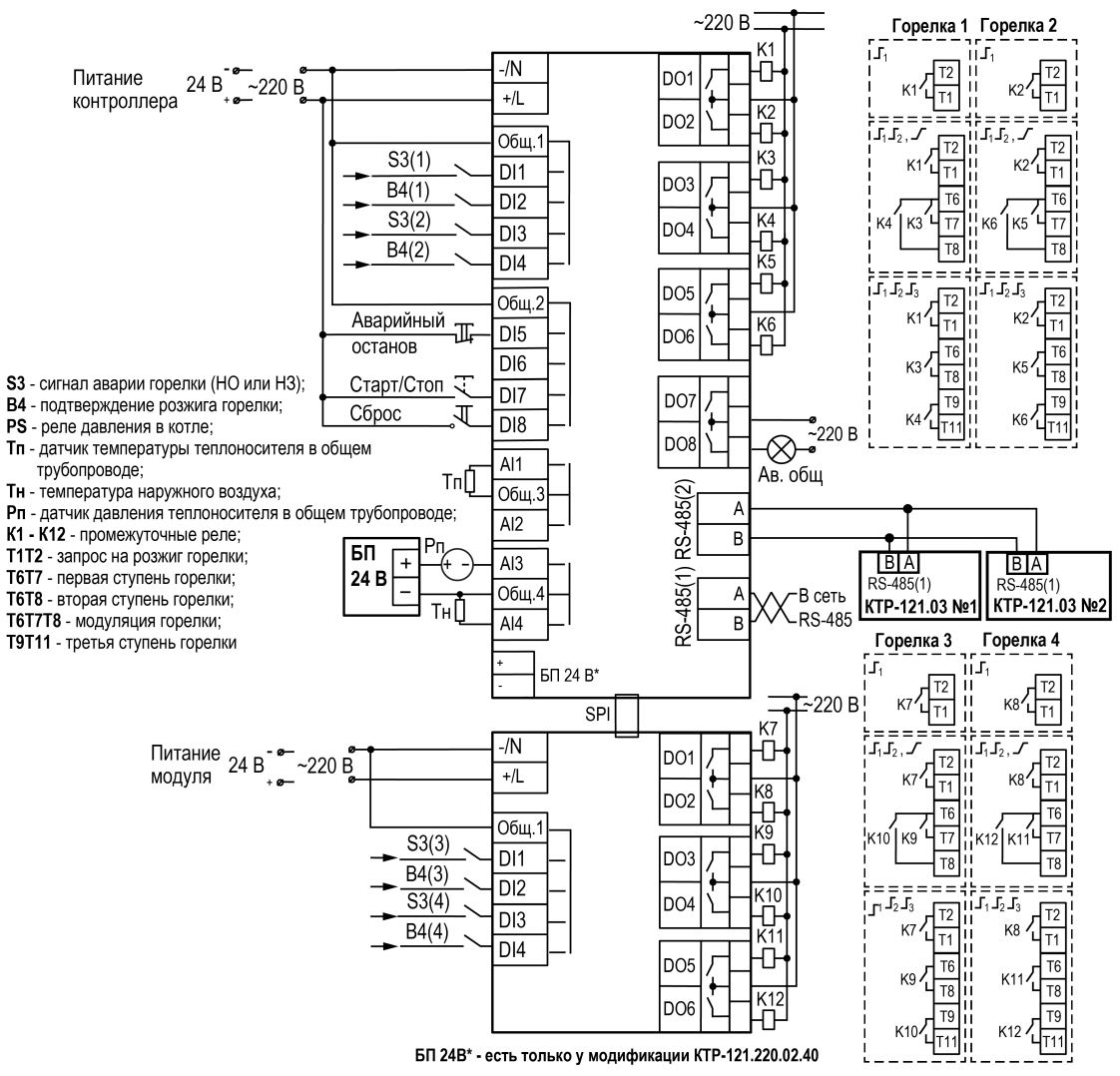

**Рисунок 7.4 – Схема подключения КТР-121.02.40 и ПРМ-1 для управления котельной с четырьмя котлами и ГВС**

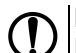

#### **ПРЕДУПРЕЖДЕНИЕ**

Номинальное напряжение питания прибора соответствует номинальному напряжению питания входов.

При работе прибора в сети постоянного напряжения с номиналом 24 В, сигналы переменного напряжения номиналом 230 В следует развязывать с дискретными входами через промежуточное реле.

Примеры подключения горелок представлены в Приложении Примеры [подключений.](#page-56-0)

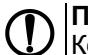

### **ПРЕДУПРЕЖДЕНИЕ**

Контакты внешней кнопки **Старт/Стоп** должны быть фиксируемые.

#### **ПРИМЕЧАНИЕ**  $\overline{\mathbf{i}}$

В случае необходимости вместо сигнала «Авария горелки» можно использовать сигнал разрешающей цепи из НЗ контактов.

В качестве источника сигнала аварийного останова котельной может служить как внешняя кнопка аварии, так и сигналы общекотельных аварий («Пожар», «Загазованность» и пр.).

Для дополнительного контроля аварий следует подключить ПРМ-1 № 2.

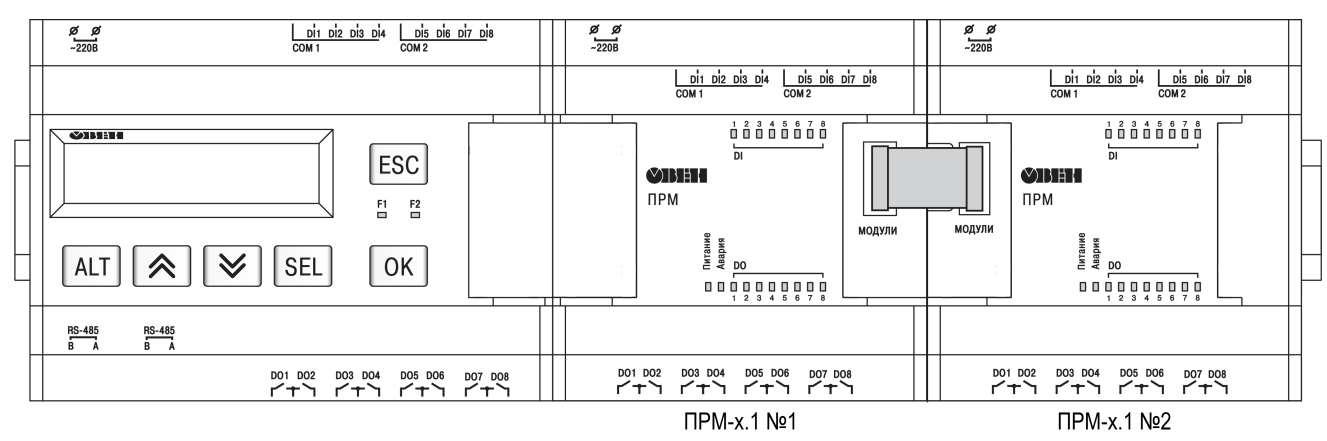

**Рисунок 7.5 – Схема расположения модулей ПРМ-1**

# **ВНИМАНИЕ**

Подключение модуля № 2 без модуля № 1 невозможно.

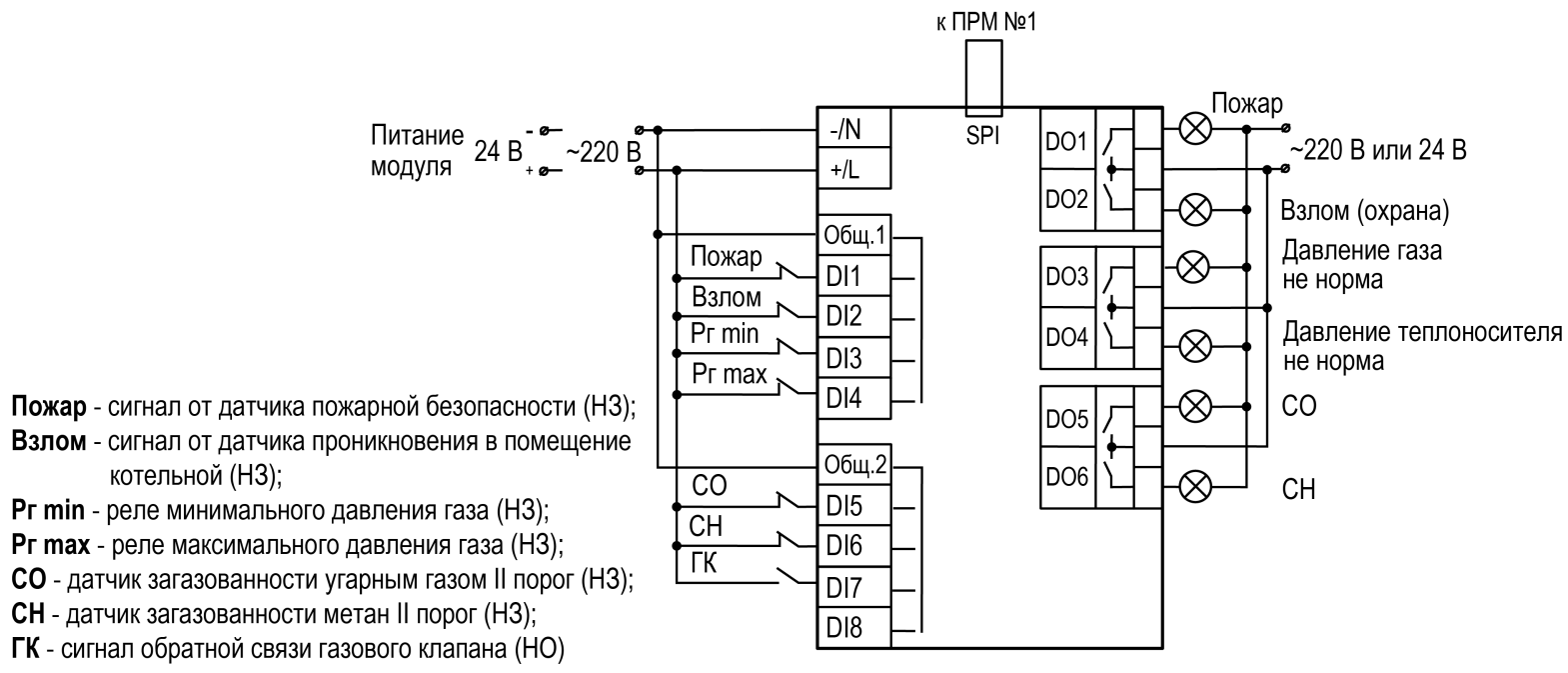

**Рисунок 7.6 – Схема подключения к ПРМ-1 сигналов общекотельных аварий**

### **ПРЕДУПРЕЖДЕНИЕ**

Номинальное напряжение питания прибора соответствует номинальному напряжению питания входов. При работе прибора в сети постоянного напряжения с номиналом 24 В, сигналы переменного напряжения номиналом 230 В следует развязывать с дискретными входами через промежуточное реле.

#### <span id="page-18-0"></span>**8 Индикация и управление**

#### <span id="page-18-1"></span>**8.1 Основные элементы управления**

На лицевой панели прибора расположены элементы индикации и управления (см. [рисунок](#page-18-2) 8.1):

- двухстрочный шестнадцатиразрядный ЖКИ;
- два светодиода;
- шесть кнопок.

Для редактирования значений следует:

- 1. Нажатием кнопки SEL выбрать нужный параметр (выбранный параметр начинает мигать).
- 2. С помощью кнопок  $\bigotimes$  и  $\bigotimes$  установить нужное значение. Во время работы с числовыми параметрами комбинация кнопок  $\boxed{\text{ALT}}$  +  $\boxed{\text{}/\text{N}}$ меняет редактируемый разряд.
- 3. Возможные варианты действия с измененным значением:
	- для сохранения следует нажать кнопку  $\overline{OK}$
	- для сохранения и перехода к следующему параметру следует нажать  $SEL$
- 4. Для отмены введенного значения следует нажать **ESC**

<span id="page-18-2"></span>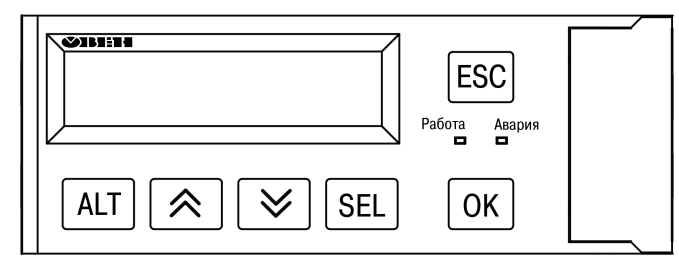

**Рисунок 8.1 – Лицевая панель прибора**

#### **Таблица 8.1 – Назначение кнопок**

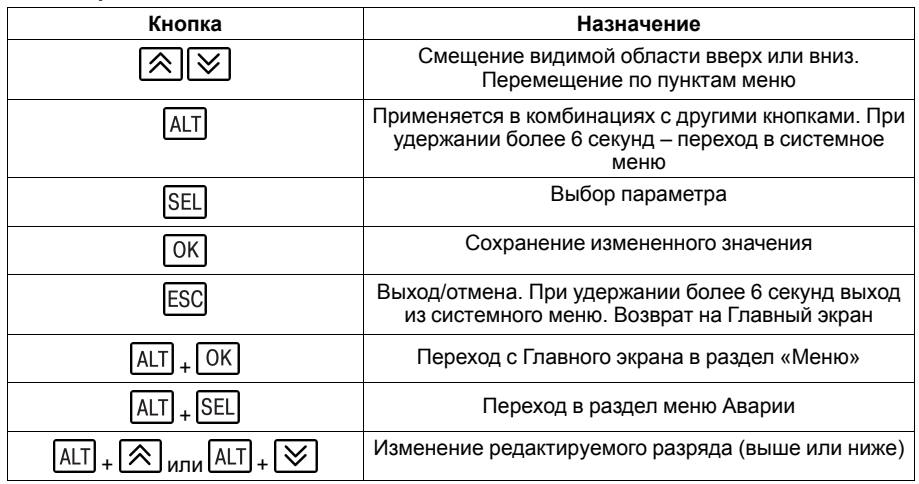

#### **Таблица 8.2 – Назначение светодиодов**

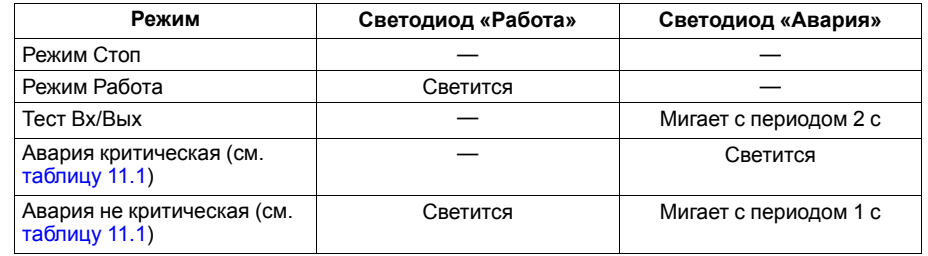

#### <span id="page-19-0"></span>**8.2 Главный экран**

#### **ПРЕДУПРЕЖДЕНИЕ**

Команда запуска/останова алгоритма с главного экрана прибора и команда запуска/останова алгоритма с внешней кнопки работает по приоритету последней команды. Но в случае сброса питания, прибор переходит в режим, который определен внешней кнопкой управления.

На главном экране прибора отображается вся необходимая для работы информация. Для просмотра всей информации на дисплее следует менять положение строк индикации нажатием кнопок  $\boxtimes$  и  $\boxtimes$ . Внешний вид главного экрана представлен в [таблице](#page-19-1) 8.3.

### **ПРИМЕЧАНИЕ**

\* Параметры отображаются поочередно, заменяя друг друга, в зависимости от текущего состояния системы.

Для удобства отслеживания текущего режима работы прибора индикация «Режим работы» имеет варианты, указанные в [таблице](#page-19-2) 8.4.

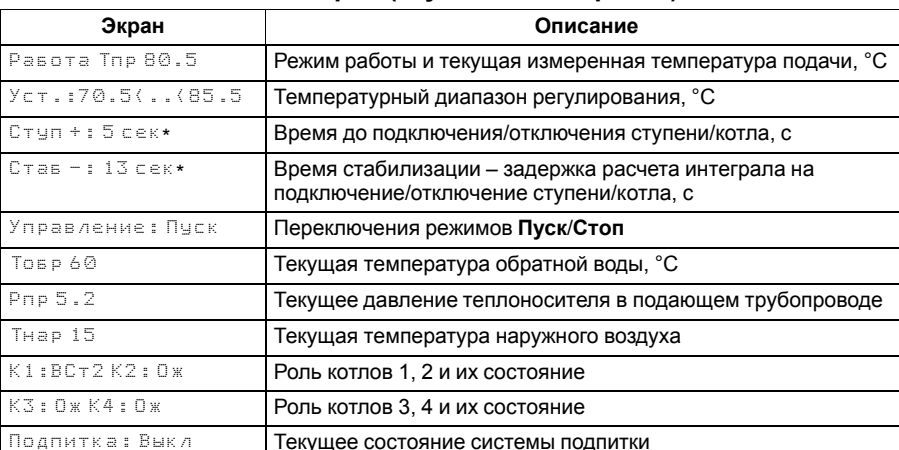

#### <span id="page-19-1"></span>**Таблица 8.3 – Главный экран (ступенчатая горелка)**

#### Аварии ->ALT+OK<br>Меню ->ALT+SEL | Для перехода к меню Аварий нажать сочетание клавиш <mark>ALT</mark> +<br>| Гок]  $\vert$  Для возвращения к меню нажать сочетание клавиш $\overline{{\vert A}{\vert\!\vert}}$  +  $\overline{{\vert S}{\vert\!\vert}}$

#### <span id="page-19-2"></span>**Таблица 8.4 – Режим работы/Варианты индикации**

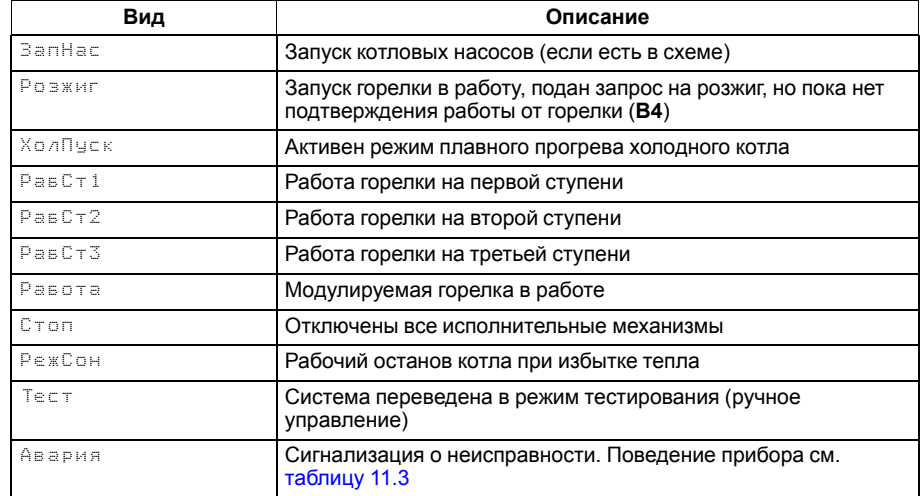

### <span id="page-20-0"></span>**8.3 Структура меню**

Если в разделе **Тип схемы** параметр **Погодозав** = **Нет**, то в разделе меню **Настройки** будет отсутствовать пункт **Погодозависимость**.

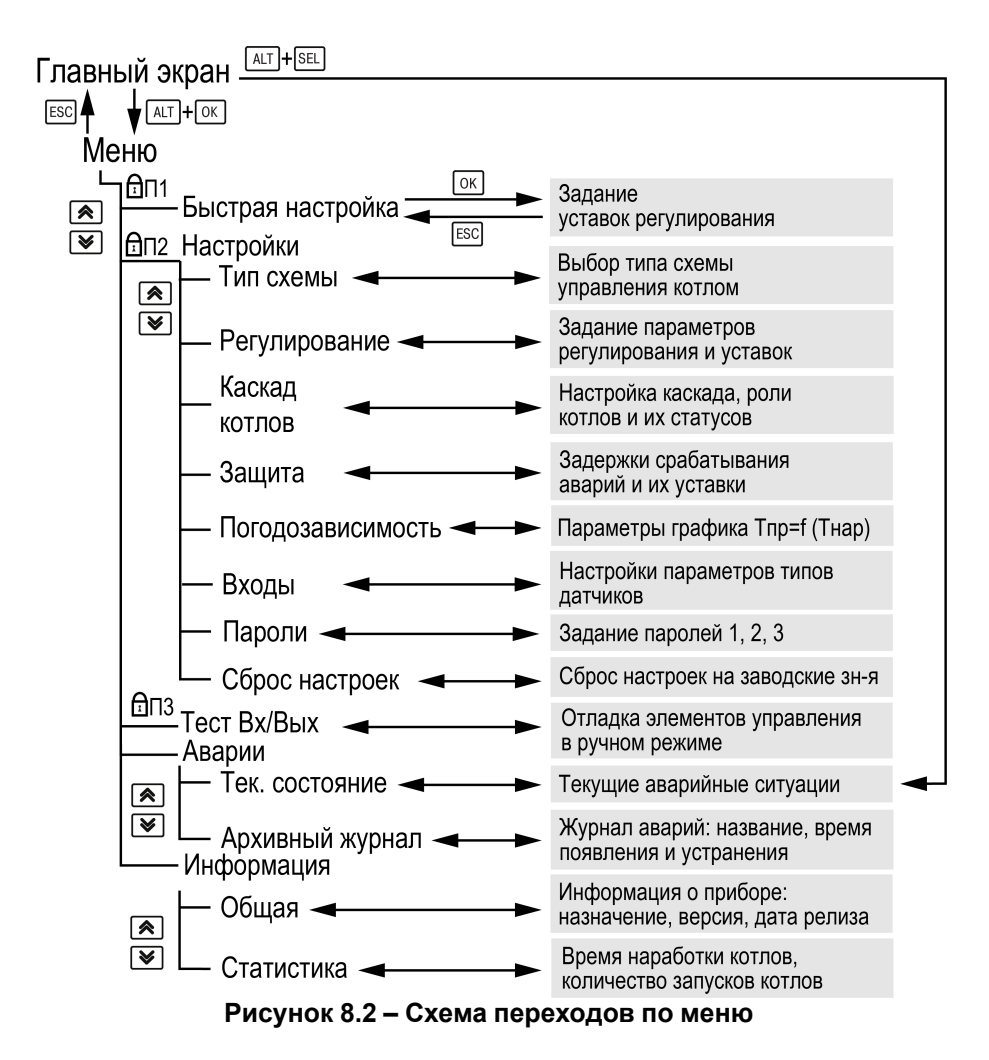

### <span id="page-21-0"></span>**8.4 Общая информация**

Наименование модификации прибора, версию программного обеспечения и дату ее релиза можно найти в **Меню → Информация → Общая**.

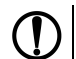

### **ПРЕДУПРЕЖДЕНИЕ**

Данная информация понадобится для обращения в техническую поддержку или для проверки актуальности установленного программного обеспечения.

### <span id="page-21-1"></span>**8.5 Сброс настроек**

Параметры прибора можно вернуть к заводским значениям с помощью команды в меню **Сброс настроек**.

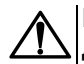

#### **ВНИМАНИЕ**

Данная команда не распространяется на значения паролей, параметры даты, времени и сетевые настройки прибора.

#### <span id="page-21-2"></span>**8.6 Секретность**

С помощью пароля можно ограничить доступ к определенным группам настроек (**Меню → Настройки → Секретность**).

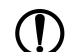

### **ПРЕДУПРЕЖДЕНИЕ**

По умолчанию пароли не заданы.

Пароли блокируют доступ:

- Пароль 1 к группе **Быстр.Настройка**;
- Пароль 2 к группе **Настройки**;
- Пароль 3 к группе **Тест Вх/Вых**.

Для сброса паролей следует:

- перейти в Меню прибора;
- нажать комбинацию кнопок  $(\overline{ALT}] + [\overline{ESC}])$
- набрать пароль **118** и подтвердить cброс.

Так же установлены пароли:

- на сброс журнала аварий **741**;
- сброс настроек прибора на заводские **963**.

#### **Таблица 8.5 – Меню/Информация/Общая**

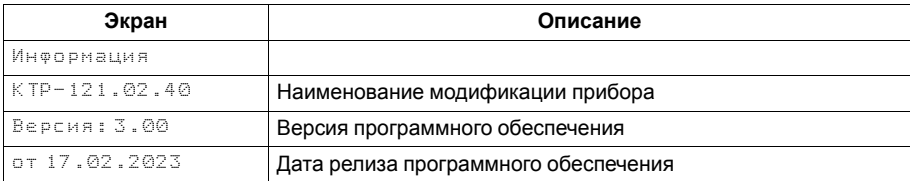

#### **Таблица 8.6 – Меню/Настройки/Сброс настроек**

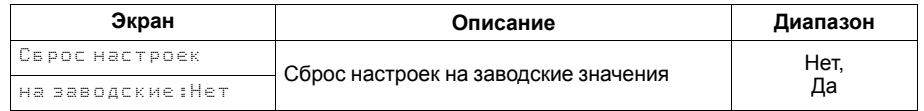

#### **Таблица 8.7 – Секретность**

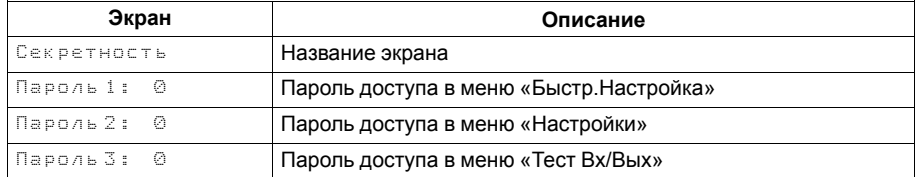

### <span id="page-22-0"></span>**9 Режимы работы**

#### <span id="page-22-1"></span>**9.1 Общие сведения**

<span id="page-22-5"></span>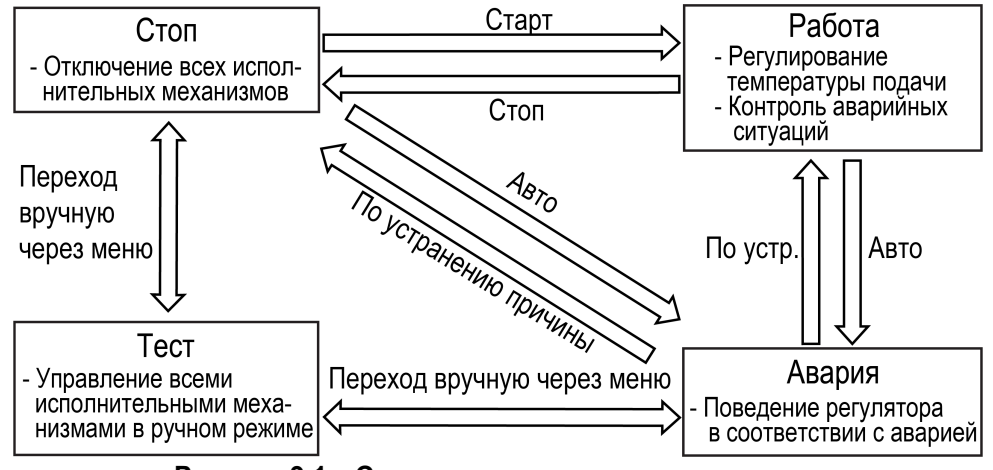

**Рисунок 9.1 – Схема переходов между режимами**

После подачи питания и загрузки контроллер переходит в режим **Стоп**.

Прибор имеет следующие режимы:

- **Работа**;
- **Стоп**;
- **Тест**;
- **Авария**.

Режим работы контроллера индицируется в первой строке главного экрана.

Схема переходов между режимами представлена на [рисунке](#page-22-5) 9.1.

### <span id="page-22-2"></span>**9.2 Режим «Стоп»**

В режиме **Стоп** контроллер не выдает управляющих сигналов, но контролирует аварии.

**ВНИМАНИЕ**

Настройку прибора перед пуско-наладочными работами следует производить в режиме **Стоп**.

Для перехода из режима **Стоп** в режим **Работа** следует переключить режимы (**Управление: Стоп → Старт**) с главного экрана, либо подать команду на запуск по сети. Обратный переход осуществляется аналогично.

### <span id="page-22-3"></span>**9.3 Режим «Авария»**

Режим «Авария» предназначен для обеспечения безопасности котельной. В случае возникновения нештатной ситуации контроллер фиксирует причины аварии, выдает аварийный сигнал на соответствующий выход. В данном режиме поведение прибора определяется типом возникшей аварии и настройками см. столбец «Реакция прибора» в [таблице](#page-41-1) 11.3.

### <span id="page-22-4"></span>**9.4 Режим «Работа»**

В режиме **Работа** прибор:

- регулирует температуру сети, управляя мощностью котлов;
- автоматически меняет роль ведущего котла по времени наработки;
- контролирует аварии системы теплоснабжения;
- контролирует общекотельные аварии (нужен модуль расширения ПРМ-1).

### <span id="page-23-0"></span>**9.5 Режим «Тест»**

#### **ВНИМАНИЕ**

Режим **Тест** предусмотрен для пусконаладочных работ. Не рекомендуется оставлять контроллер в тестовом режиме без контроля наладчика, это может привести к повреждению оборудования.

Данный режим предназначен для:

- проверки работоспособности дискретных и аналоговых датчиков;
- проверки встроенных реле;
- правильности подключения исполнительных механизмов.

Для перехода в режим тест следует:

1. Перевести контроллер в режим **Стоп**,

внешней кнопкой Старт/Стоп либо через меню прибора.

- 2. Открыть экран **Тест Вх/Вых**.
- 3. Перевести прибор в режим **Тест**, выбрав значение «Активен»

в параметре **Режим** (**Меню → Настройки → Тест Вх/Вых**).

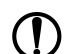

#### **ПРЕДУПРЕЖДЕНИЕ**

Переход в режим **Тест** возможен только из режима **Стоп**.

#### **Таблица 9.1 – Параметры режима Тест**

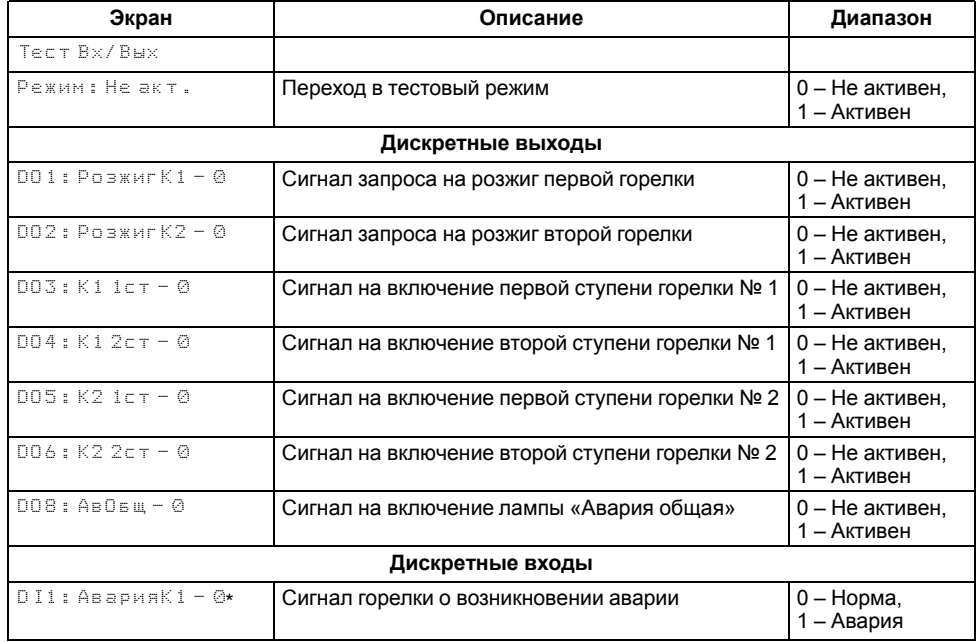

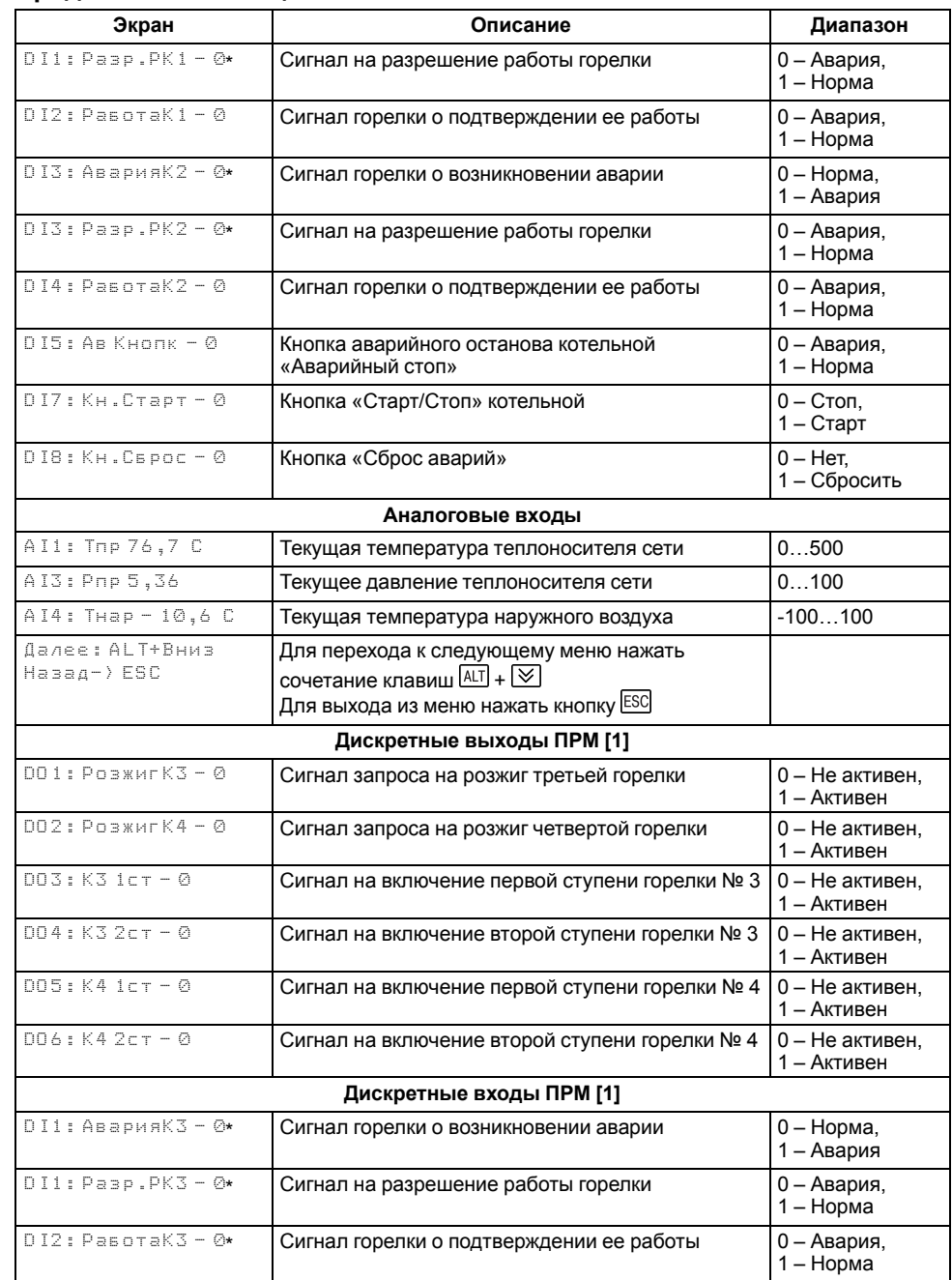

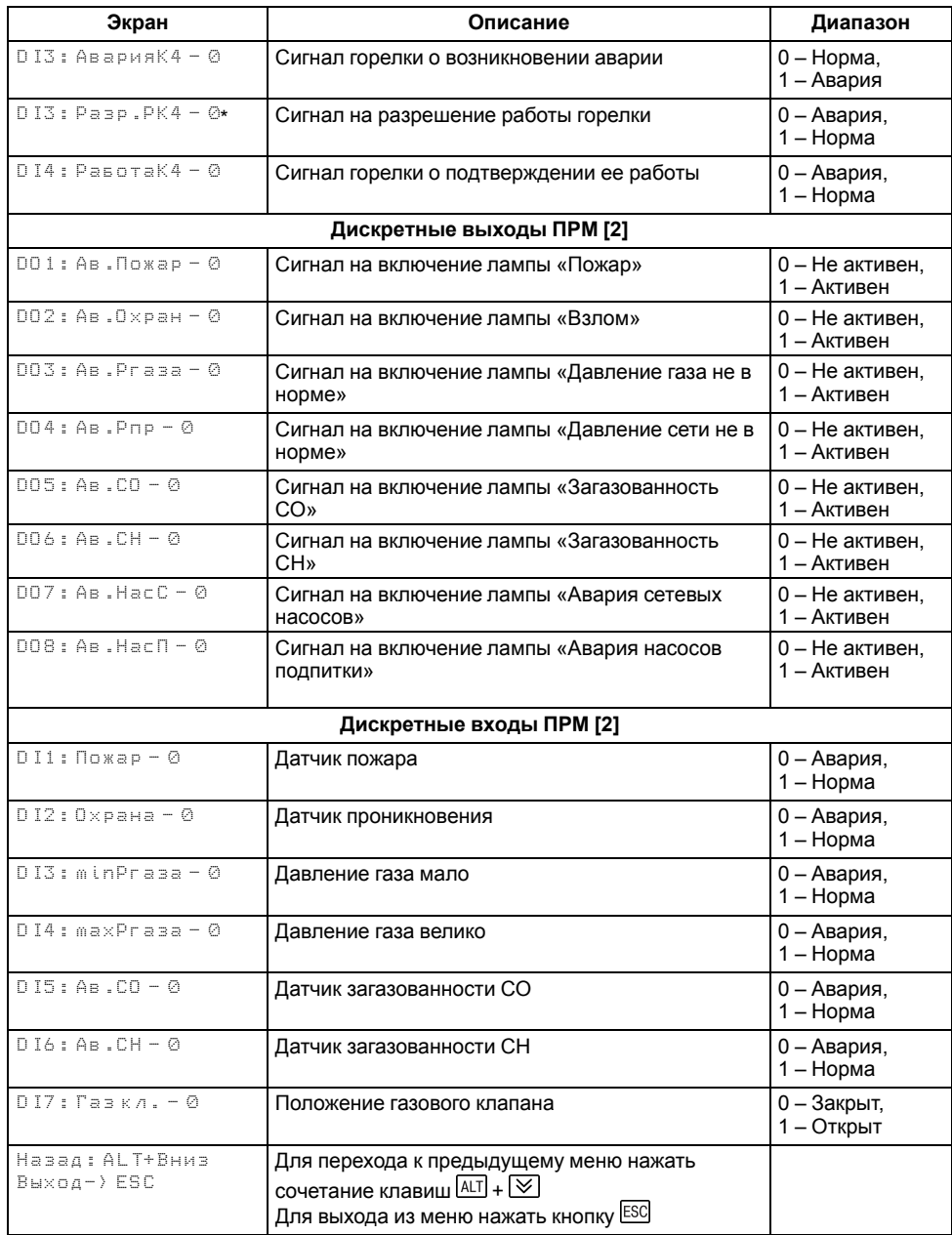

### **ПРИМЕЧАНИЕ**

\* Параметр может отсутствовать, в зависимости от выбранного типа сигнала **DI 1** (**Меню → Настройки → Входы**).

#### <span id="page-25-0"></span>**10 Управление котлами**

#### <span id="page-25-1"></span>**10.1 Измерение температуры и давления**

#### <span id="page-25-2"></span>**Таблица 10.1 – Меню/Настройки/Входы**

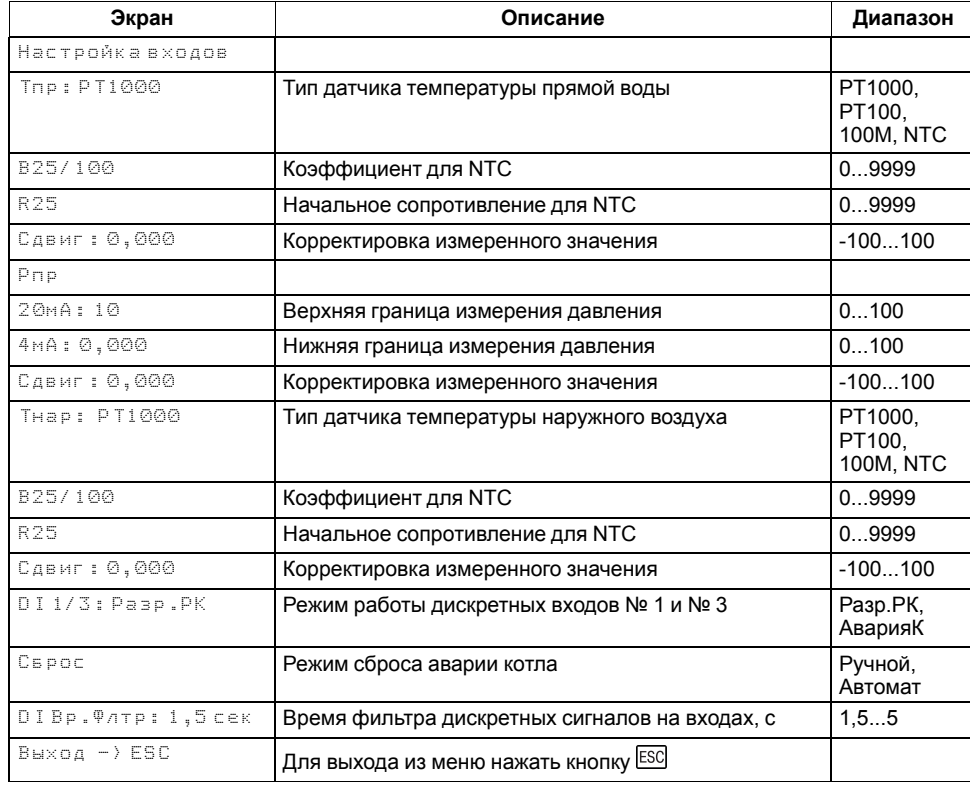

Прибор работает с резистивными датчиками температуры типа — PT1000, PT100, 100М и NTC (см. [таблицу](#page-5-2) 2.1).

Тип датчика задается для каждого входа отдельно.

Если измеренное значение отличается от фактического, то рекомендуется ввести корректировку **Сдвиг** (для каждого входа задается отдельно):

$$
T'_{\rm H3M}=T_{\rm H3M}+{\rm C}_{\rm I\!I\!B}{\rm M}{\Gamma}
$$

Для корректного измерения давления следует настроить пределы преобразования токового сигнала 4… 20 мА в пользовательские единицы измерения (МПа, бар, атм. и т. п.).

Функция измерения и контроля давления активируется параметром **Контр. Рпр** (**Меню → Настройки → Тип схемы**).

Выбор типа дискретного сигнала на входах DI1 и DI3 определяет тип подключенной цепи:

- НО контакт «Авария котла» **(DI 1/3: АварияК**);
- Последовательность НЗ контактов «Разрешающая цепь» (**DI 1/3: Разр.РК**).

Сигнал «**Авария горелки**» предполагает наличие активного сигнала на дискретных входах DI1 или DI3 при возникновении аварии. Отсутствие сигнала на входах DI1 и DI3 в режиме работы свидетельствует о нормальной работе горелок.

«**Разрешающая цепь**» предполагает наличие активного сигнала на дискретных входах DI1 и DI3 в режиме работы. Отсутствие сигнала на входах DI1 и DI3 в режиме работы свидетельствует о недоступности горелки для запуска. Горелка автоматически возвращается в работу, если на входе DI1 появился активный сигнал.

В контроллере реализовано два способа сброса аварии горелки: автоматический и ручной. Выбор способа осуществляется в параметре **Сброс** (**Меню → Настройки → Входы**):

- **Сброс: Автомат**. Авария фиксируется и сбрасывается автоматически по изменению состояния входа DI1 в соответствии с логикой заданной в параметре **DI1: Разр.Рк (НЗ)** или **АварияК (НО)**.
- **Сброс: Ручной**. Авария фиксируется автоматически по изменению состояния входа DI1 в соответствии с логикой заданной в параметре DI1: **Разр.Рк (НЗ)** или **АварияК (НО)**, сбрасывается вручную по кнопке **Сброс** (DI8). Ручной сброс аварии сопровождается замыканием контактов Т1-Т2 - выхода на включение горелки (DO7) на время заданное в параметре **Вр.Розжига** (**Меню → Настройки → Защита**). Если по окончанию таймера сигнал аварии горелки остается быть активным, контакты Т1-Т2 снова размыкаются и авария горелки остается зафиксированной. Если по окончанию таймера сигнал аварии горелки пропал - авария на приборе сбрасывается, прибор переходит в режим **Стоп**.

#### **ПРИМЕЧАНИЕ**

Выход на включение горелки замыкается для возможности сброса ее аварии на менеджере горения, питание которого осуществляется через контакты Т1-Т2.

Для всех дискретных входов настройка времени фильтра **Вр.Флтр** позволяет не обрабатывать сигналы дребезга контактов.

#### <span id="page-26-0"></span>**10.2 Выбор схемы управления**

#### **Таблица 10.2 – Меню/Настройки/Тип схемы**

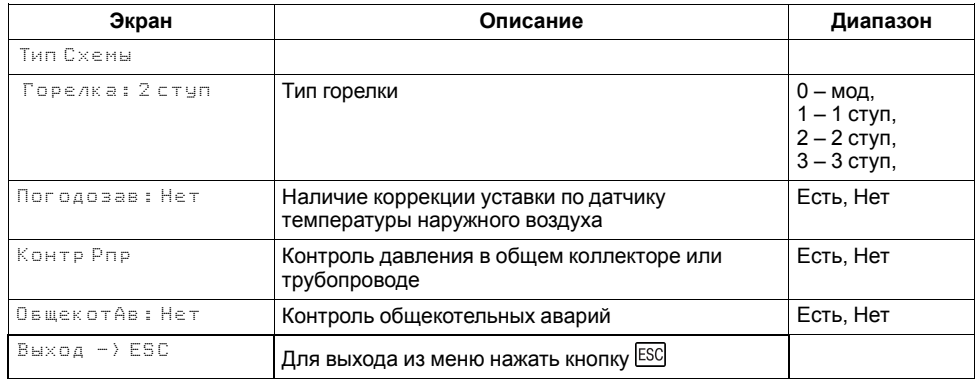

Наличие, тип и количество исполнительных механизмов в схеме определяется параметрами **Типа схемы**. Настройка конфигурации схемы управления определяет логику работы прибора.

### <span id="page-26-1"></span>**10.3 Запуск котельной**

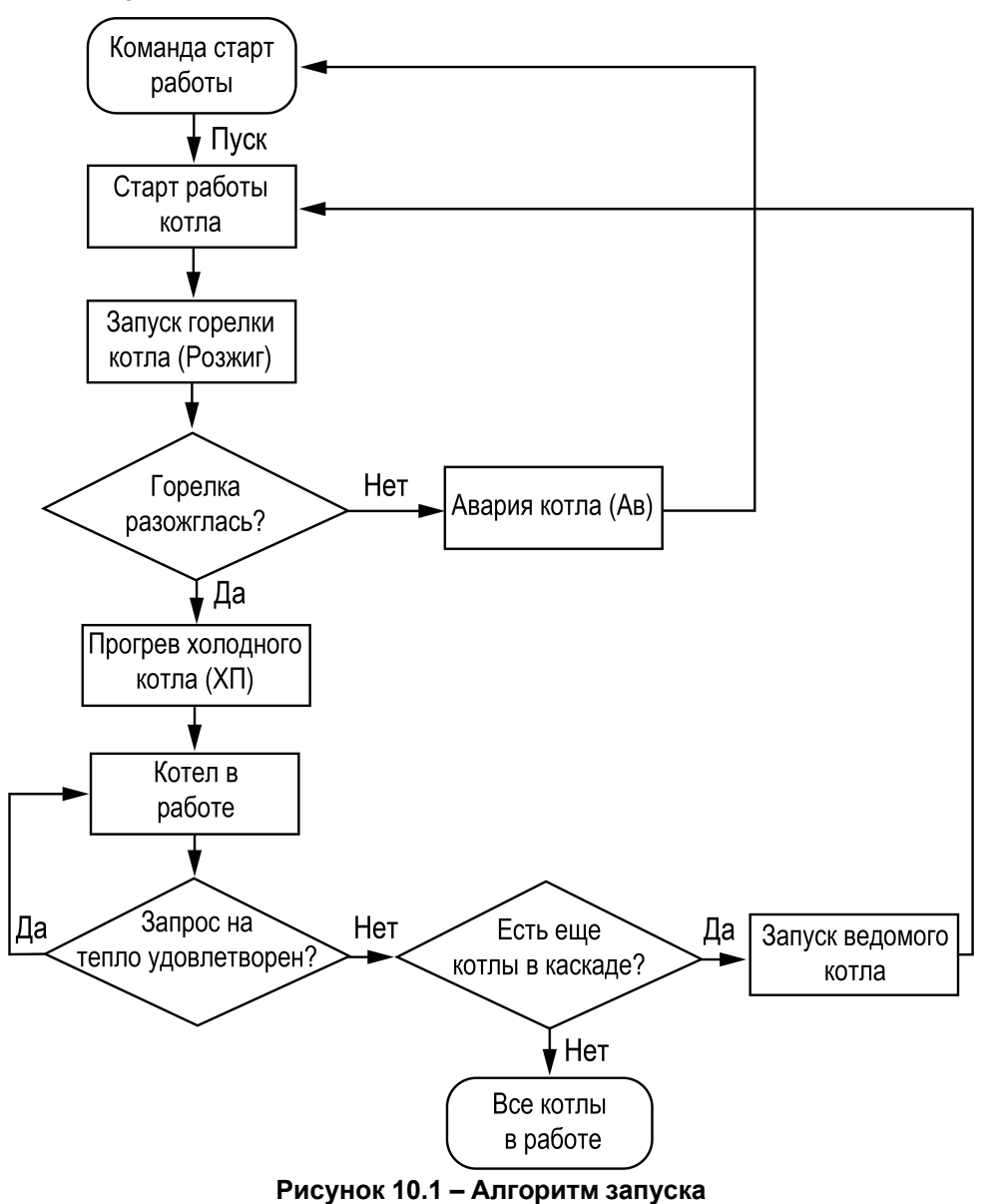

После получения команды на запуск прибор запускает горелку ведущего котла. Пока от горелки не пришло подтверждение о успешном розжиге, на главном экране отображается – **РГ** (Розжиг). После подтверждения розжига, в зависимости от типа горелки и текущего значения температуры подачи, индикация данного состояния на главном экране будет соответствовать статусу: **Ст1**, **Ст2**, **Ст3** или **XXX** (подробнее см. [раздел](#page-38-0) 10.13). Где ХХХ текущее значение мощности ПИД-регулятора

#### **ПРИМЕЧАНИЕ**

По умолчанию функция контроля розжига горелки отключена. Для включения функции необходимо в параметре **Вр.розжига** (**Меню → Настройки → Защита**) задать время розжига горелки.

После подтверждения розжига, в зависимости от типа горелки и текущего значения температуры подачи, индикация данного состояния на главном экране будет соответствовать статусу: **ХолПуск**, **Работа**, **РабСт1**, **РабСт2**, **РабСт3** или **РежСон**.

#### <span id="page-27-0"></span>**10.4 Холодный пуск**

#### **Таблица 10.3 – Меню/Настройки/Защита**

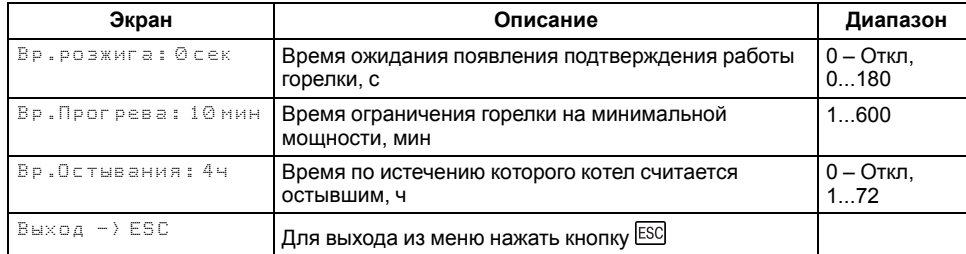

Плавный розжиг «холодного» котла осуществляется с помощью удержания горелки на минимальной мощности в течение заданного времени прогрева. Холодным считается котел, который не работал более заданного времени остывания (**Меню → Настройки → Защита → Вр.Остывания**). На главном экране индикация данного режима отображается как **ХП**. Прогретым считается котел, который на минимальной мощности проработал более заданного времени прогрева (**Меню → Настройки → Защита → Вр. Остывания**).

#### **ПРИМЕЧАНИЕ**

По умолчанию контроль холодного котла отключен, контроллер не ограничивает мощность горелки при запуске. Его можно включить в настройках прибора, задав время остывания котла отличным от нуля (**Меню → Настройки → Защита → Вр.Остывания**).

#### <span id="page-27-1"></span>**10.5 Регулирование температуры**

#### **Таблица 10.4 – Экран быстрых настроек для ступенчатых горелок**

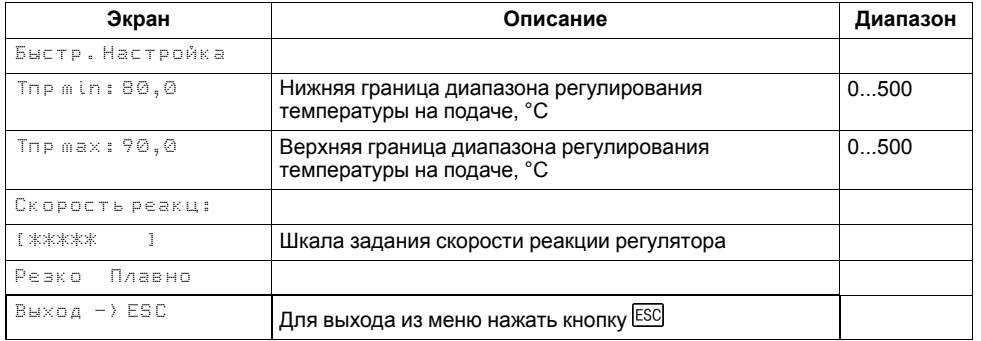

В процессе работы прибор автоматически определяет, какое количество котлов и какую выходную мощность следует задействовать для достижения заданной температуры теплоносителя в общем коллекторе.

Скорость реакции на изменение температуры настраивается шкалой (**Меню → Быстрые настройки → Скорость реакции**).

Крайнее левое положение индикатора на шкале соответствует наиболее быстрой реакции, но менее точному регулированию. С каждым последующим смещением шкалы вправо, скорость реакции уменьшается, но увеличивается точность.

### **ПРЕДУПРЕЖДЕНИЕ**

Значения, близкие к крайнему левому положению, рекомендуется выбирать для небольших малоинерционных котельных суммарной мощностью менее 1 МВт. Значения, близкие к крайнему правому положению, рекомендуются выбирать для высокоинерционных и мощных котлоагрегатов суммарной мощностью более 1 МВт.

#### **Таблица 10.5 – Экран быстрых настроек для модулируемых горелок**

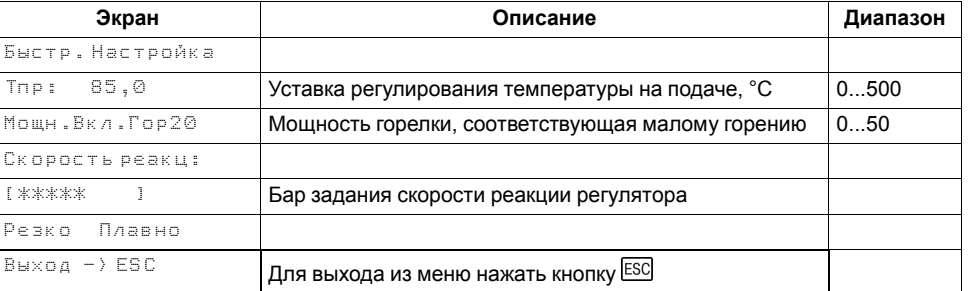

Индикация **Пользовательские** на шкале управления, свидетельствует о заданных значениях параметров регулирования численным способом.

Скорость реакции на изменение температуры также настраивается численными способом – параметрами интеграла подключения и отключения для ступенчатой горелки или ПИД-коэффициентами для модулируемой горелки (см. Приложение Настройка [регулятора](#page-55-0) ).

В зависимости от типа выбранных горелок на экране отображается один из двух вариантов быстрой настройки.

#### **ПРЕДУПРЕЖДЕНИЕ**

Тип горелок выбирается в разделе **Меню → Настройки → Тип схемы → Горелка**.

#### <span id="page-28-0"></span>**10.6 Ступенчатая горелка**

Для достижения заданной температуры подачи теплоносителя в общем коллекторе, по параметрам интеграла на подключение и отключение **Интег +/-** (**Меню → Настройки → Регулирование**) каскадный регулятор рассчитывает необходимое число включенных в работу ступеней всех доступных для работы в каскаде котлов, исходя из динамики температуры подачи в общем коллекторе, и выдает команды на подключение дополнительных ступеней или отключения избыточных. Если в режиме **Работа** температура подачи в общем трубопроводе становится ниже средней границы регулирования *(Тпр. max + Тпр. min)/2*, то интеграл на подключение дополнительной ступени начинает накапливаться. Как только значение интеграла становится равным значению заданным в параметре **Интег +** (**Меню → Настройки → Регулирование**), подключается дополнительная ступень. Если температура подачи котла становится выше верхней границы, накопленный интеграл на подключение (**Интег +**) сбрасывается, начинается накопление интеграла на отключение ступени (**Интег-**).

Для более точного и качественного регулирования в каскадном регуляторе реализованы разные точки начала расчета интеграла для каждой ступени горелки.

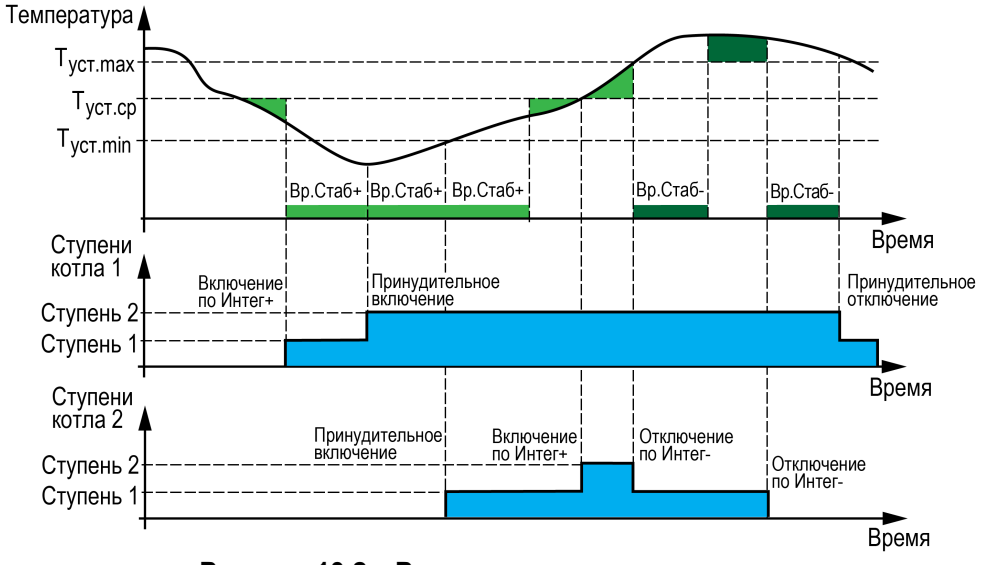

**Рисунок 10.2 – Регулирование температуры**

Для третьей ступени:

• Интеграл на отключение (**Интег-**) начинает отсчитываться при превышении нижней границы регулирования.

• Интеграл на включение (**Интег+**) начинает отсчитываться при снижении ниже средней границы регулирования.

Для второй ступени:

- Интеграл на отключение (**Интег-**) начинает отсчитываться при превышении средней границы регулирования.
- Интеграл на включение (**Интег+**) начинает отсчитываться при снижении ниже средней границы регулирования.

Для первой ступени:

- Интеграл на отключение (**Интег-**) начинает отсчитываться при превышении верхней границы регулирования.
- Интеграл на включение (**Интег+**) начинает отсчитываться при снижении ниже средней границы регулирования.

### **ПРИМЕЧАНИЕ**

Порядок подключения и отключения ступеней котлов определяется в параметре **Посл.смены** (**Меню → Настройки → Каскад котлов**).

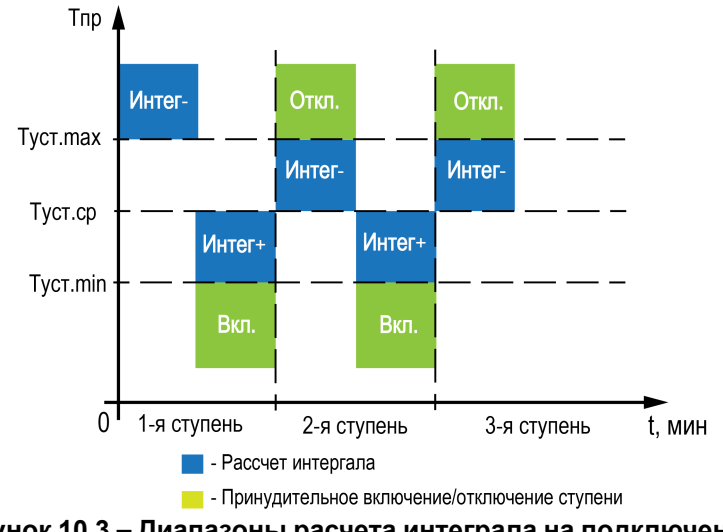

**Рисунок 10.3 – Диапазоны расчета интеграла на подключение и отключение для каждой ступени**

### **10.6.1 Принудительное включение ведущего котла**

Чтобы избежать больших просадок температуры подачи и более точного и качественного регулирования, в контроллере предусмотрена защитная функция, которая позволяет принудительно запустить котел в работу при снижении его температуры подачи ниже температуры включения, независимо

от рассчитанной мощности. Температура включения котла рассчитывается от текущей верхней границы уставки регулирования:

- Для ступенчатых горелок: *Тпр.max - Дельта.Вкл*.
- Для модулируемых горелок: *Туст + ½ ∙ ЗН - Дельта.Вкл*.

Параметр **Дельта. Вкл** настраивается в группе → (**Меню → Настройки → Регулирование**).

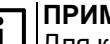

#### **ПРИМЕЧАНИЕ**

Для каскадных контроллеров настройка применима только для ведущего котла.

#### **ПРИМЕЧАНИЕ**

Настройка отключена, если для параметра **Дельта.Вкл** установлено значения 0. В этом случае, котел будет запускаться по рассчитанной мощности, расчет которой начнется при снижении температуры подачи ниже средней границы регулирования.

### **10.6.2 Время стабилизации**

Для предотвращения тактования котлов со ступенчатой горелкой в контроллере реализована задержка начала расчета его мощности - время стабилизации (**Меню → Настройки → Регулирование → Вр. Стаб +/-**). Задержка реализована в виде таймера с обратным отсчетом, которая позволяет оценить реакцию системы на изменение мощности котла. До завершения работы таймера расчет интеграла на подключение или отключения ступени остановлен. При подключении или отключении последней ступени последнего котла время стабилизации не отсчитывается.

### **ПРИМЕЧАНИЕ**

Таймер после подключения первой ступени котла (**Вр.Стаб+**) запускает отсчет только при переходе в статус **Работа**. В статусах: Розжиг горелки (РГ), Холодный пуск (ХП) расчет интеграла остановлен.

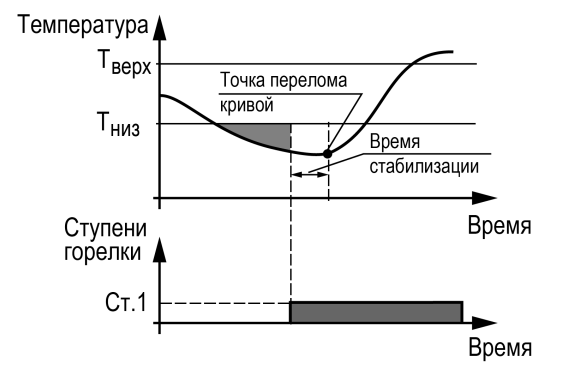

**Рисунок 10.4 – Принцип определения Вр.Стаб**

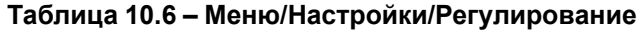

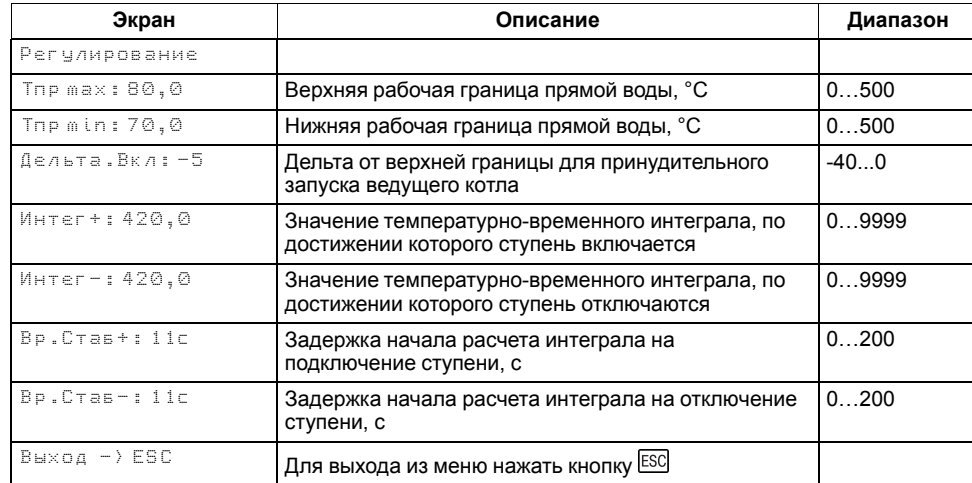

Время стабилизации рекомендуется задавать равным времени изменения перелома кривой нагрева от момента изменения мощности котла.

#### **ПРИМЕЧАНИЕ**  $\overline{\mathbf{i}}$

Время стабилизации сбрасывается принудительно, при превышении уставки сигнализационной температуры в подающем общем трубопроводе.

### *Пример*

Допускается отклонение от нижней границы диапазона регулирования на величину не более 6 °С. Максимальное время до включения следующей ступени при данной просадке – не более 60 с.

Задавать минимальное значение интеграла включения следует как:  $(6 \times 60) / 2 = 180$ .

Допускается превышение над верхней границей диапазона регулирования не более, чем на 3 °С. Максимальное время до отключения предыдущей ступени при данном перегреве – не более 20 с.

Задавать минимальное значение интеграла выключения следует как:  $(3 \times 20)/2 = 30$ .

#### <span id="page-31-0"></span>**10.7 Последовательность подключения ступеней**

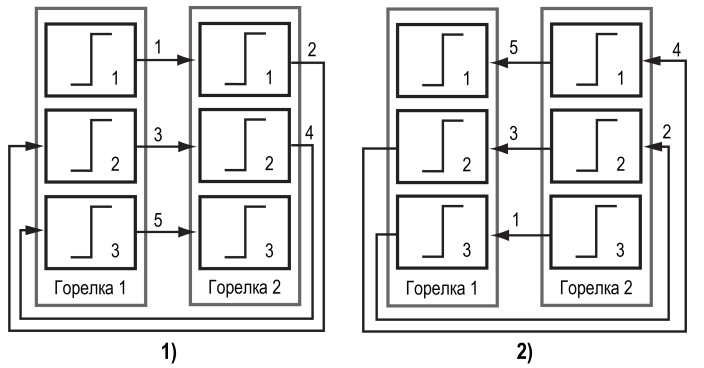

**Рисунок 10.5 – Регулирование температуры по «1122»: 1) включение, 2) выключение**

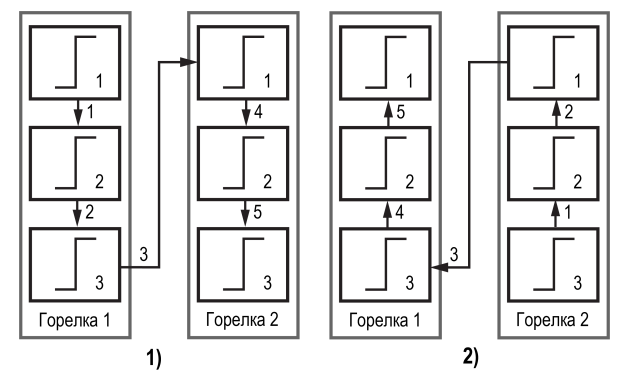

**Рисунок 10.6 – Регулирование температуры по «1212»: 1) включение, 2) выключение**

В каскадный регулятор добавлена настройка с выбором варианта последовательности подключения и отключения котлов в каскаде в параметре **Посл.смены** (**Меню → Настройки → Каскад котлов**):

- 1. При значении параметра **Посл.смены: 1122**: первыми последовательно включаются первые ступени горелок, затем в том же порядке подключаются следующие ступени горелок. Отключение происходит в обратном порядке.
- 2. При значении параметра **Посл.смены: 1212**: ступени горелок включаются последовательно для каждого котла. Следующий котел в каскаде может быть подключен только при работе всех включенных котлов на максимальной мощности. Отключение происходит в обратном порядке.

#### <span id="page-31-1"></span>**10.8 Модулируемая горелка**

Для достижения заданной температуры подачи теплоносителя в общем коллекторе, по параметрам ПИД-регулятора (**Меню → Настройки → Регулирование**) каскадный регулятор рассчитывает необходимую мощность (в процентах) и распределяет ее равномерно на все включенные в работу котлы. Количество включенных в работу котлов определяется процентом рассчитанной мощности и порогом на подключение и отключение котлов **Порог.Перекл** (**Меню → Настройки → Регулирование**).

**Порог. Перекл** - значение процента, которое формирует порог на подключение или отключение котла:

- Мощность подключения второго котла будет равна максимальной мощности первого котла (100 %) + **Порог.Перекл**. При достижении рассчитанной мощности этого значения произойдет подключение второго котла.
- Мощность отключения второго котла будет равна максимальной мощности первого котла (100 %) - **Порог.Перекл**. При достижении рассчитанной мощности этого значения произойдет отключение второго котла.
- Мощность подключения третьего котла будет равна максимальной мощности двух первых включенных котлов (200 %) + **Порог.Перекл**. При достижении рассчитанной мощности этого значения произойдет подключение третьего котла.
- Мощность отключения третьего котла будет равна максимальной мощности двух первых включенных котлов (200 %) - **Порог.Перекл**. При достижении рассчитанной мощности этого значения произойдет отключение третьего котла.
- Мощность подключения четвертого котла будет равна максимальной мощности трех первых включенных котлов (300 %) + **Порог.Перекл**. При достижении рассчитанной мощности этого значения произойдет подключение четвертого котла.
- Мощность отключения четвертого котла будет равна максимальной мощности трех первых включенных котлов (300 %) - **Порог.Перекл**. При достижении рассчитанной мощности этого значения произойдет отключение четвертого котла.

#### *Пример*

При значении **Порог. Перекл**: 7 %, подключение второго котла будет происходить при рассчитанной мощности 107 %, отключение при 93 %.

Качество регулирования температуры сети определяются параметрами коэффициентов ПИД-регулятора, задаваемых в настройках прибора (**Настройки → Регулирование → Кп, Ти, Тд**). Значение полного времени хода сервопривода горелки (**Меню → Настройки → Регулирование → Вр.** **Хода Сервопр Полное**) должно соответствовать фактическому времени перемещения сервопривода задвижки от минимально закрытого до максимально открытого положения сервопривода. От данных настроек зависит точность расчета управляющих импульсов, что в значительной степени влияет на точность работы регулятора.

Устанавливаемое время хода относится к диапазону модулирования.

#### **ПРИМЕЧАНИЕ**

 $\overline{\mathbf{i}}$ 

При подключении или отключении котла, рассчитанная мощность распределяется равномерно на все котлы со статусом **Работа**. Мощность не распределяется на котлы, которые находятся в розжиге, прогреве, аварии или в стопе.

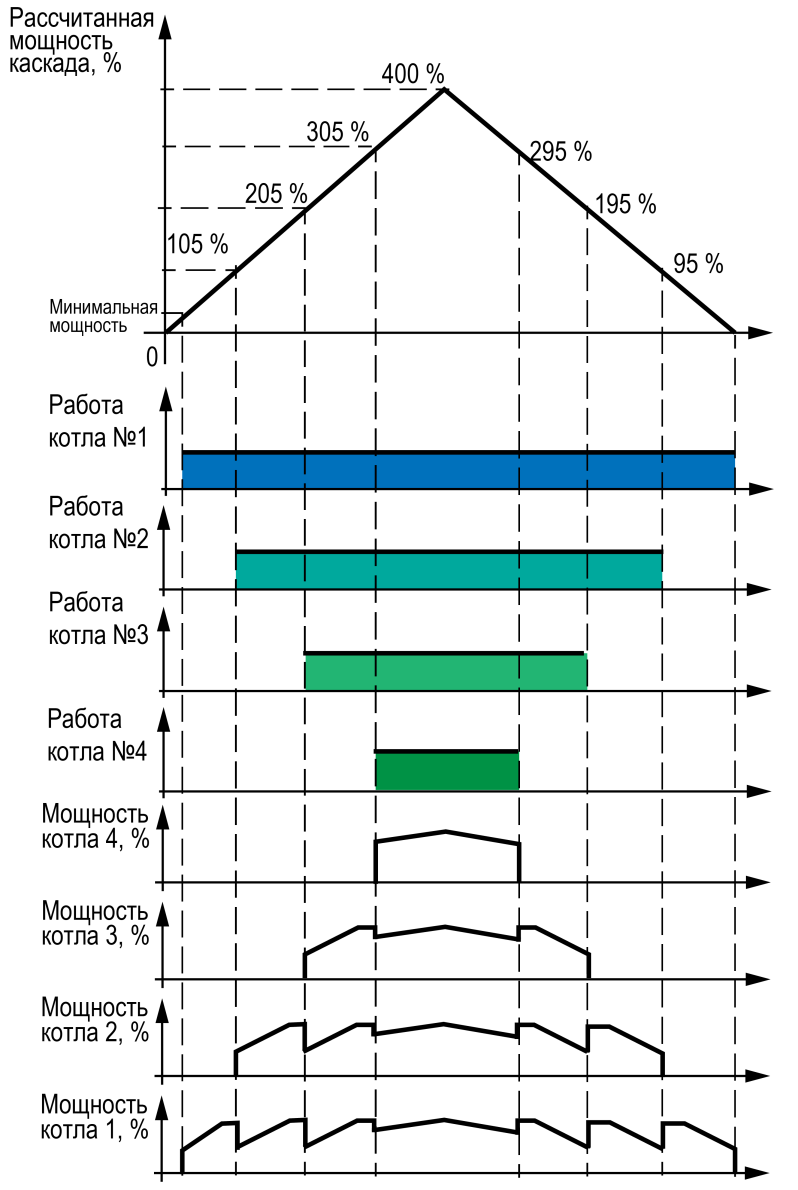

**Рисунок 10.7 – Работа каскада котлов с модулируемыми горелками**

#### **Таблица 10.7 – Меню/Настройки/Регулирование**

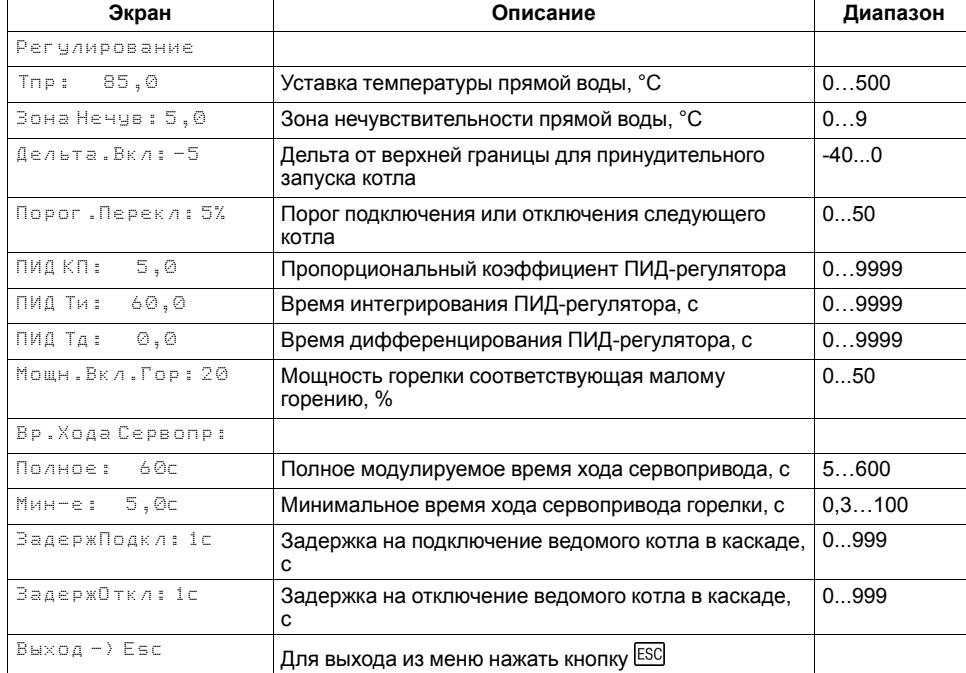

### *Пример*

Время полного хода сервопривода (90°) – 15 секунд, минимальное открытое положение сервопривода – 20°. Максимальное открытое положение сервопривода – 80°.

Модулируемое полное время хода задвижки рассчитывается следующим образом: (15 ∙ (80 – 20) ÷ 90) = 10 с.

Для предотвращения воздействия на сервопривод горелки частых и коротких импульсов, управляющий сигнал подается только, если его длительность больше минимального времени хода (**Меню → Настройки → Регулирование → Вр.Хода Сервопр Мин-е**).

#### **ПРЕДУПРЕЖДЕНИЕ**

Алгоритм управления сервоприводом, подразумевает использование сигнала "доводки". Применение сервопривода без концевых выключателей может привести к его поломке.

**ЗадержПодкл** - задержка перед подключением ведомого котла в каскаде с модулируемой горелкой.

**ЗадержОткл** - задержка перед отключением ведомого котла в каскаде с модулируемой горелкой.

#### <span id="page-34-0"></span>**10.9 Погодозависимое регулирование**

<span id="page-34-1"></span>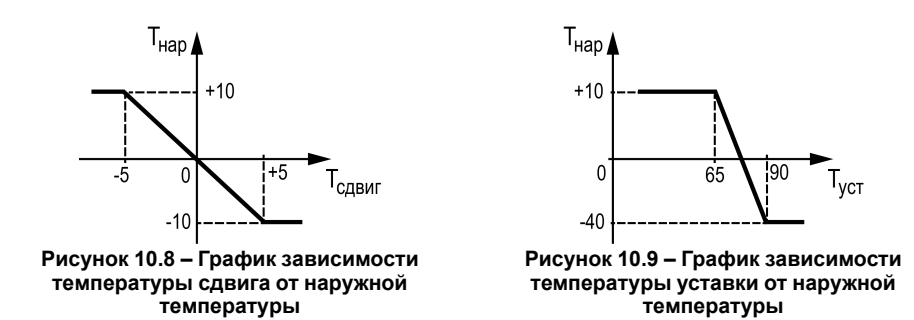

Функция погодозависимого регулирования активируется в настройках типа схемы (**Меню → Настройки → Тип схемы → Погодозависимость**). В приборе предусмотрены следующие режимы погодозависимого регулирования: Сдвиг и Уставка.

**Сдвиг** - коррекция уставок при различных значениях уличной температуры. Предназначен для закрытых сетевых контуров.

Температура сети регулируется по уставке со сдвигом значения. Значение сдвига уставки (**Тсдвг**) является переменной величиной и вычисляется прибором, исходя из текущей температуры наружного воздуха по графику сдвига:  $T_{\text{c,IBF}} = f(T_{\text{Hao}})$ .

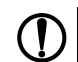

#### **ПРЕДУПРЕЖДЕНИЕ**

В случае использования ступенчатой горелки сдвиг значения применяется для обеих границ диапазона регулирования.

#### **Таблица 10.8 – Меню/Настройки/Погодозависимость**

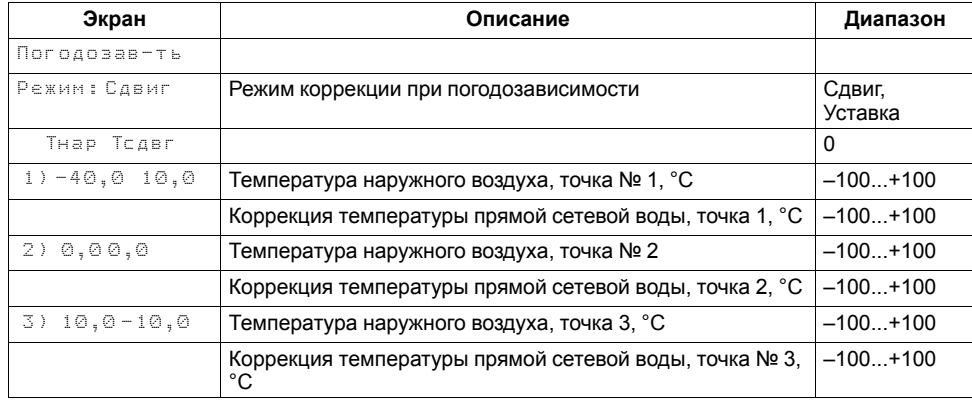

**Уставка** - режим в котором в настройках задается график отопления. Предназначен для систем с открытым сетевым контуром (отопительным

контуром). Гистерезис отопительного графика определяется параметром **Зона нечув.** (**Меню → Настройка → Регулирование**).

#### **ПРИМЕЧАНИЕ**

Для компенсации возможных резких изменений температуры функция скорости пересчета графика погодозависимого регулирования имеет программное ограничение 12 °С в минуту. При изменении параметров графика текущая уставка рассчитывается с задержкой.

#### *Пример*

Есть двухступенчатая горелка с настроенными диапазонами регулирования Т<sub>низ</sub> = 60 и Т<sub>верх</sub> = 70. На [рисунке](#page-34-1) 10.9 задан график из двух точек со значениями:

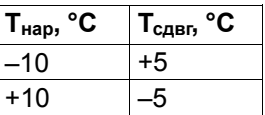

Рассчитанные диапазоны регулирования будут следующими:

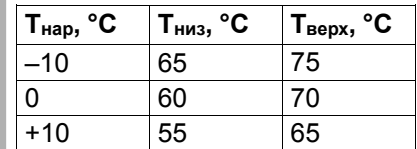

#### <span id="page-35-0"></span>**10.10 Защита**

#### **Таблица 10.9 – Меню/Настройки/Защита**

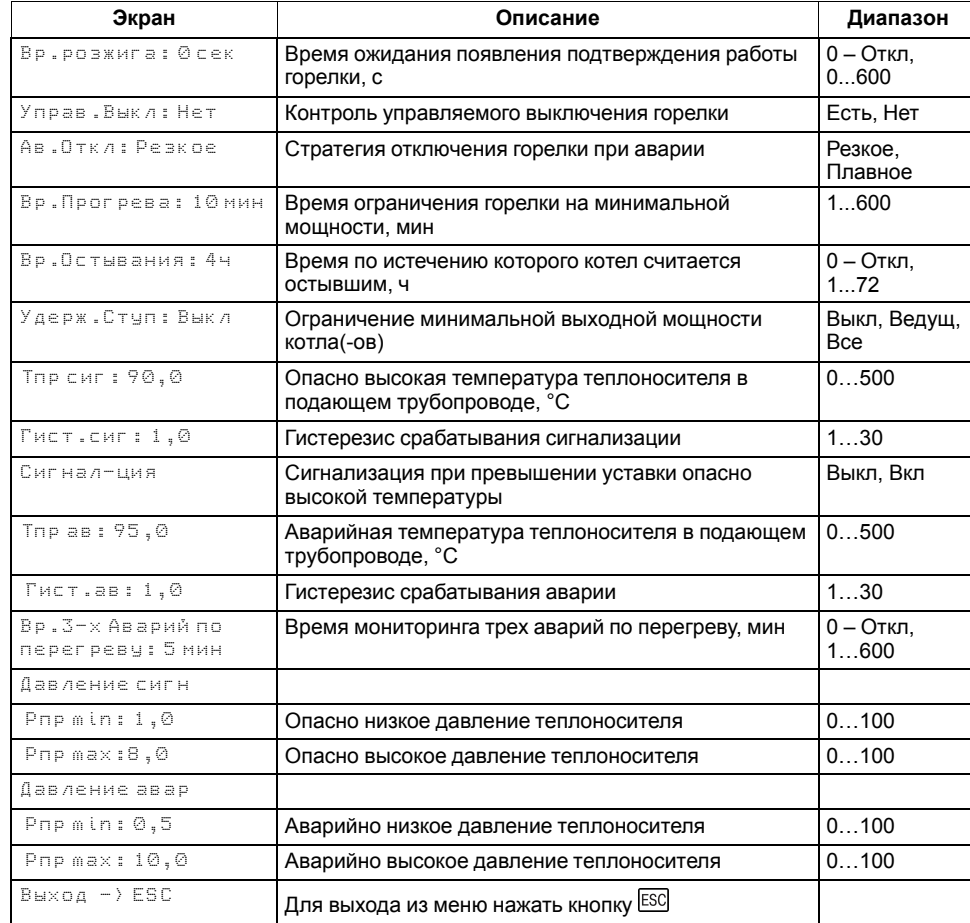

Для безопасной работы котла следует задать пределы и времена задержки срабатываний сигнализации и аварий (**Меню → Настройки → Защита**). Полный перечень контролируемых аварий (см. [раздел](#page-41-0) 11.3).

Параметр **Управ. Выкл** служит для обеспечения бесперебойной работы с менеджерами горения, обладающими функцией управляемого выключения.

**Вр. розжига** - параметр времени, в течении которого прибор ожидает появление сигнала подтверждения розжига (В4) от горелки, после выдачи сигнала запроса на розжиг (DO7). Если после запроса на розжиг в течении **Вр. Розжига** сигнал подтверждения розжига (В4) не поступает – фиксируется авария горелки. Если во время работы горелки пропадает сигнал

подтверждения розжига, контроллер фиксирует аварию горелки. Контроль В4 отключен, если **Вр.розжига = 0**.

#### • **Управ.Выкл: Есть**

При запланированном перезапуске грелки менеджером горения с функцией управляемого выключения контроллер ожидает повторное появление сигнала подтверждения розжига горелки в течении времени заданного в параметра **Вр.Розжига**. Если по истечению времени сигнал не появился - контроллер фиксирует аварию горелки.

#### • **Управ.Выкл: Нет**

Поведение в соответствии с настройкой **Вр.розжига**.

В контроллере реализована функция удержания горелки ведущего котла или всех котлов на минимальной мощности, она позволяет оставлять включенной горелку независимо от рассчитанной мощности котла, даже при отсутствии необходимости в нагреве. Функция ограничивает только минимальную мощность. Активировать ее можно в параметре **Удерж. Ступ** (**Меню → Настройки → Защита**).

Принцип работы:

- Если функция активирована на каскадном регуляторе для ведущего котла (**Удерж.Ступ: Ведущ**), то ведущий котел в каскаде всегда включен с ограничением минимальной мощности - минимальным горением (первая ступени или номинальная мощность для модулируемой горелки). Кроме ситуаций с блокирующим фактором (критическая авария, перегрев аварийный, стоп).
- Если функция активирована на каскадном регуляторе для всех котлов (**Удерж.Ступ: Все**), то все котлы в каскаде всегда включены с ограничением минимальной мощности - минимальным горением (первая ступени или номинальная мощность для модулируемой горелки), кроме ситуаций с блокирующим фактором (критическая авария, перегрев аварийный, стоп).

**Вр.Прогрева** - параметр времени, отвечающий за длительность удержания холодного котла на минимальной мощности. Котел считается холодным, если он не работал дольше времени, заданного в параметре **Вр.Остывания**. По умолчанию контроль холодного котла отключен, контроллер не ограничивает мощность горелки при запуске. Его можно включить в настройках прибора, задав **Вр.Остывания** отличным от нуля.

При фиксировании любой критической аварии (см. [раздел](#page-41-0) 11.3), контроллер осуществляет аварийное отключение модулируемой горелки по одной из двух стратегий, выбранной в параметре **Ав. Откл** (**Меню → Настройки → Защита**):

- Если **Ав.Откл: Резкое**, при фиксировании критической аварии запрос на розжиг горелки снимается сразу же, после возникновения аварии.
- Если **Ав.Откл: Плавное**, при фиксировании критической аварии запрос на розжиг горелки снимается после доведения положения сервопривода горелки до мощности малого горения. Сигнал на закрытие сервопривода будет подаваться в течение полного времени хода сервопривода (**Меню → Настройки → Регулирование → Вр. ХодаСервопр: Полное**).

<span id="page-36-1"></span>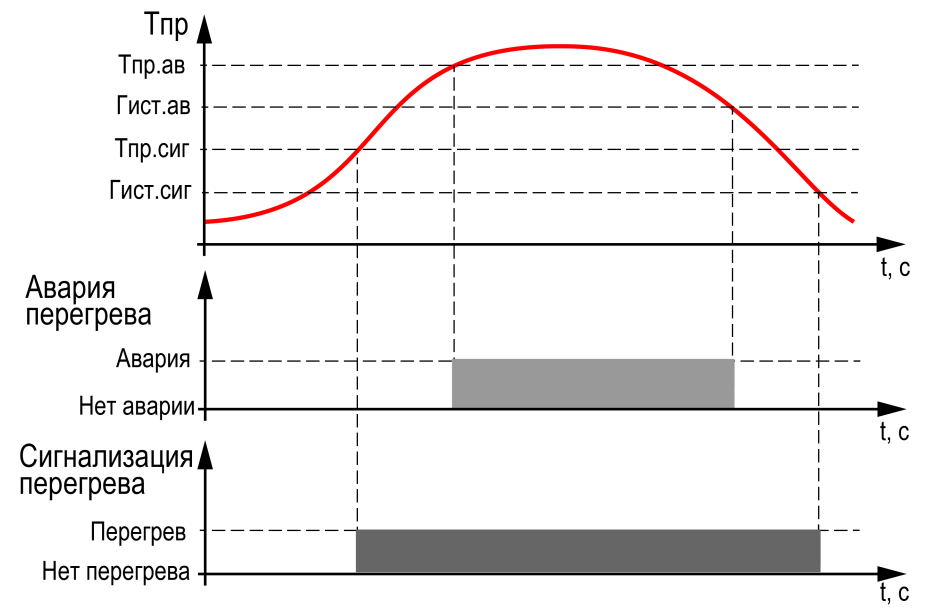

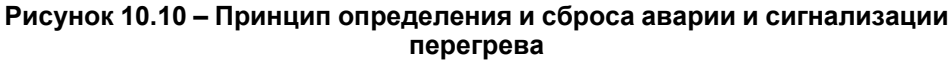

**Тпр сиг** и **Тпр ав** - аварийная и сигнализационная уставка температуры подачи. Принцип фиксации изображен на [рисунке](#page-36-1) 10.10.

#### **ПРИМЕЧАНИЕ**

При достижении уставки **Тпр сигн** в подающем трубопроводе контроллер сбрасывает мощность котла на минимальную:

- для одноступенчатой горелки отключает котел;
- для двухступенчатой горелки переключает на первую ступень;
- для модулируемой горелки переключает на мощность включения горелки (**Мощн.Вкл.Гор**).

#### **ПРИМЕЧАНИЕ**  $\mathbf{1}$

Сигнализацию о превышении **Тпр сиг** можно отключить в параметре **Сигнал** (**Вкл → Выкл**), в этом случае при достижении **Тпр сиг** выход DO8 не будет замкнут, авария не будет зафиксирована в журнал аварий, мощность котла будет сброшена на минимальную.

**Давление сигн** - служит для предупреждения оператора о выходе давления теплоносителя за допустимые границ.

**Давление авар** - служит для аварийного останова котельной и оповещения оператора о неисправности работы системы. Авария считается критической с возможностью ручного сброса.

#### <span id="page-36-0"></span>**10.11 Аварийная стратегия**

<span id="page-36-2"></span>**Таблица 10.10 – Зависимость количества работающих котлов от температуры на улице**

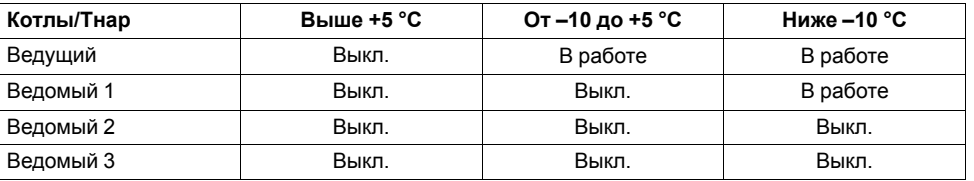

Суть стратегии заключается в возможности продолжать работу котельной в случае выхода из строя датчика подачи в общем коллекторе. При аварии датчика подачи ведущий котел и следующий номер ведомого работают на первой ступени. Состояние этих котлов зависит от текущей уличной температуры. Остальные котлы переходят в режим ожидания. Никаких настроек для конфигурирования данной стратегии не требуется. Выход из аварийной стратегии произойдет автоматически при устранении аварии датчика температуры подачи.

В [таблице](#page-36-2) 10.10 представлена зависимость количества работающих котлов на минимальной нагрузке от уличной температуры.

### **ПРЕДУПРЕЖДЕНИЕ**

Работа аварийной стратегии возможна только при включении погодозависимого регулирования (**Меню → Настройки → Тип схемы → Погодозав**).

#### <span id="page-37-0"></span>**10.12 Параметры каскада**

#### **Таблица 10.11 – Меню/Настройки/Параметры каскада**

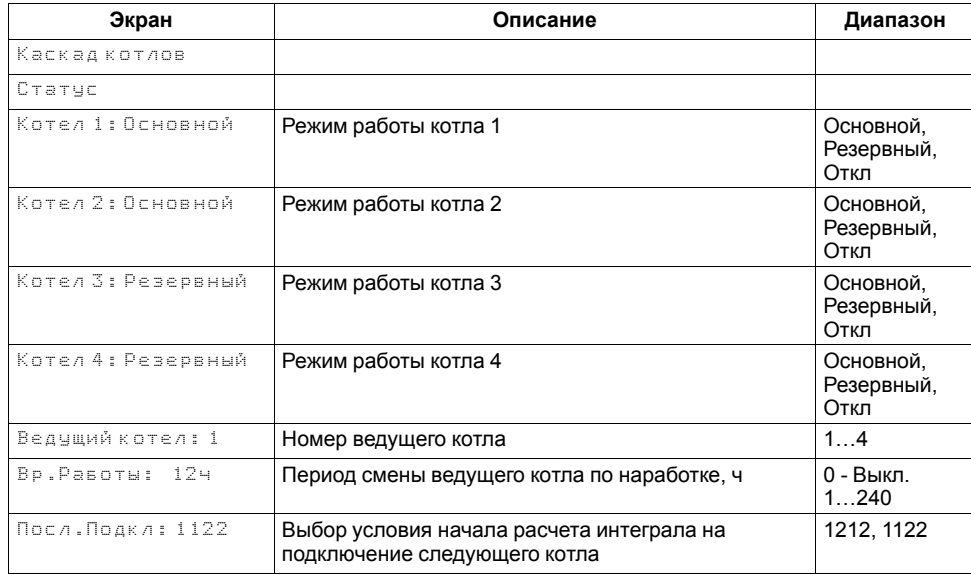

Каждому котлу можно назначить один из трех статусов (**Настройки → Регулирование → Параметры каскада → Котел 1 ... Котел 4**):

- **Отключен** котел не используется во время выполнения алгоритма (следует использовать для котлов, отсутствующих в системе физически);
- **Основной** используется во время выполнения алгоритма каскада;
- **Резервный** в случае исключения из работы основного котла берет на себя его функции до тех пор, пока основной котел не восстановит свою работоспособность. Затем котел автоматически возвращается в резерв.

#### **ПРЕДУПРЕЖДЕНИЕ**

В системе должно быть не менее одного основного котла. Резервных котлов может быть более одного.

Ведущий котел включается в работу первым, после включаются ведомые котлы. Роль ведущего котла передается строго следующему по очереди.

Условия смены роли ведущего котла:

- ведущий котел отработал заданное время (**Меню → Настройки → Параметры каскада → Вр.Работы**);
- ведущий котел исключен из работы;

• другой котел назначен ведущим (**Меню → Настройки → Параметры каскада → Ведущий Котел**).

#### **ПРИМЕЧАНИЕ** | 1 |

Исключенным из работы считается котел в состоянии: **От**, **Рз**, **Ав**, **RS** (см. [раздел](#page-38-0) 10.13).

#### **ПРИМЕЧАНИЕ**

Время наработки ведущего котла сохраняется после сброса питания прибора.

#### **ПРИМЕЧАНИЕ**

Если время ротации котла задано равным нулю, то роль ведущего котла сменяется в ручном режиме (**Ведущий котел**).

### <span id="page-38-2"></span><span id="page-38-0"></span>**10.13 Индикация состояния котлов**

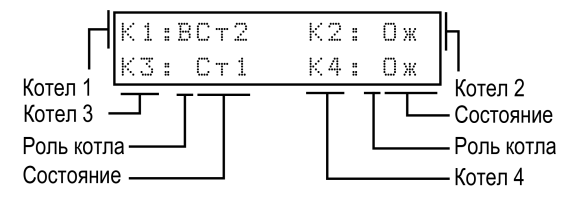

**Рисунок 10.11 – Отображение ролей котлов на индикаторе**

#### <span id="page-38-3"></span>**Таблица 10.12 – Индикация на ЖКИ**

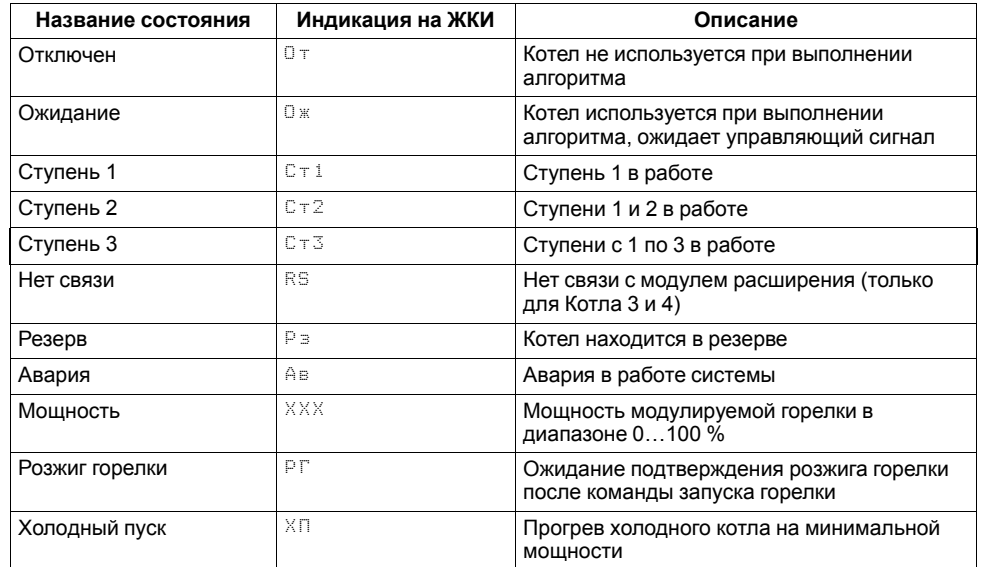

Для удобства отслеживания состояния котлов в текущий момент времени на главном экране выведена информация по каждому котлу (см. [рисунок](#page-38-2) 10.11).

Роль ведущего котла отображается буквой **В** на ЖКИ. Текущее состояние котла имеет несколько вариантов см [таблицу](#page-38-3) 10.12.

### <span id="page-38-1"></span>**10.14 Статистика наработки**

#### **Таблица 10.13 – Меню/Информация/Статистика**

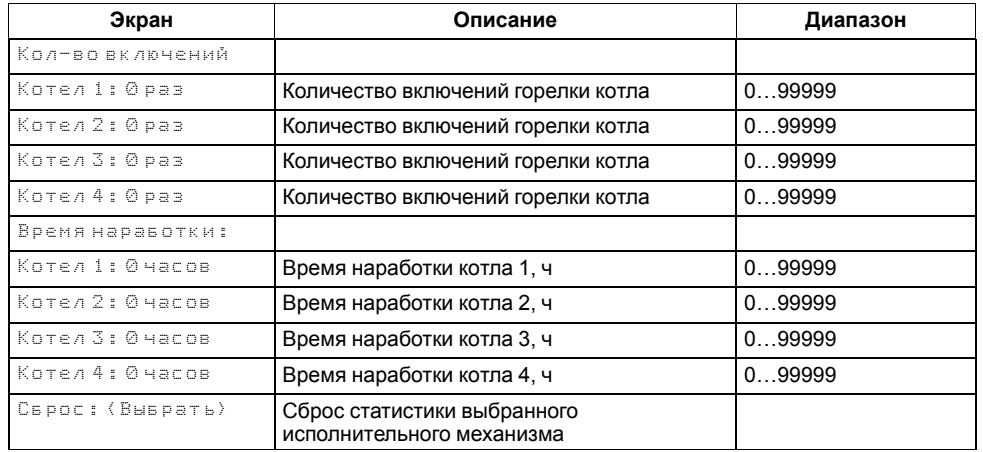

Расширенная информация о количестве часов работы и количестве включений каждого котла отображается на экране статистики (**Меню → Информация → Статистика**).

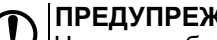

### **ПРЕДУПРЕЖДЕНИЕ**

Часы наработки и число включений каждого котла можно сбросить командой Сброс на экране статистики.

### <span id="page-39-0"></span>**11 Аварии**

#### <span id="page-39-1"></span>**11.1 Контроль аварий**

Прибор позволяет контролировать, оповещать и предупреждать о возможных аварийных ситуация. Аварии контролируются в различных режимах.

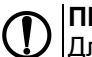

#### **ПРЕДУПРЕЖДЕНИЕ**

Для контроля и сигнализации общекотельных аварий необходимо использовать модуль расширения ПРМ-1. Модуль расширения не нуждается в дополнительной настройке.

### **ПРИМЕЧАНИЕ**

Модуль расширения ПРМ-1 в комплект поставки прибора не входит и приобретается отдельно.

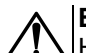

#### **ВНИМАНИЕ**

Напряжение питания модуля расширения ПРМ-1 должно совпадать с напряжением питания контроллера.

Возникновение **критической аварии** приводит полному или частичному останову системы, замыкается выход DO8, светится светодиод «Авария», фиксируется запись в журнал аварий. Сброс критической аварии осуществляется вручную, после устранения неисправности.

При возникновении **не критической** (сигнализационной) аварии система продолжает работать, при необходимости запускается алгоритм устранения неисправности (сброс мощности горелок, аварийная стратегия), замыкается выход DO8, светодиод «Авария» мигает с периодом 1 секунда, светодиод «Работа» светится, фиксируется запись в журнал аварий. Сброс сигнализационной аварии осуществляется автоматически или вручную, в зависимости от рода аварии. Подробнее см. [таблица](#page-41-1) 11.3.

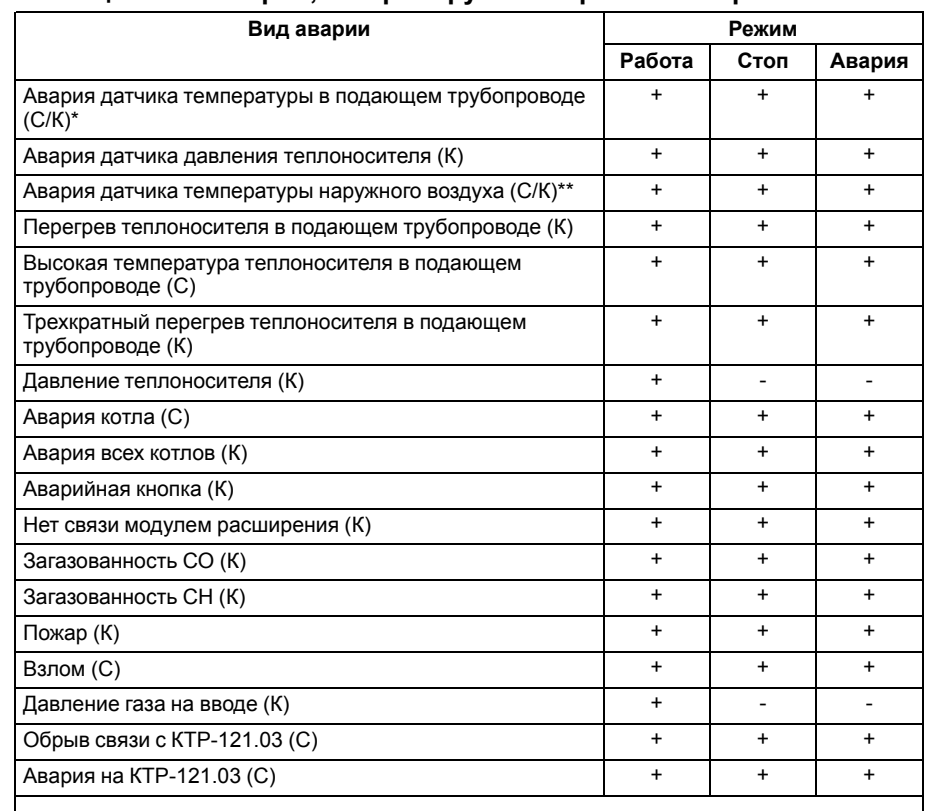

<span id="page-39-2"></span>**Таблица 11.1 – Аварии, контролируемые в различных режимах**

#### **ПРИМЕЧАНИЕ**

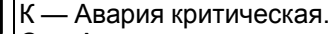

С — Авария не критическая (сигнализация).

\* При включенном режиме погодозависимого регулирования авария сигнализационная, при отключенном - критическая.

\*\* При работающем датчике температуры в подающем трубопроводе авария сигнализационная, при аварии

датчика температуры в подающем трубопроводе - критическая.

#### <span id="page-40-0"></span>**11.2 Журнал аварий**

Аварийные события фиксируются в журнал.

В журнал заносятся следующие параметры:

- краткое название аварии;
- время аварии;
- время сброса аварии.

Журнал рассчитан на 20 записей. Последнее событие находится в начале журнала под номером **1**. В случае переполнения журнала наиболее старые записи удаляются.

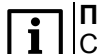

#### **ПРИМЕЧАНИЕ**

Сброс журнала аварий сопровождается удалением из списка только квитированных аварий. Активные аварии останутся в списке до момента квитирования и последующего сброса журнала, либо его переполнения. После сброса журнала, дате фиксации активной аварии присваивается дата сброса журнала.

#### **ПРИМЕЧАНИЕ**

**Время квитирования аварии фиксируется в журнале после устранения** причины ее возникновения и команды **Сброс аварий** (для аварий с ручным сбросом). Условия сброса аварий см. [таблицу](#page-41-1) 11.3.

Для пролистывания журнала на экране следует задать номер записи.

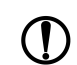

#### **ПРЕДУПРЕЖДЕНИЕ**

В случае некорректного отображения времени и даты следует проверить настройки по Приложению [Настройка](#page-54-0) времени и даты.

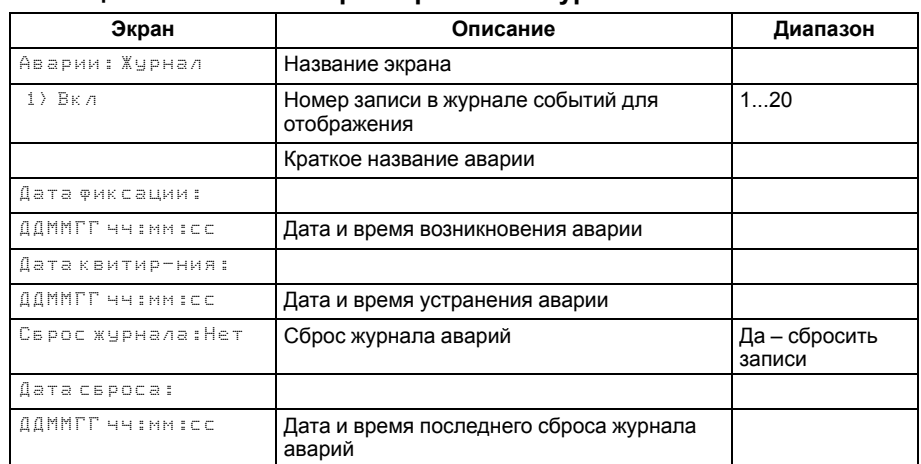

#### **Таблица 11.2 – Меню/Аварии/Архивный журнал**

### <span id="page-41-0"></span>**11.3 Список аварий**

Для быстрого перехода из главного экрана на экран состояния аварий предусмотрена комбинация кнопок <u>[ALT]</u> + <u>L<sup>ON</sup>].</u>

### <span id="page-41-1"></span>**Таблица 11.3 – Список аварий**

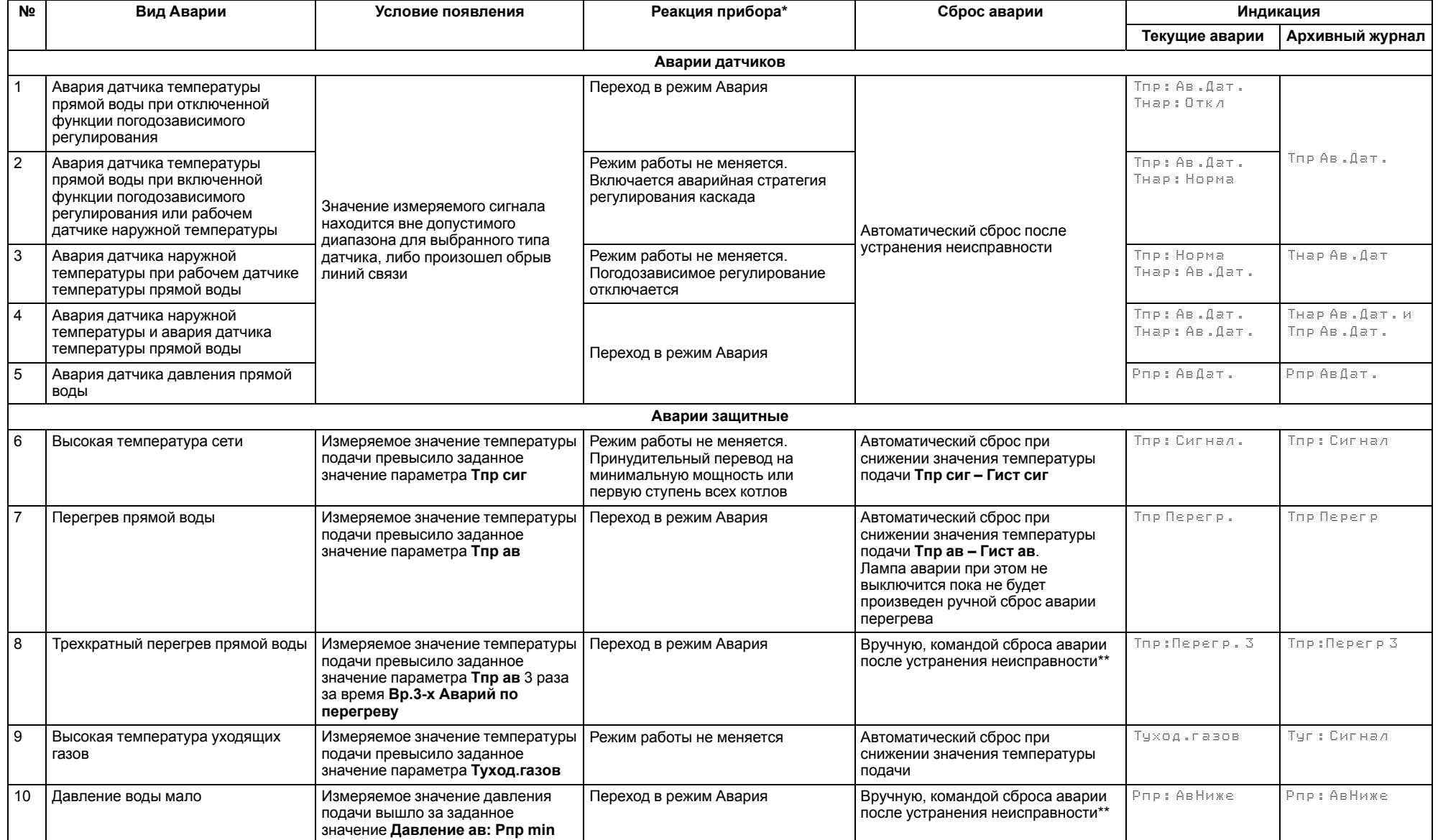

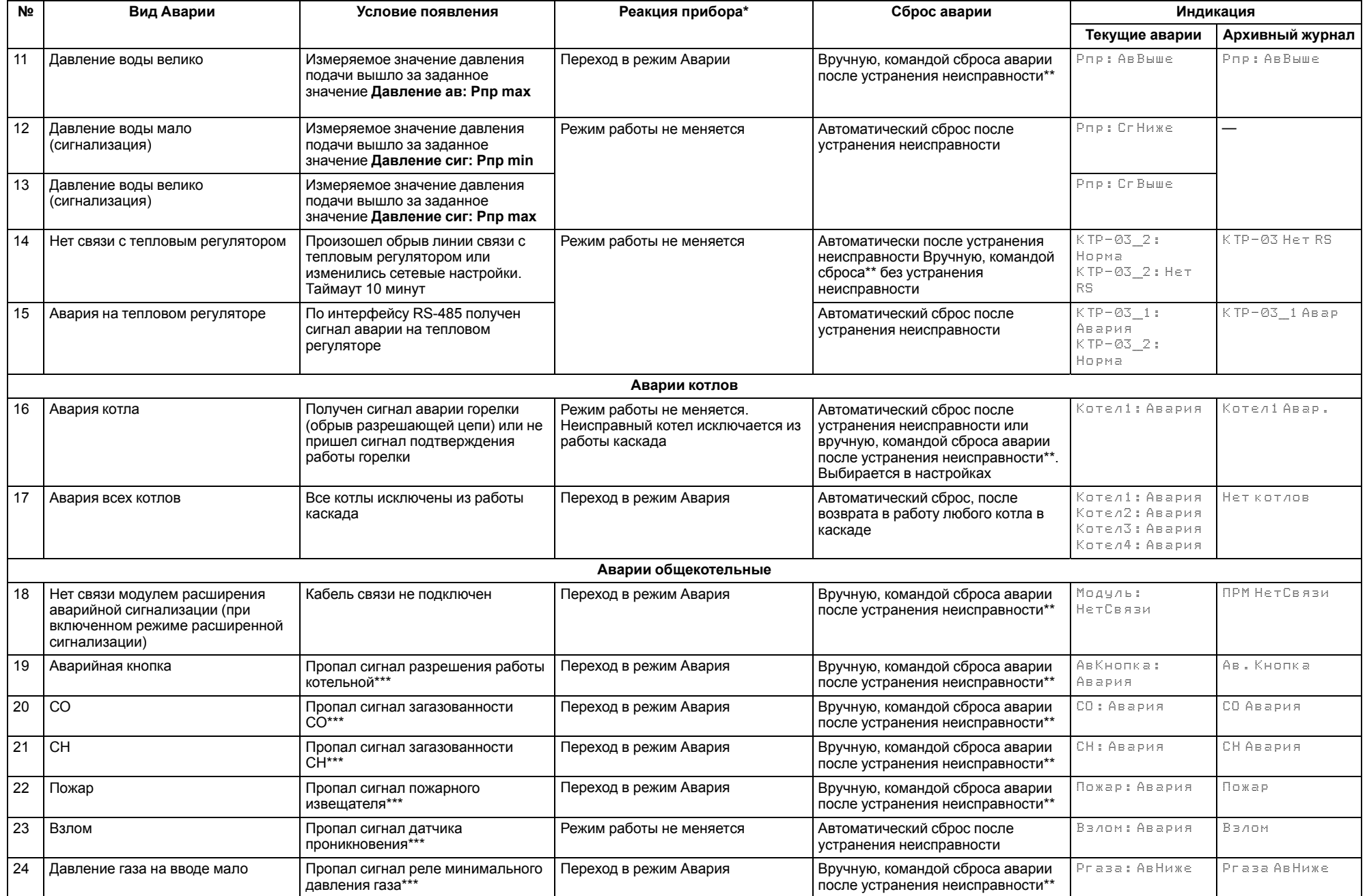

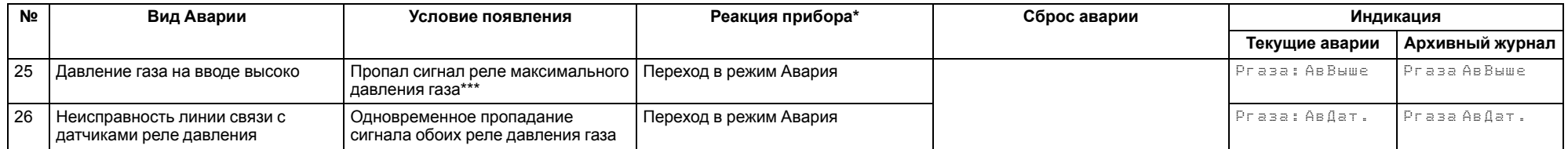

#### **ПРЕДУПРЕЖДЕНИЕ**  $\mathcal{D}$

\* При наступлении любого аварийного события, независимо от вида реакции прибора, срабатывает сигнал **Авария общая**.

\*\* Подать на прибор команду сброса аварии можно:

1. Из экрана текущих аварий в конце перечня аварийных событий.

2. Внешней кнопкой, подключенной на дискретный вход DI8.

3. Сетевой командой по RS-485.

\*\*\* Означает обрыв НЗ контакта.

### <span id="page-44-0"></span>**12 Сетевой интерфейс**

### <span id="page-44-1"></span>**12.1 Сетевой интерфейс**

**ПРЕДУПРЕЖДЕНИЕ**

Для корректной работы прибора вносить изменения в параметры «Прибор», «Входы», «Выходы» ЗАПРЕЩЕНО!

В контроллере установлены два модуля интерфейса RS-485 для организации работы по протоколу Modbus.

Интерфейс RS-485 (1) служит для связи с КТР-121.03. Интерфейс RS-485 (2) предназначен для диспетчеризации.

Для работы контроллера в сети RS-485 (интерфейс 1) следует задать его сетевые настройки в системном меню контроллера с помощью кнопок и индикатора на лицевой панели (см. [рисунок](#page-44-2) 12.1).

Прибор в режиме Slave поддерживает следующие функции:

- чтение состояния входов/выходов;
- запись состояния выходов;
- чтение/запись сетевых переменных.

Прибор работает по протоколу Modbus в одном из двух режимов: Modbus-RTU или Modbus-ASCII, автоматически распознает режим обмена RTU/ASCII. Адреса регистров, тип переменных параметров, доступных по протоколу Modbus, приведены в [разделе](#page-45-0) 12.2.

<span id="page-44-2"></span>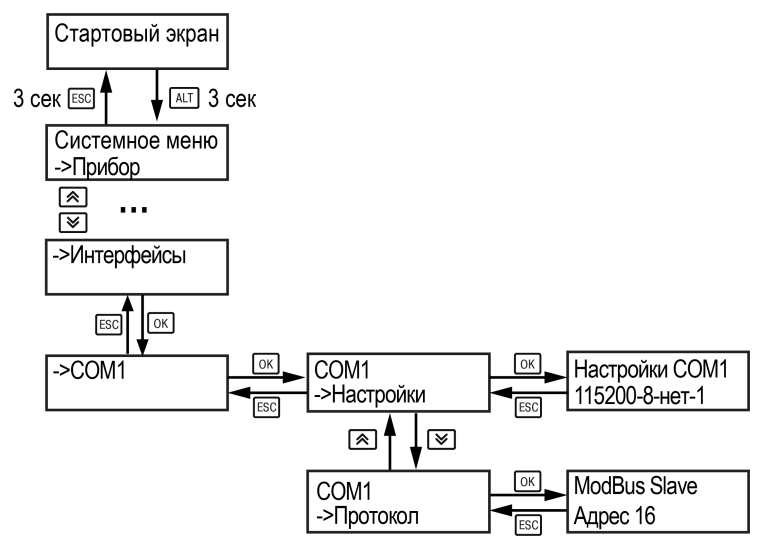

**Рисунок 12.1 – Настройка параметров сетевого интерфейса**

### <span id="page-45-0"></span>**12.2 Карта регистров**

Поддерживаются протоколы обмена Modbus RTU и Modbus ASCII (переключение автоматическое).

Функции чтения: 0х01 (read coil status), 0х03 (read holding registers), 0х04 (read input registers).

Функции записи: 0х05 (force single coil), 0х06 (preset single register), 0х10 (preset multiple registers).

Параметры битовой маски (состояние системы, аварии и др.) могут читаться как функцией 0х03, так и 0х01 – в этом случае номер регистра нужно умножить на 16 и прибавить номер бита.

#### *Пример*

Требуется считать состояние второго дискретного выхода, используя функцию 0х01. Номер регистра 514, номер бита 1.

Адрес ячейки рассчитывается следующим образом: 514 ∙ 16 + 1 = 8225.

Поддерживаемые типы данных:

- **word** беззнаковое целое (2 байта), на каждый параметр отводится один регистр Modbus;
- **float** с плавающей точкой (4 байта), занимает два соседних регистра Modbus. Передача числа осуществляется младшим регистром вперед (little– endian);
- **boolean** бит.

Типы доступа: R – только чтение; RW – чтение/запись; W – только запись.

#### **Таблица 12.1 – Алгоритм 02.40**

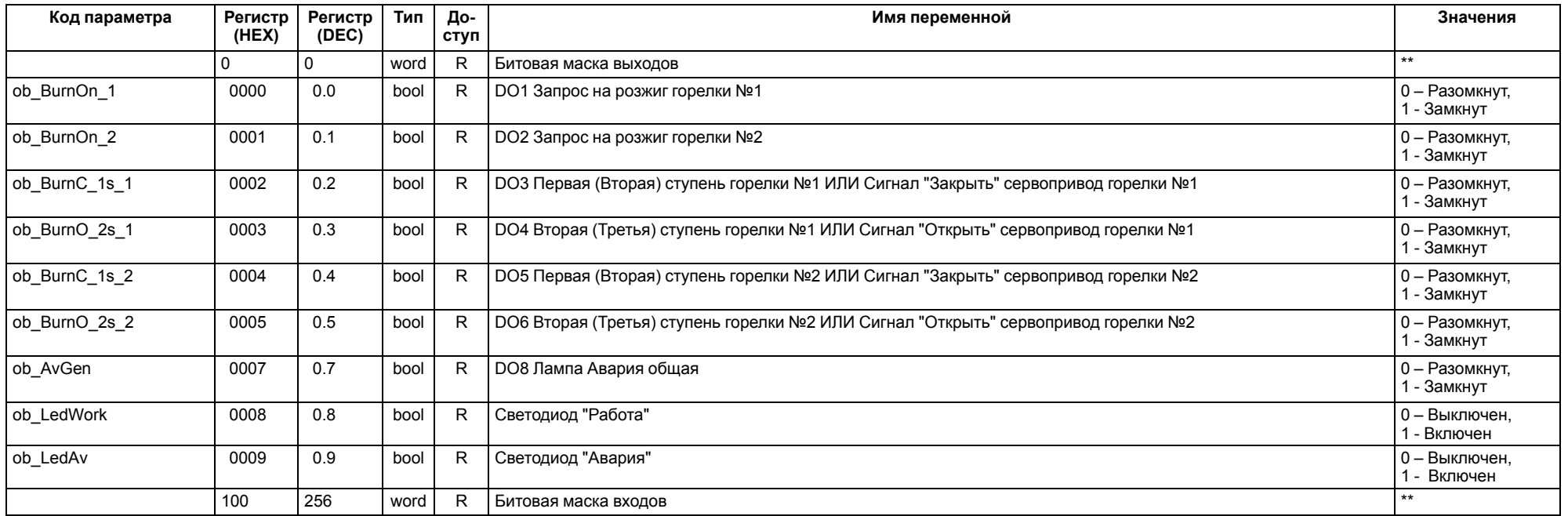

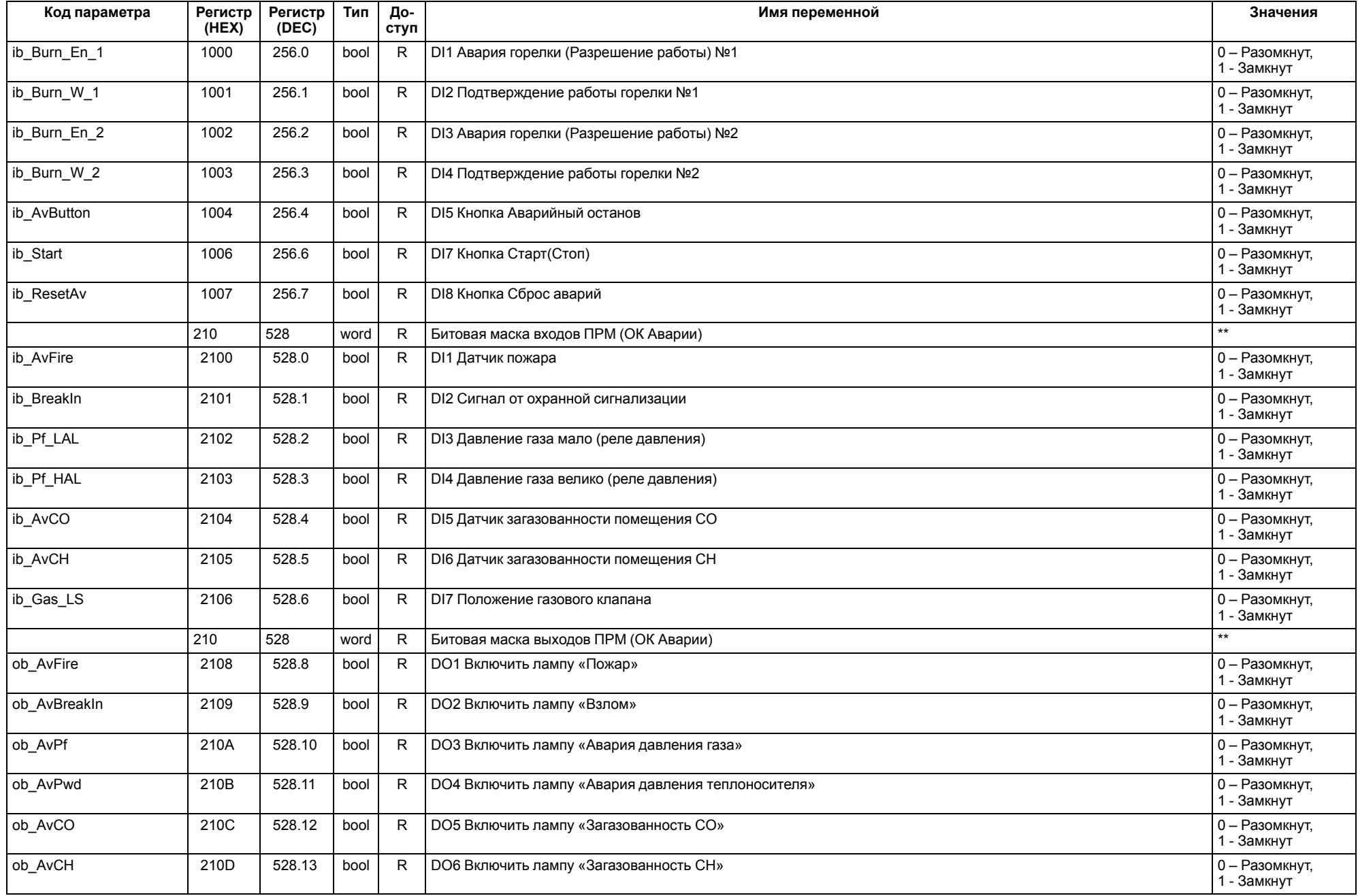

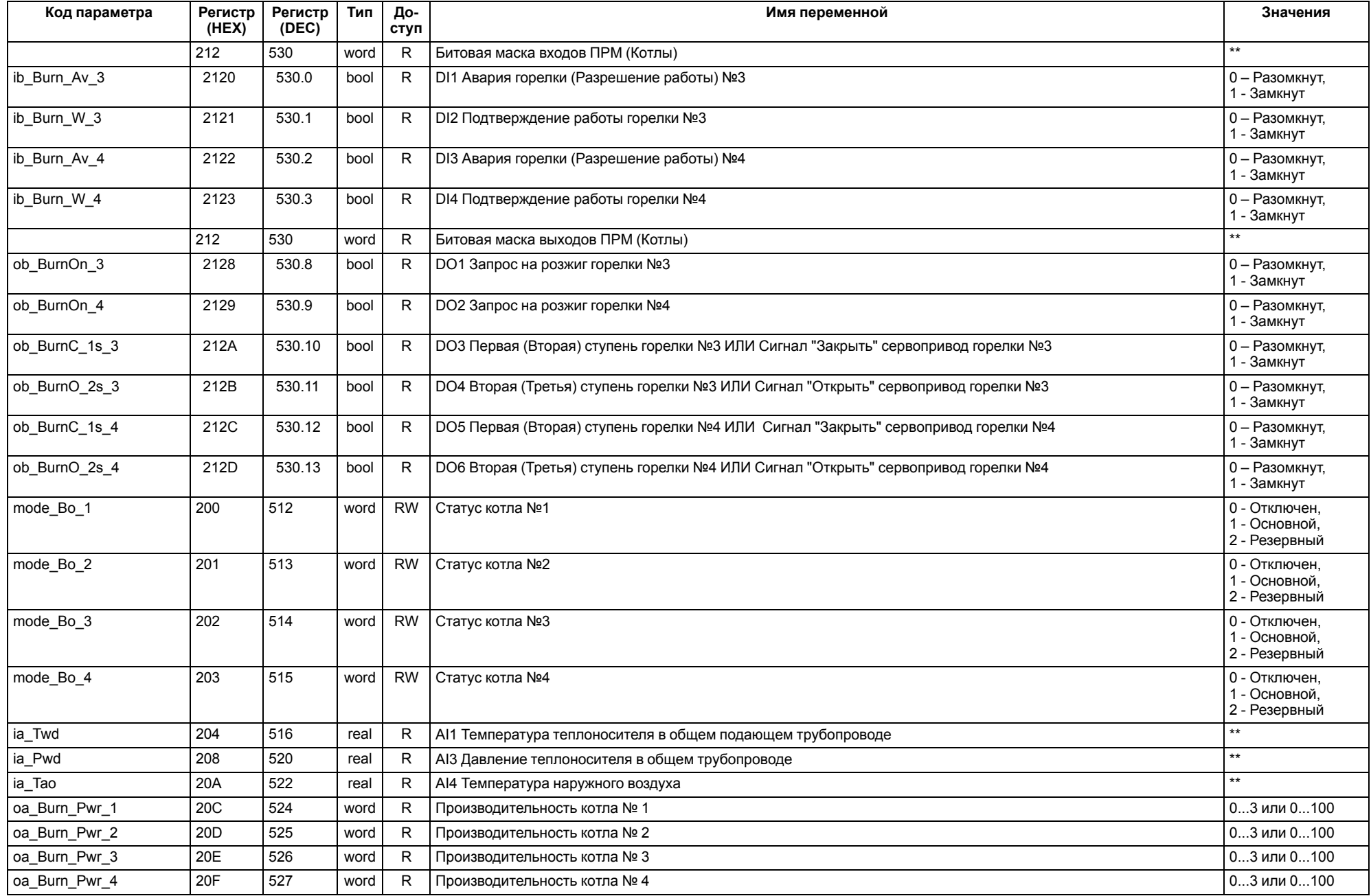

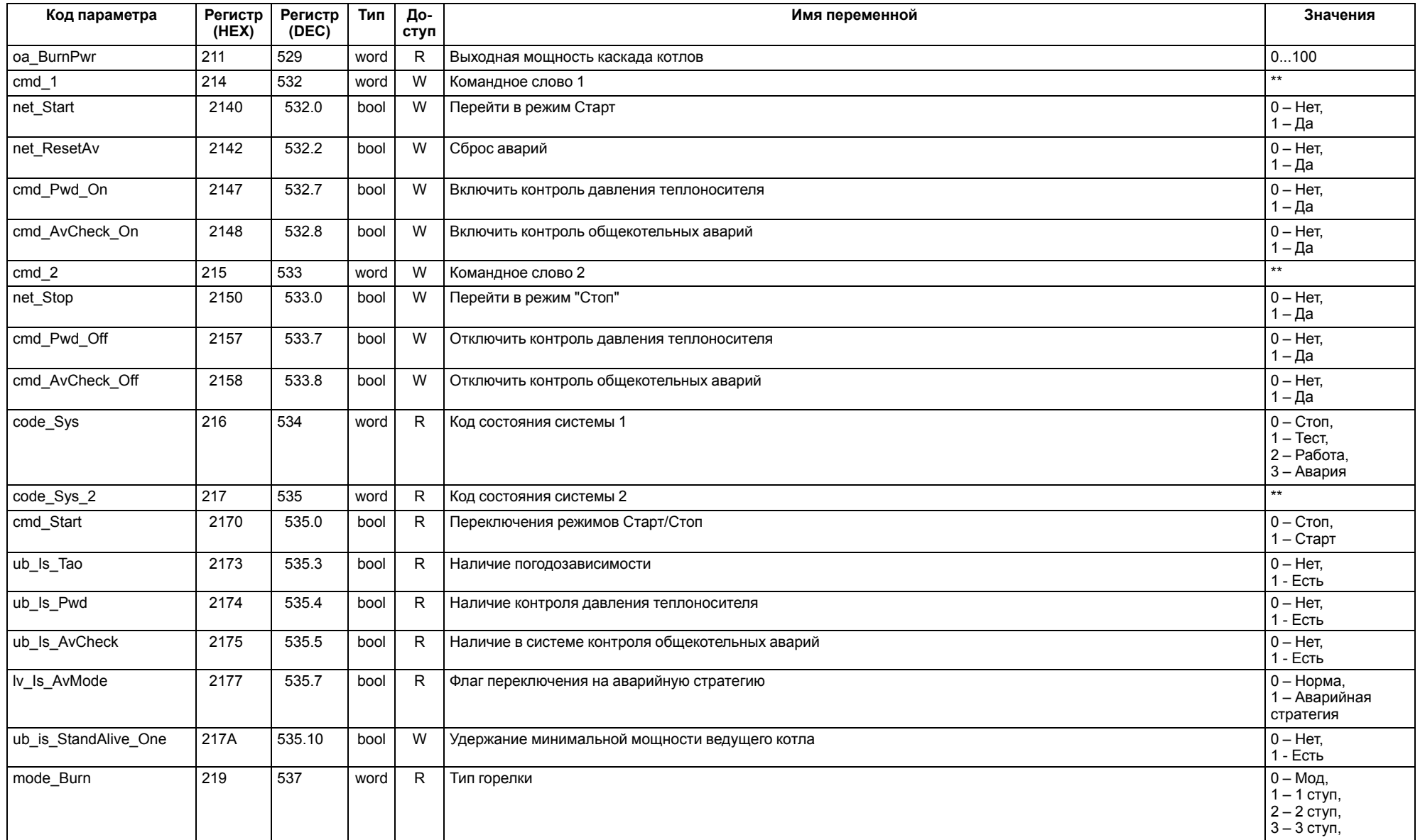

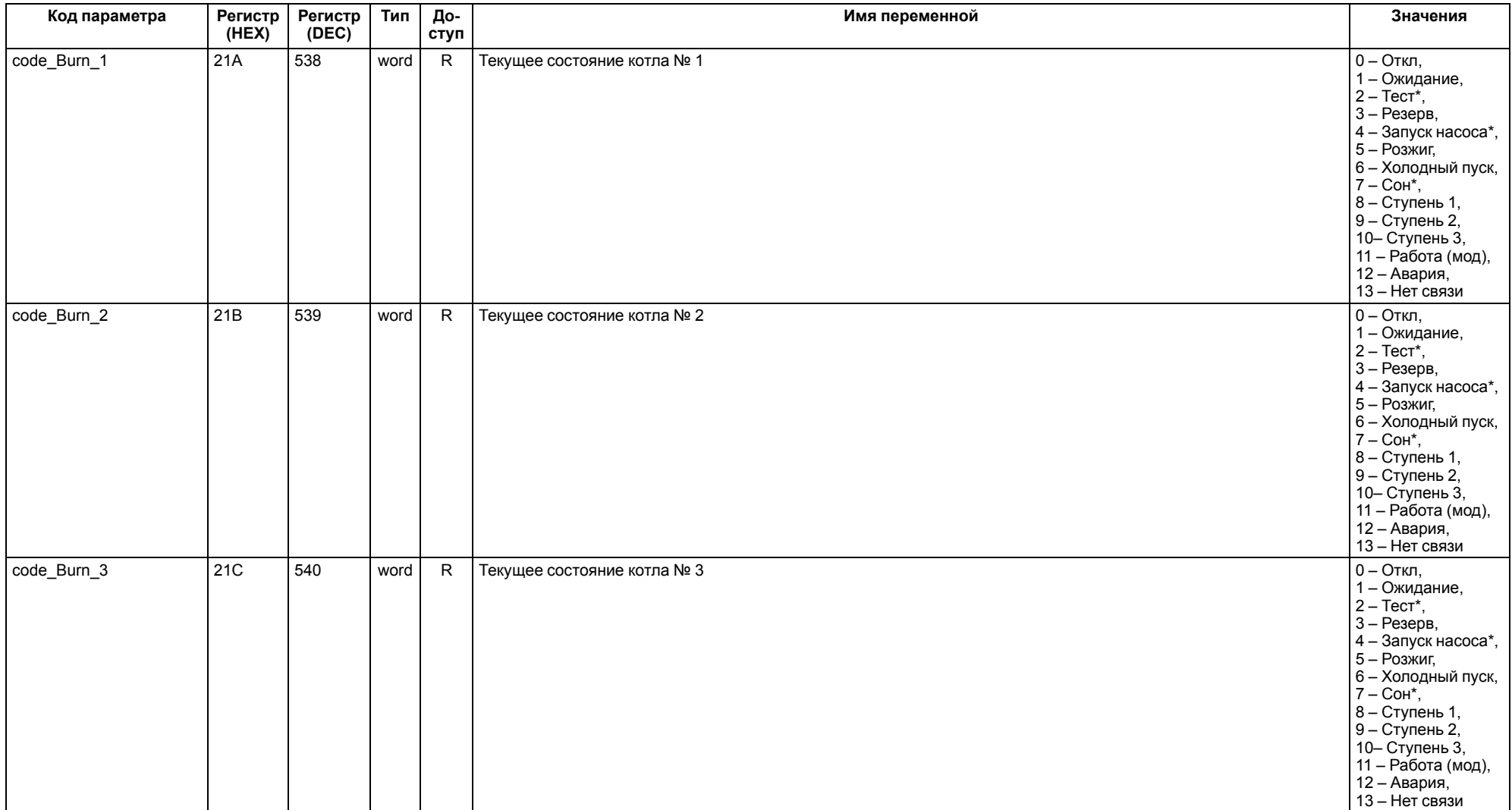

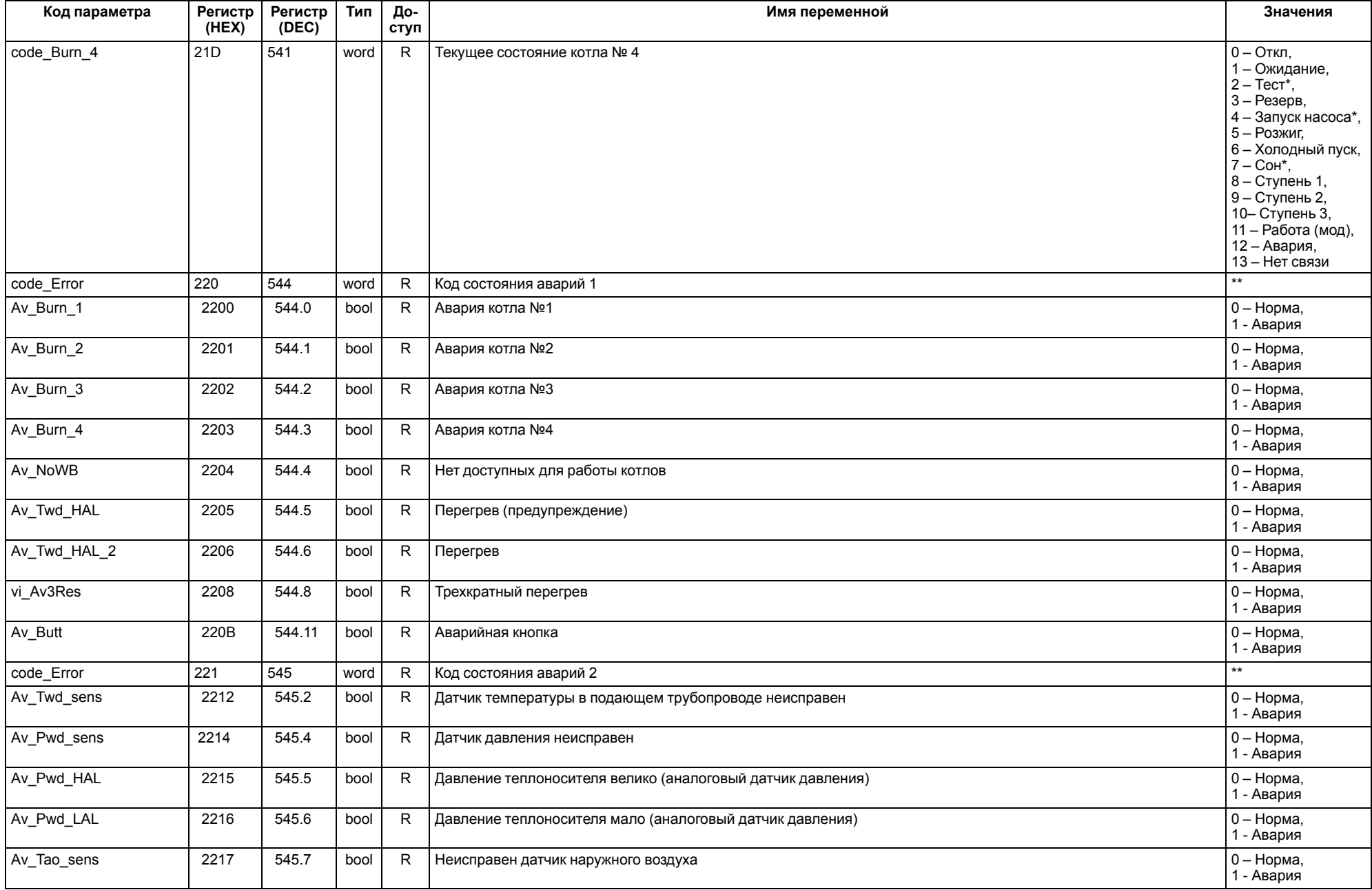

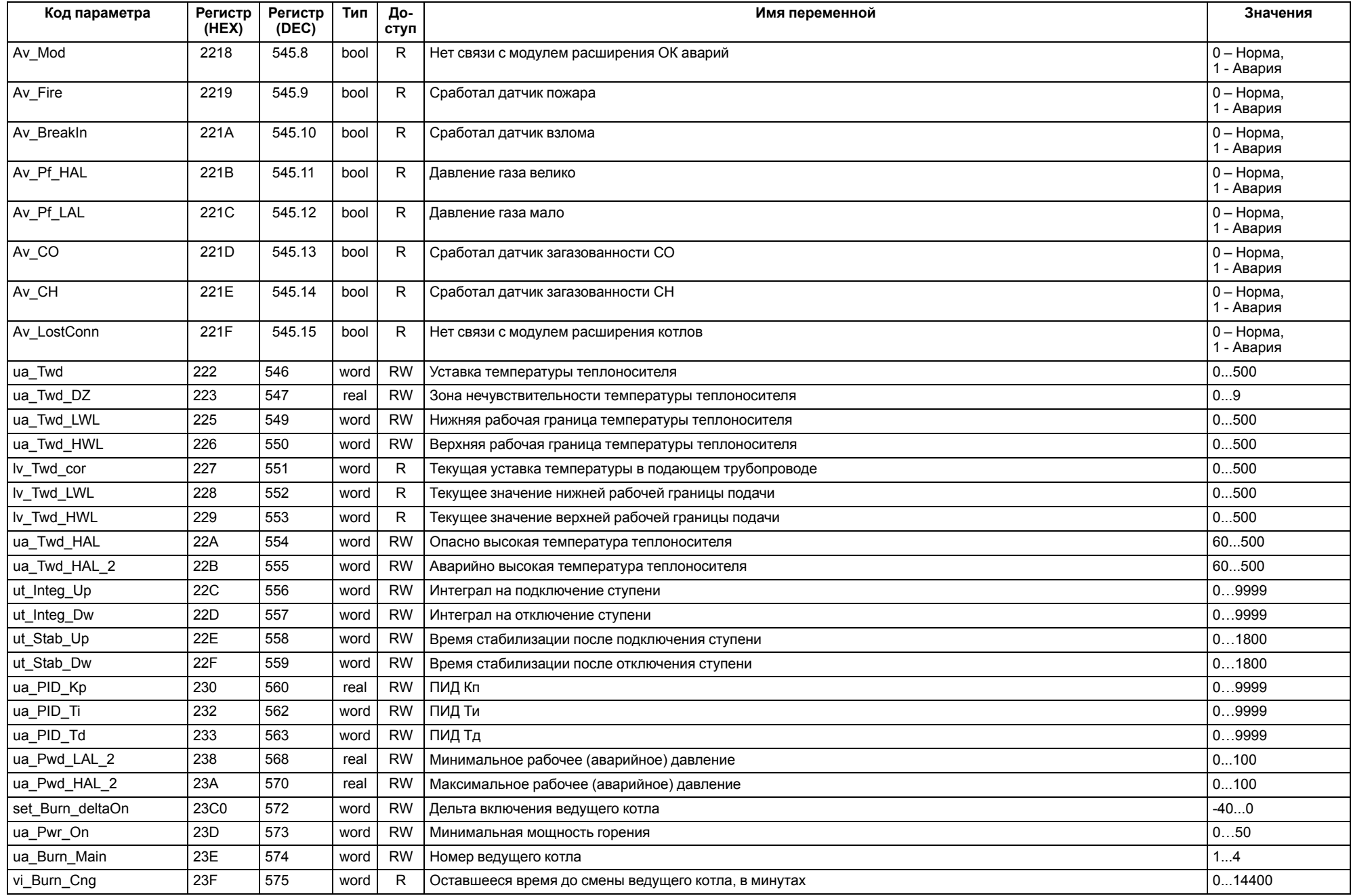

#### $\boxed{\mathbf{i}}$ **ПРИМЕЧАНИЕ**

\* Значения параметров в определенных конфигурациях или режимах системы.

\*\* В зависимости от выбранного типа датчика диапазон измерения может меняться, для температурных датчиков см. [таблицу](#page-5-2) 2.1. Для датчика давления диапазон измерения зависит от заданных границ преобразования, см. [таблицу](#page-25-2) 10.1.

#### <span id="page-53-0"></span>**13 Техническое обслуживание**

Обслуживание прибора во время эксплуатации заключается в его техническом осмотре. Во время выполнения работ следует соблюдать меры безопасности из [раздела](#page-6-1) 3.

Технический осмотр прибора проводится обслуживающим персоналом не реже одного раза в 6 месяцев и включает в себя выполнение следующих операций:

- очистку корпуса, клеммных колодок от пыли, грязи и посторонних предметов;
- проверку крепления на DIN-рейке;
- проверку качества подключения внешних связей.

Обнаруженные во время осмотра недостатки следует немедленно устранить.

#### <span id="page-53-1"></span>**14 Маркировка**

На корпус прибора нанесены:

- наименование прибора;
- степень защиты корпуса по ГОСТ 14254;
- напряжение и частота питания;
- потребляемая мощность;
- класс защиты от поражения электрическим током по ГОСТ IEC 61131-2-2012;
- знак соответствия требованиям ТР ТС (ЕАС);
- страна-изготовитель;
- заводской номер прибора и год выпуска.

На потребительскую тару нанесены:

- наименование прибора;
- знак соответствия требованиям ТР ТС (ЕАС);
- страна-изготовитель;
- заводской номер прибора и год выпуска.

### <span id="page-53-2"></span>**15 Упаковка**

Упаковка прибора производится в соответствии с ГОСТ 23088-80 в потребительскую тару, выполненную из коробочного картона по ГОСТ 7933-89.

Упаковка прибора при пересылке почтой производится по ГОСТ 9181-74.

#### <span id="page-53-3"></span>**16 Комплектность**

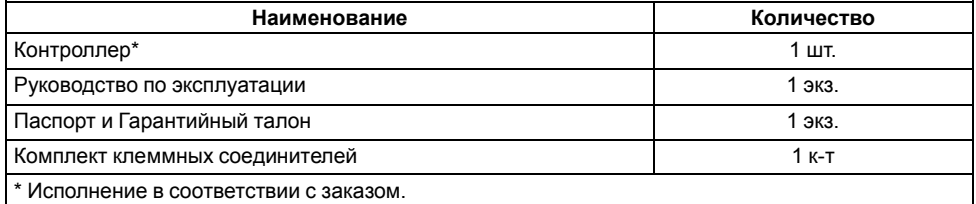

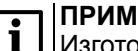

#### **ПРИМЕЧАНИЕ**

Изготовитель оставляет за собой право внесения дополнений в комплектность прибора.

### <span id="page-53-4"></span>**17 Транспортирование и хранение**

Прибор должен транспортироваться в закрытом транспорте любого вида. В транспортных средствах тара должна крепиться согласно правилам, действующим на соответствующих видах транспорта.

Условия транспортирования должны соответствовать условиям 5 по ГОСТ 15150-69 при температуре окружающего воздуха от минус 25 до плюс 55 °С с соблюдением мер защиты от ударов и вибраций.

Прибор следует перевозить в транспортной таре поштучно или в контейнерах.

Условия хранения в таре на складе изготовителя и потребителя должны соответствовать условиям 1 по ГОСТ 15150-69. В воздухе не должны присутствовать агрессивные примеси.

Прибор следует хранить на стеллажах.

### <span id="page-53-5"></span>**18 Гарантийные обязательства**

Изготовитель гарантирует соответствие прибора требованиям ТУ при соблюдении условий эксплуатации, транспортирования, хранения и монтажа.

Гарантийный срок эксплуатации – **12 месяцев** со дня продажи.

В случае выхода прибора из строя в течение гарантийного срока при соблюдении условий эксплуатации, транспортирования, хранения и монтажа предприятие-изготовитель обязуется осуществить его бесплатный ремонт или замену.

Порядок передачи прибора в ремонт содержится в паспорте и в гарантийном талоне.

### <span id="page-54-0"></span>**Приложение А. Настройка времени и даты**

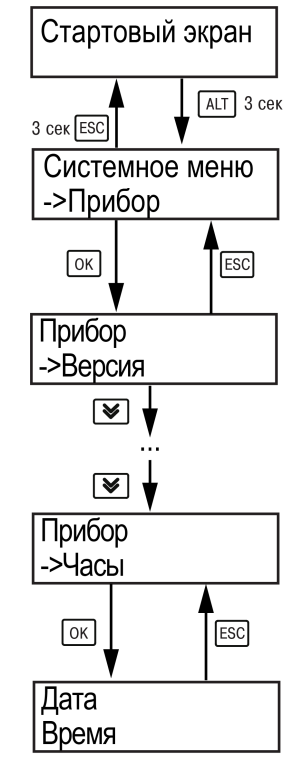

**Рисунок А.1 – Схема доступа к меню настройки времени и даты**

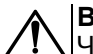

### **ВНИМАНИЕ**

 $'!\Delta$ Часы реального времени настраиваются на заводе во время изготовления прибора. Если параметры даты и времени не соответствуют реальному значению, то их следует откорректировать.

В прибор встроены энергонезависимые часы реального времени. Прибор будет поддерживать время и дату в случае отключения основного питания.

В **Системном меню** можно просмотреть и редактировать текущие дату и время.

### <span id="page-55-0"></span>**Приложение Б. Настройка регулятора**

Для ручной настройки регулятора следует использовать режим нагрева. Настройки регулятора расположены в меню **Меню → Настройки → Регулирование** (настройка доступна, если выбран тип горелки модулируемая). В ходе наблюдений следует фиксировать значения регулируемого параметра (скорость и время подхода к уставке).

Регулятор настраивается вручную итерационным методом с оценкой процесса по наличию:

- колебаний;
- перехода графика регулируемой величины через уставку.

В случае ПИД-регулирования, зависимость выходной мощности от управляющего воздействия можно записать в виде:

$$
Y_i = K_{\Pi} \cdot \left( E_i + \tau_{\pi} \cdot \frac{\Delta E_i}{\Delta t_{\text{HSM}}} + \frac{\Delta t_{\text{HSM}}}{\tau_{\text{H}}} \sum_{j=0}^i E_i \right)
$$

где

- Yi выходная мощность ПИД-регулятора;
- Кп коэффициент пропорциональности;

τи – интегральная постоянная;

τд – дифференциальная постоянная;

Ei – разность между уставкой и текущим измеренным значением;

 $\Delta t_{\text{M3M}}$  – время дискретизации.

В зависимости от показателей, корректировку следует выполнять по следующим правилам:

- уменьшение **Кп** способствует увеличению колебаний регулируемой величины, и амплитуда колебаний регулируемой величины может возрасти до недопустимого уровня;
- увеличение **Кп** способствует снижению быстродействия <sup>и</sup> ухудшению быстродействия регулятора с повышением вероятности колебаний регулируемой величины;
- при завышенном **Ти** процесс подхода регулируемой величины <sup>к</sup> уставке становится односторонним даже при наличии колебаний. Быстродействие регулятора уменьшается;
- $\cdot$  при заниженном  $\mathsf{T}_{\mathsf{M}}$  появляется значительный переход регулируемой величины через уставку. Но существенно ухудшается быстродействие

регулятора и повышается вероятность колебаний регулируемой величины.

Для оптимальной настройки регулятора график регулируемой величины должен иметь минимальное значение показателя ошибки регулирования (А1) при достаточной степени затухания —  $\varphi$  = 1 –  $A_3 \div A_1 = 0.8...0.9$ .

Для настройки регулятора следует:

- 1. Задать заводские уставки, если значения коэффициентов были изменены.
- 2. Изменять значение **Кп** (на единицы), пока значение перерегулирования не будет равно 5 °С.
- 3. Уменьшать **Ти**, пока отклонение от уставки не будет равно 2—3 °С.
- 4. Уменьшать **Кп** (на единицы) до достижения недорегулирования.
- 5. Уменьшать **Ти**, пока отклонение от уставки не будет <sup>1</sup> °С.

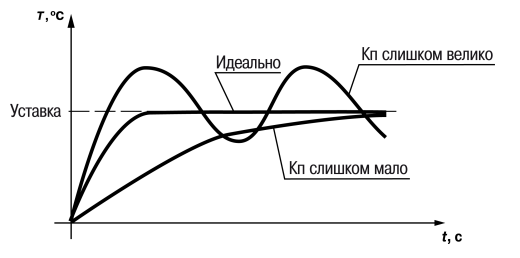

**Рисунок Б.1 – Влияние Кп на выход на уставку**

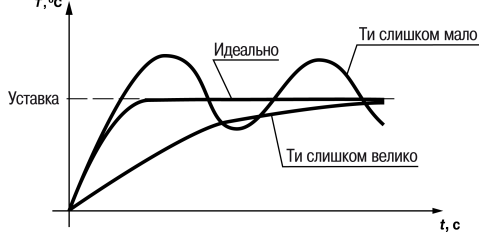

**Рисунок Б.2 – Влияние Ти на выход на уставку**

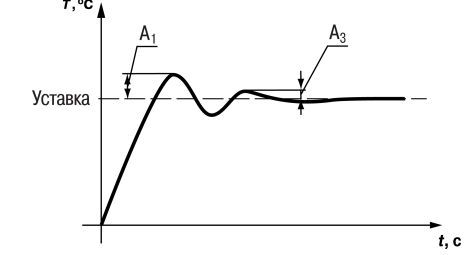

**Рисунок Б.3 – Оценка ошибки регулирования**

### <span id="page-56-0"></span>**Приложение В. Примеры подключения**

**Разрешающая цепь или Цепь безопасности** – последовательно собранные в единую цепь любые необходимые дискретные датчики контроля исправной работы котла (разрежение в дымоходе, проток воды через котел, аварийный термостат и пр). Срабатывание одного из сигналов в цепи блокирует работу котла. Устранение причины срабатывания аварии приведет к автоматическому возврату системы в работу.

Подключение разрешающей цепи котла производится на дискретный вход «авария горелки S3». Для каскадных регуляторов КТР-121.02.20 и КТР-121.02.40 имеется возможность подключения разрешающей цепи индивидуально по каждому котлу.

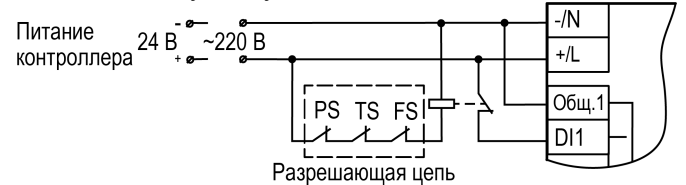

**Рисунок В.1 – Пример подключения разрешающей цепи с произвольным набором аварий котла с дискретными датчиками с НЗ**

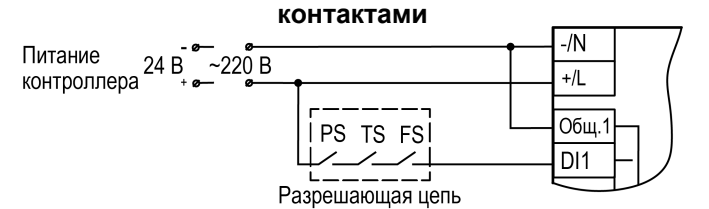

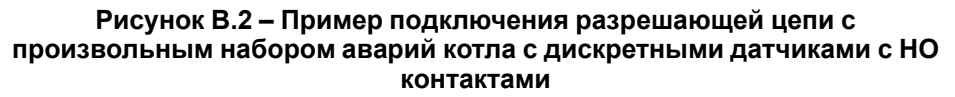

**Таблица В.1 – Номера дискретных входов для подключения разрешающей цепи**

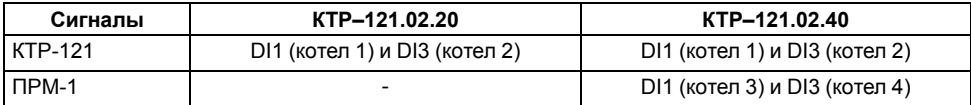

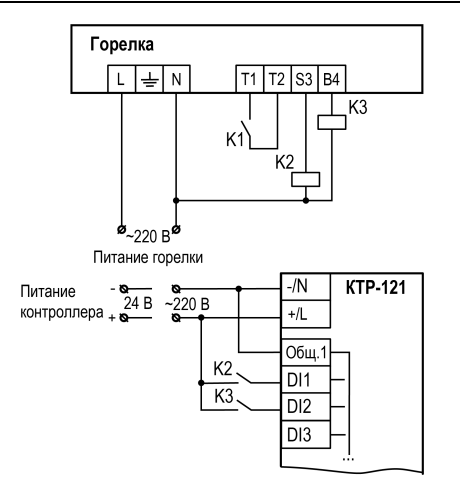

**Рисунок В.3 – Пример подключения сигналов горелки к прибору**

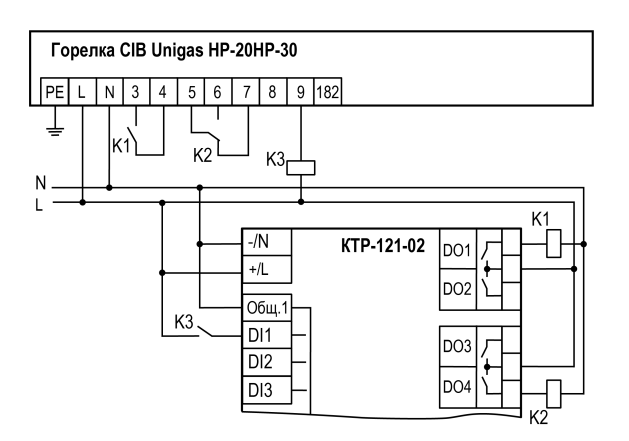

**Рисунок В.4 – Пример подключения двухступенчатой горелки Weishaupt WG30 к КТР-121.02**

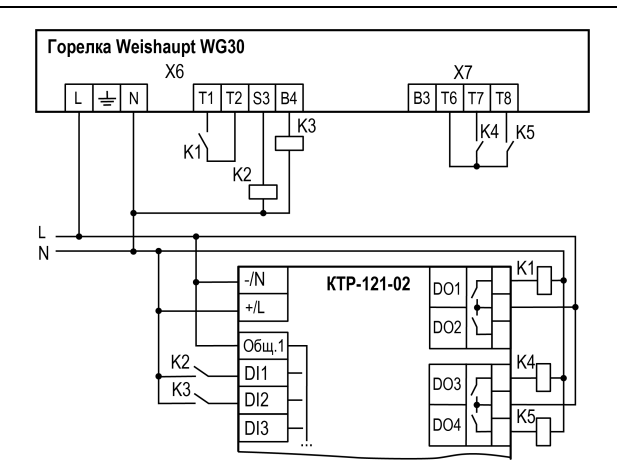

**Рисунок В.5 – Пример подключения модулируемой горелки Weishaupt WG30 к КТР-121.02**

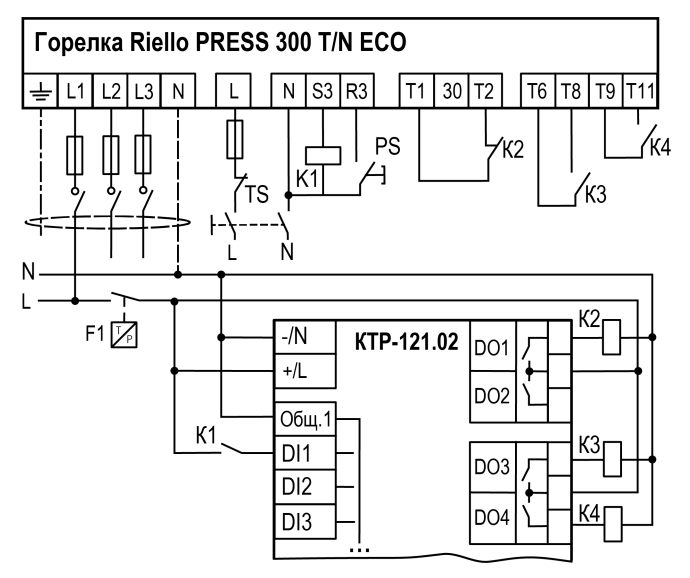

**Рисунок В.6 – Пример подключения трехступенчатых горелок к КТР-121.02**

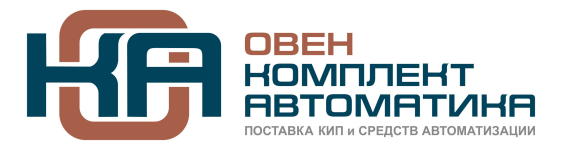

109428, Москва, Рязанский пр-кт д. 24 корп. 2, 11 этаж, офис 1101 Тел.: +7 (495) 663-663-5, +7 (800) 600-49-09 отдел продаж: [sales@owenkomplekt.ru](mailto:sales@owenkomplekt.ru) тех. поддержка: [consultant@owenkomplekt.ru](mailto:consultant@owenkomplekt.ru) www.owenkomplekt.ru

рег.:1-RU-51860-1.35